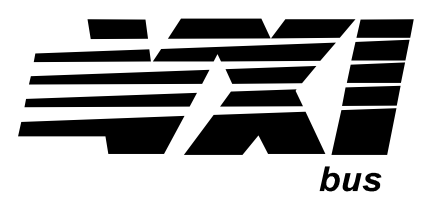

Agilent Technologies E1465A/E1466A/E1467A Relay Matrix Switch Modules User's Manual

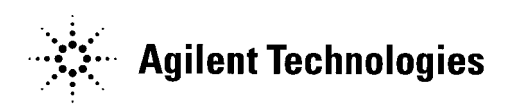

 Manual Part Number: E1465-90013 Printed in U.S.A. E0301

Download from Www.Somanuals.com. All Manuals Search And Download.

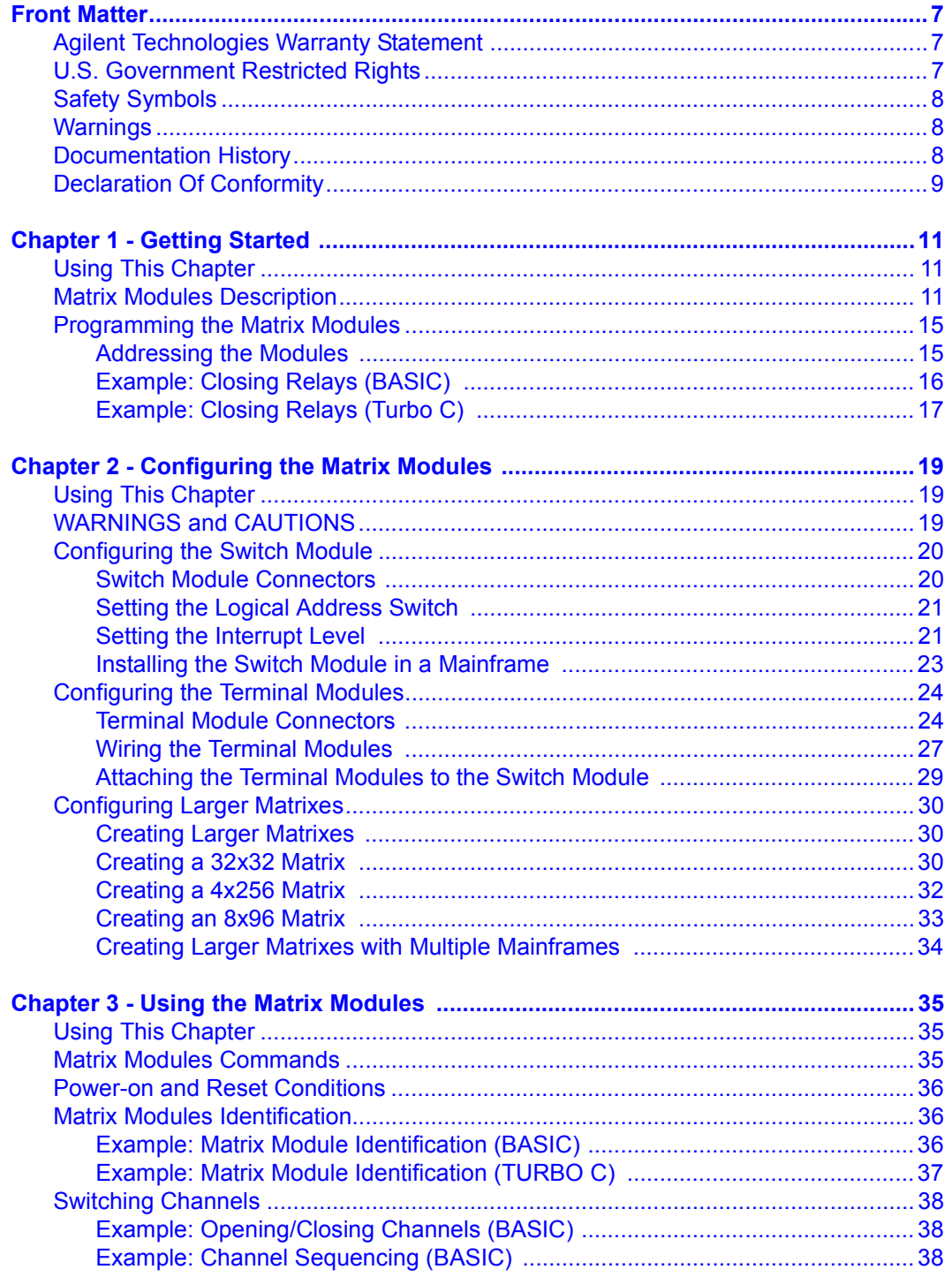

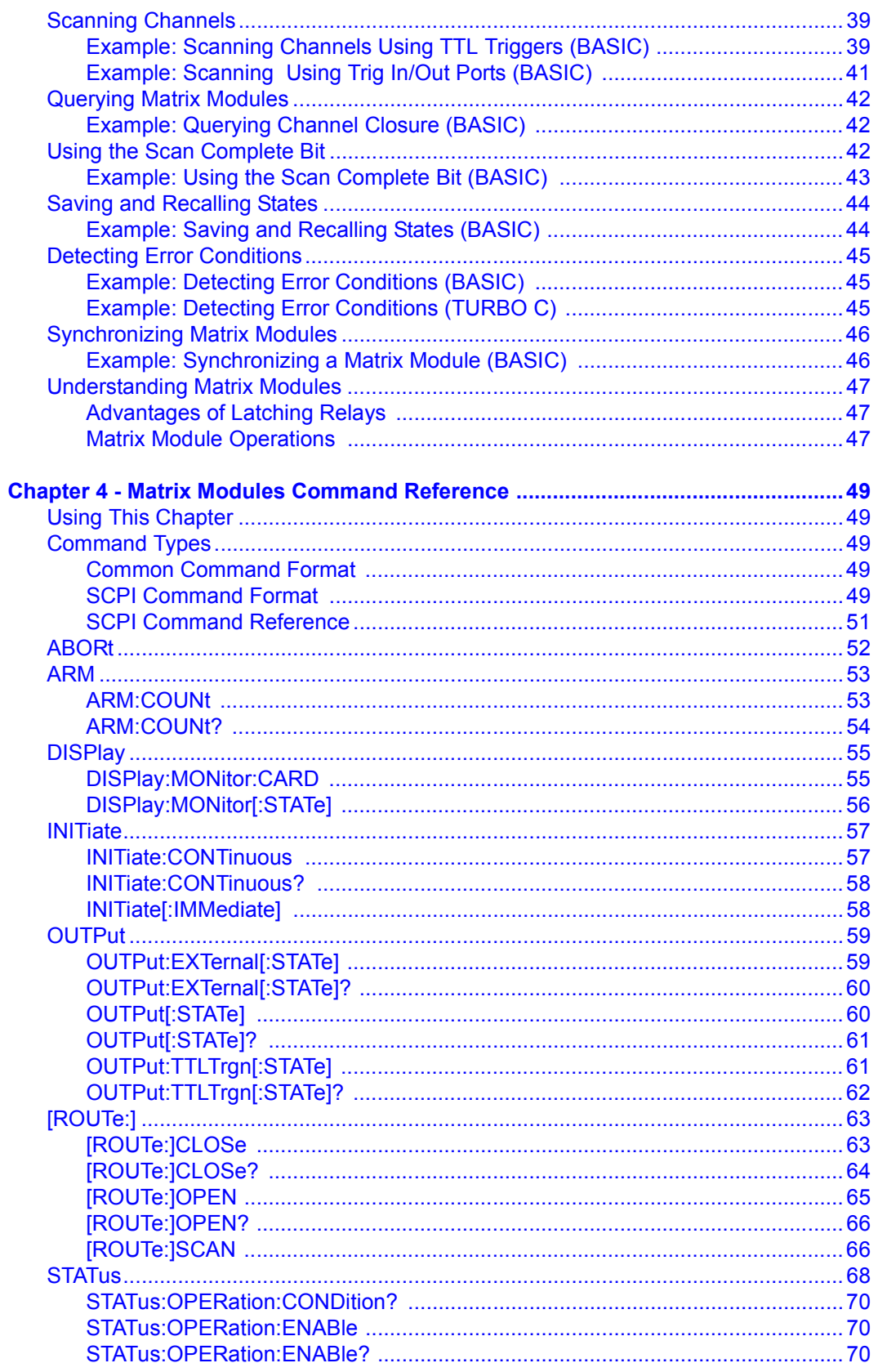

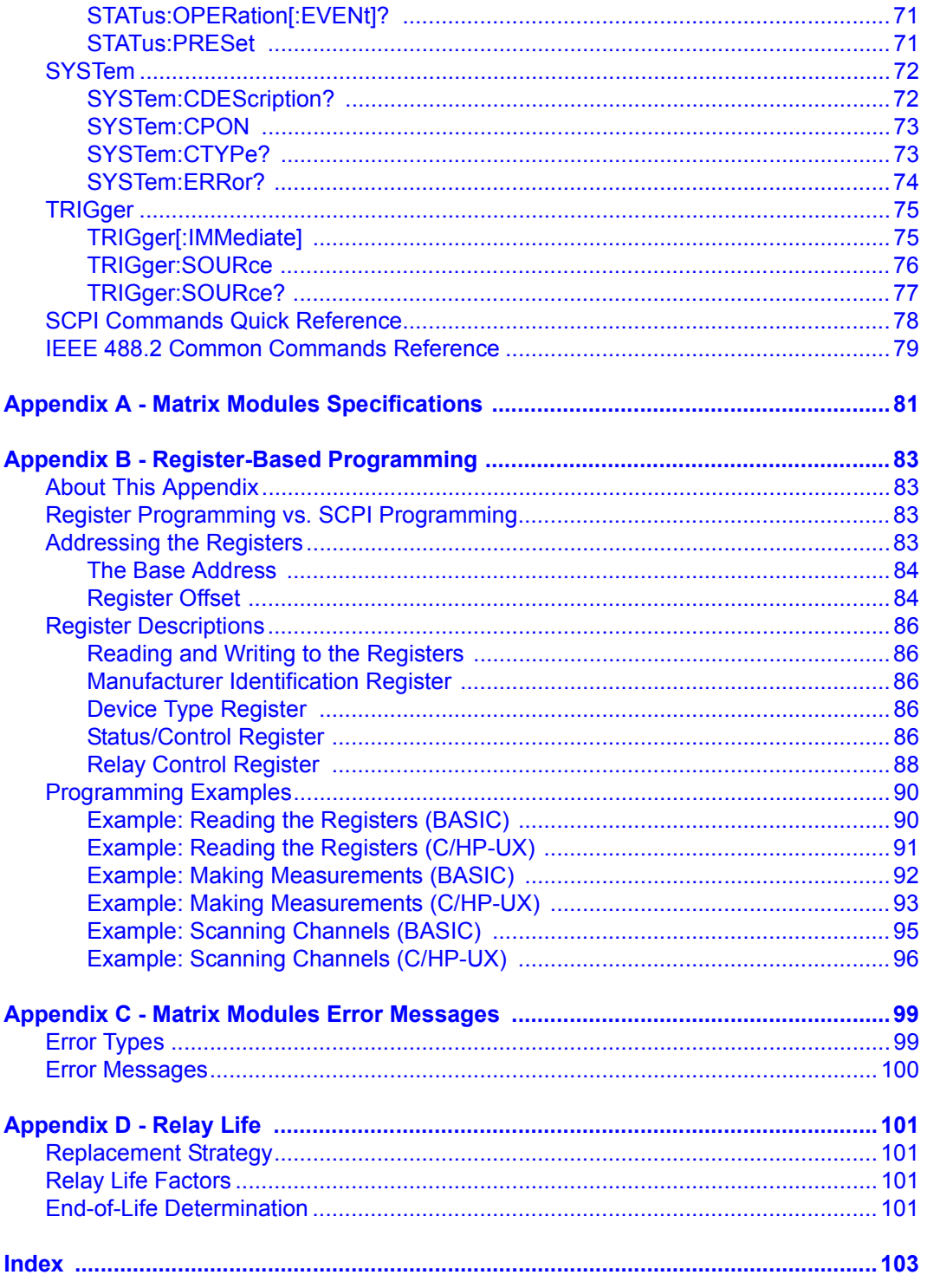

#### **AGILENT TECHNOLOGIES WARRANTY STATEMENT**

<span id="page-6-0"></span>**AGILENT PRODUCT:** E1465A/E1466A/E1467A Relay Matrix Switch Modules **DURATION OF WARRANTY:** 3 years

1. Agilent Technologies warrants Agilent hardware, accessories and supplies against defects in materials and workmanship for the period specified above. If Agilent receives notice of such defects during the warranty period, Agilent will, at its option, either repair or replace products which prove to be defective. Replacement products may be either new or like-new.

2. Agilent warrants that Agilent software will not fail to execute its programming instructions, for the period specified above, due to defects in material and workmanship when properly installed and used. If Agilent receives notice of such defects during the warranty period, Agilent will replace software media which does not execute its programming instructions due to such defects.

3. Agilent does not warrant that the operation of Agilent products will be interrupted or error free. If Agilent is unable, within a reasonable time, to repair or replace any product to a condition as warranted, customer will be entitled to a refund of the purchase price upon prompt return of the product.

4. Agilent products may contain remanufactured parts equivalent to new in performance or may have been subject to incidental use.

5. The warranty period begins on the date of delivery or on the date of installation if installed by Agilent. If customer schedules or delays Agilent installation more than 30 days after delivery, warranty begins on the 31st day from delivery.

6. Warranty does not apply to defects resulting from (a) improper or inadequate maintenance or calibration, (b) software, interfacing, parts or supplies not supplied by Agilent, (c) unauthorized modification or misuse, (d) operation outside of the published environmental specifications for the product, or (e) improper site preparation or maintenance.

7. TO THE EXTENT ALLOWED BY LOCAL LAW, THE ABOVE WARRANTIES ARE EXCLUSIVE AND NO OTHER WARRANTY OR CONDITION, WHETHER WRITTEN OR ORAL, IS EXPRESSED OR IMPLIED AND AGILENT SPECIFICALLY DISCLAIMS ANY IMPLIED WARRANTY OR CONDITIONS OF MERCHANTABILITY, SATISFACTORY QUALITY, AND FITNESS FOR A PARTICULAR PURPOSE.

8. Agilent will be liable for damage to tangible property per incident up to the greater of \$300,000 or the actual amount paid for the product that is the subject of the claim, and for damages for bodily injury or death, to the extent that all such damages are determined by a court of competent jurisdiction to have been directly caused by a defective Agilent product.

9. TO THE EXTENT ALLOWED BY LOCAL LAW, THE REMEDIES IN THIS WARRANTY STATEMENT ARE CUSTOMERíS SOLE AND EXLUSIVE REMEDIES. EXCEPT AS INDICATED ABOVE, IN NO EVENT WILL AGILENT OR ITS SUPPLIERS BE LIABLE FOR LOSS OF DATA OR FOR DIRECT, SPECIAL, INCIDENTAL, CONSEQUENTIAL (INCLUDING LOST PROFIT OR DATA), OR OTHER DAMAGE, WHETHER BASED IN CONTRACT, TORT, OR OTHERWISE.

FOR CONSUMER TRANSACTIONS IN AUSTRALIA AND NEW ZEALAND: THE WARRANTY TERMS CONTAINED IN THIS STATEMENT, EXCEPT TO THE EXTENT LAWFULLY PERMITTED, DO NOT EXCLUDE, RESTRICT OR MODIFY AND ARE IN ADDITION TO THE MANDATORY STATUTORY RIGHTS APPLICABLE TO THE SALE OF THIS PRODUCT TO YOU.

#### **U.S. Government Restricted Rights**

The Software and Documentation have been developed entirely at private expense. They are delivered and licensed as "commercial computer software" as defined in DFARS 252.227- 7013 (Oct 1988), DFARS 252.211-7015 (May 1991) or DFARS 252.227-7014 (Jun 1995), as a "commercial item" as defined in FAR 2.101(a), or as "Restricted computer software" as defined in FAR 52.227-19 (Jun 1987)(or any equivalent agency regulation or contract clause), whichever is applicable. You have only those rights provided for such Software and Documentation by the applicable FAR or DFARS clause or the Agilent standard software agreement for the product involved.

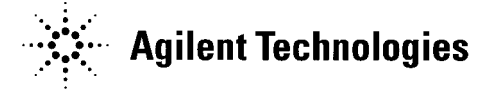

E1465A/E1466A/E1467A Relay Matrix Switch Modules User's Manual Edition 7 Copyright © 1991, 1993, 1995, 1996, 2001 Agilent Technologies, Inc. All rights reserved.

#### **Documentation History**

<span id="page-7-0"></span>All Editions and Updates of this manual and their creation date are listed below. The first Edition of the manual is Edition 1. The Edition number increments by 1 whenever the manual is revised. Updates, which are issued between Editions, contain replacement pages to correct or add additional information to the current Edition of the manual. Whenever a new Edition is created, it will contain all of the Update information for the previous Edition. Each new Edition or Update also includes a revised copy of this documentation history page.

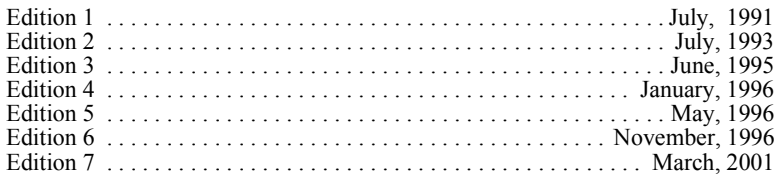

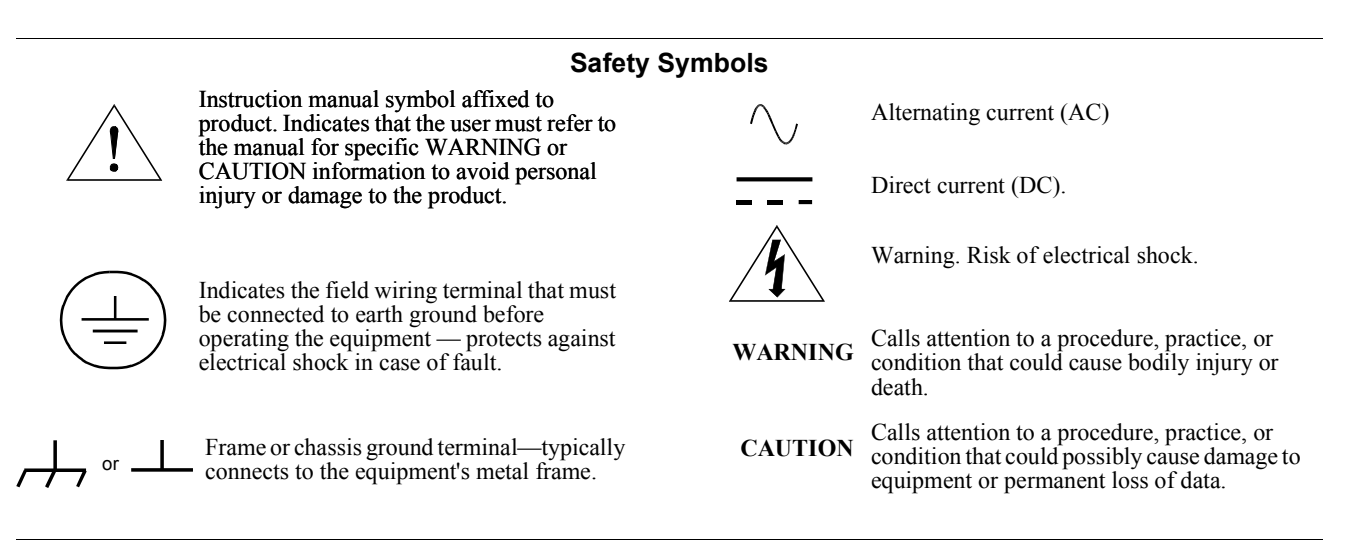

#### **WARNINGS**

The following general safety precautions must be observed during all phases of operation, service, and repair of this product. Failure to comply with these precautions or with specific warnings elsewhere in this manual violates safety standards of design, manufacture, and intended use of the product. Agilent Technologies assumes no liability for the customer's failure to comply with these requirements.

**Ground the equipment:** For Safety Class 1 equipment (equipment having a protective earth terminal), an uninterruptible safety earth ground must be provided from the mains power source to the product input wiring terminals or supplied power cable.

#### **DO NOT operate the product in an explosive atmosphere or in the presence of flammable gases or fumes.**

For continued protection against fire, replace the line fuse(s) only with fuse(s) of the same voltage and current rating and type. DO NOT use repaired fuses or short-circuited fuse holders.

**Keep away from live circuits:** Operating personnel must not remove equipment covers or shields. Procedures involving the removal of covers or shields are for use by service-trained personnel only. Under certain conditions, dangerous voltages may exist even with the equipment switched off. To avoid dangerous electrical shock, DO NOT perform procedures involving cover or shield removal unless you are qualified to do so.

**DO NOT operate damaged equipment:** Whenever it is possible that the safety protection features built into this product have been impaired, either through physical damage, excessive moisture, or any other reason, REMOVE POWER and do not use the product until safe operation can be verified by service-trained personnel. If necessary, return the product to Agilent for service and repair to ensure that safety features are maintained.

**DO NOT service or adjust alone:** Do not attempt internal service or adjustment unless another person, capable of rendering first aid and resuscitation, is present.

**DO NOT substitute parts or modify equipment:** Because of the danger of introducing additional hazards, do not install substitute parts or perform any unauthorized modification to the product. Return the product to Agilent for service and repair to ensure that safety features are maintained.

**8**

<span id="page-8-0"></span>**Agilent Technologies** 

### **DECLARATION OF CONFORMITY**

**According to ISO/IEC Guide 22 and CEN/CENELEC EN 45014**

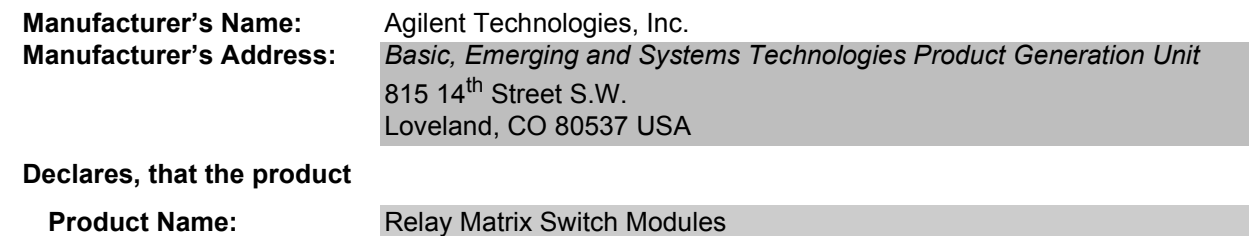

#### *Conforms with the following European Directives:*

**Model Number:** E1465A/E1466A/E1467A

 *The product herewith complies with the requirements of the Low Voltage Directive 73/23/EEC and the EMC Directive 89/336/EEC and carries the CE Marking accordingly.*

**Product Options:** *This declaration includes all options of the above product(s)*.

#### **Conforms with the following product standards:**

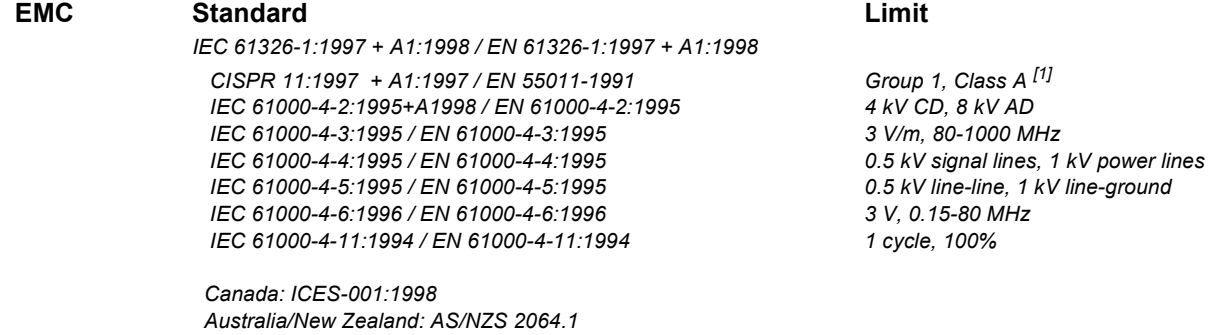

 **Safety** *IEC 61010-1:1990+A1:1992+A2:1995 / EN 61010-1:1993+A2:1995 Canada: CSA C22.2 No. 1010.1:1992 UL 3111-1*

#### **Supplemental Information:**

*[1] The product was tested in a typical configuration with Agilent Technologies test systems.*

September 5, 2000

Ju White

Date **Name is a set of the contract of the contract of the contract of the contract of the contract of the contract of the contract of the contract of the contract of the contract of the contract of the contract of the con** 

Quality Manager

Title

 For further information, please contact your local Agilent Technologies sales office, agent or distributor. *Authorized EU-representative: Agilent Technologies Deutschland GmbH, Herrenberger Strae 130, D 71034 Bˆblingen, Germany*

Revision: A.03 **ISSUE Date: 09/05/00** 

## *Notes:*

# <span id="page-10-0"></span>**Using This Chapter**

This chapter gives guidelines to get started using the E1465A, E1466A, and E1467 Relay Matrix Switch Modules (matrix modules), including:

- ï Matrix Modules Description . . . . . . . . . . . . . . . . . . . . . . . . . . .11
- ï Programming the Matrix Modules. . . . . . . . . . . . . . . . . . . . . . .15

## **Matrix Modules Description**

The E1465A, E1466A, and E1467A Relay Matrix Switch modules are VXIbus C-Size register-based modules that can operate with a command module, such as an E1406A. Four 4x16 submatrixes are implemented on the PC board with 256 latching relays. Terminal modules convert the submatrixes into 4x64 (E1466A), 8x32 (E1467A), or 16x16 (E1465A) matrixes.

Agilent plug-in modules installed in an mainframe or used with a command module are treated as independent *instruments*, each having a unique secondary GPIB address. Each instrument is assigned a dedicated error queue, input and output buffers, status registers, and if applicable, dedicated mainframe/command module memory space for readings or data. An instrument may be composed of a single plug-in module or multiple plug-in modules.

**NOTE** *The matrix model number is determined by the terminal module connected to the PC board. If no terminal module is connected, the relay matrix switch module defaults to an E1466A. To program the E1465A and E1467A, make certain the terminal module is connected.*

> The **E1465A Relay Matrix** module (Figure 1-1) provides a 16x16 two-wire crosspoint matrix. This 16x16 matrix is created by connecting the terminal module. The terminal module connects the columns of the submatrixes of A, B, C, and D.

The **E1466A Relay Matrix** module (Figure 1-2) provides a 4x64 two-wire crosspoint matrix. This 4x64 matrix is created by connecting the terminal module. The terminal module connects the rows of submatrixes A, B, C, and D.

The **E1467A Relay Matrix** module (Figure 1-3) provides an 8x32 two-wire crosspoint matrix. This 8x32 matrix is created by connecting the terminal module. The terminal module connects the rows of submatrixes A and C, and rows of submatrixes B and D. The columns of submatrixes A and B, and columns of submatrixes C and D are also connected.

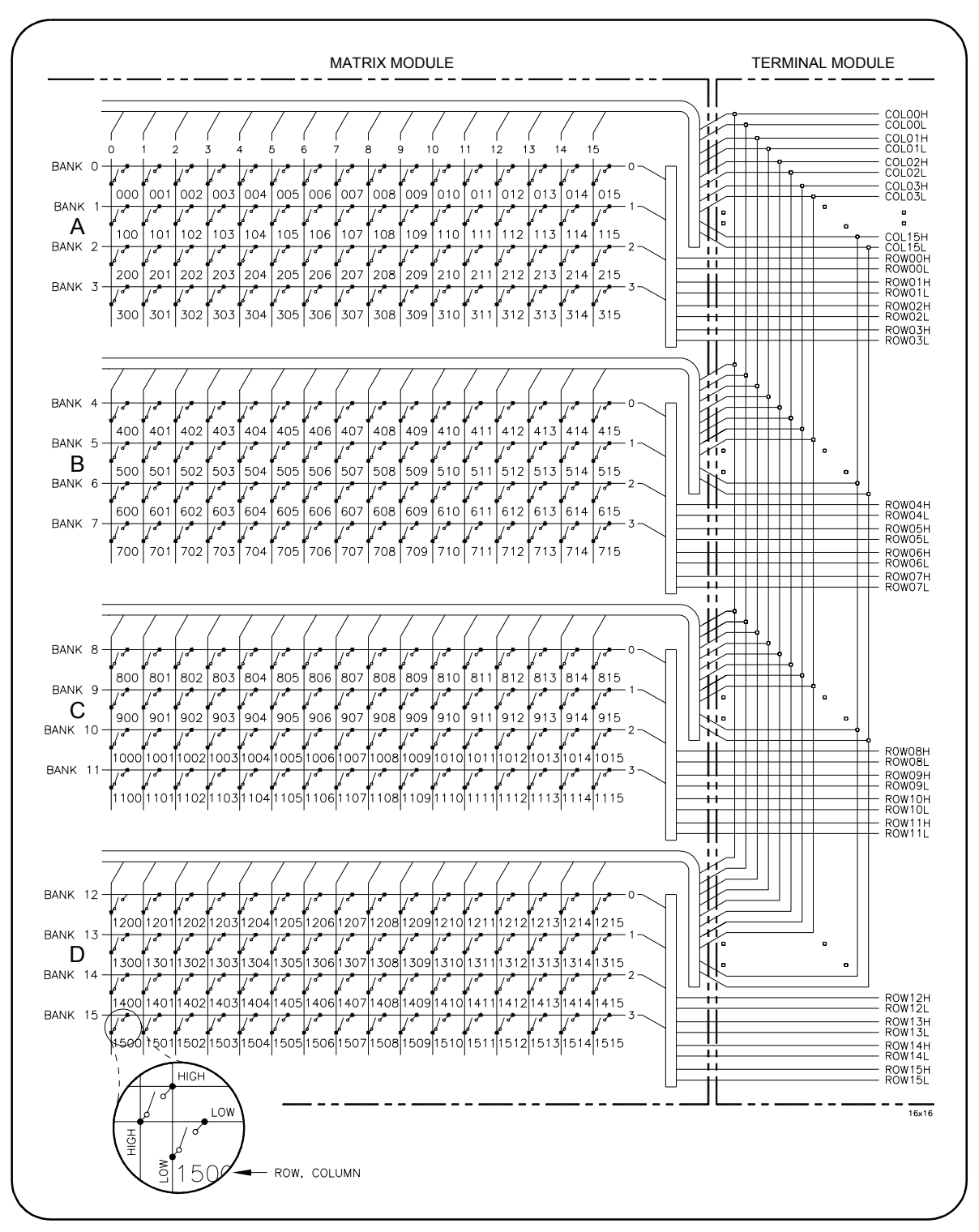

**Figure 1-1. E1465A 16x16 Relay Matrix Module**

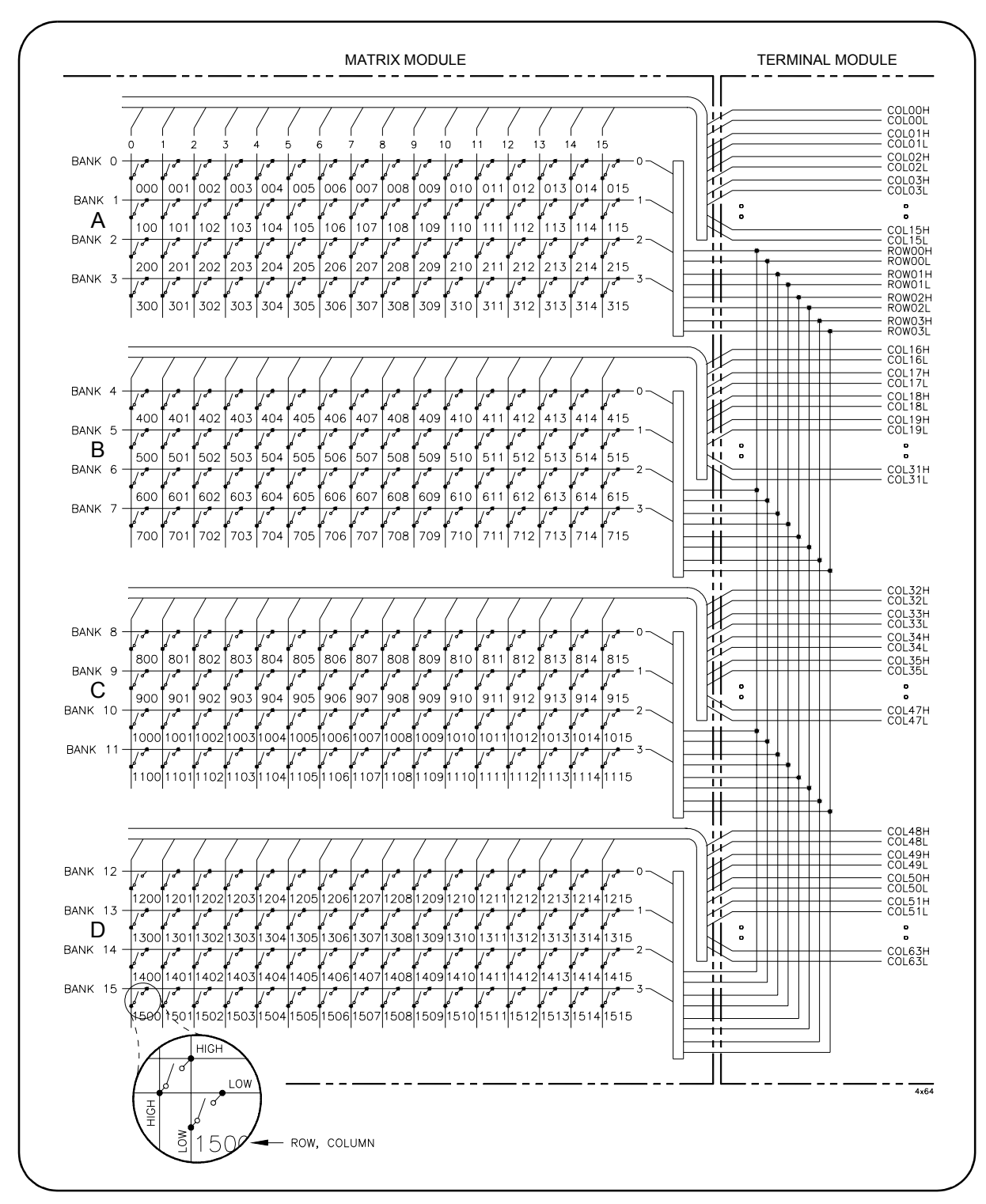

**Figure 1-2. E1466A 4x64 Relay Matrix Module**

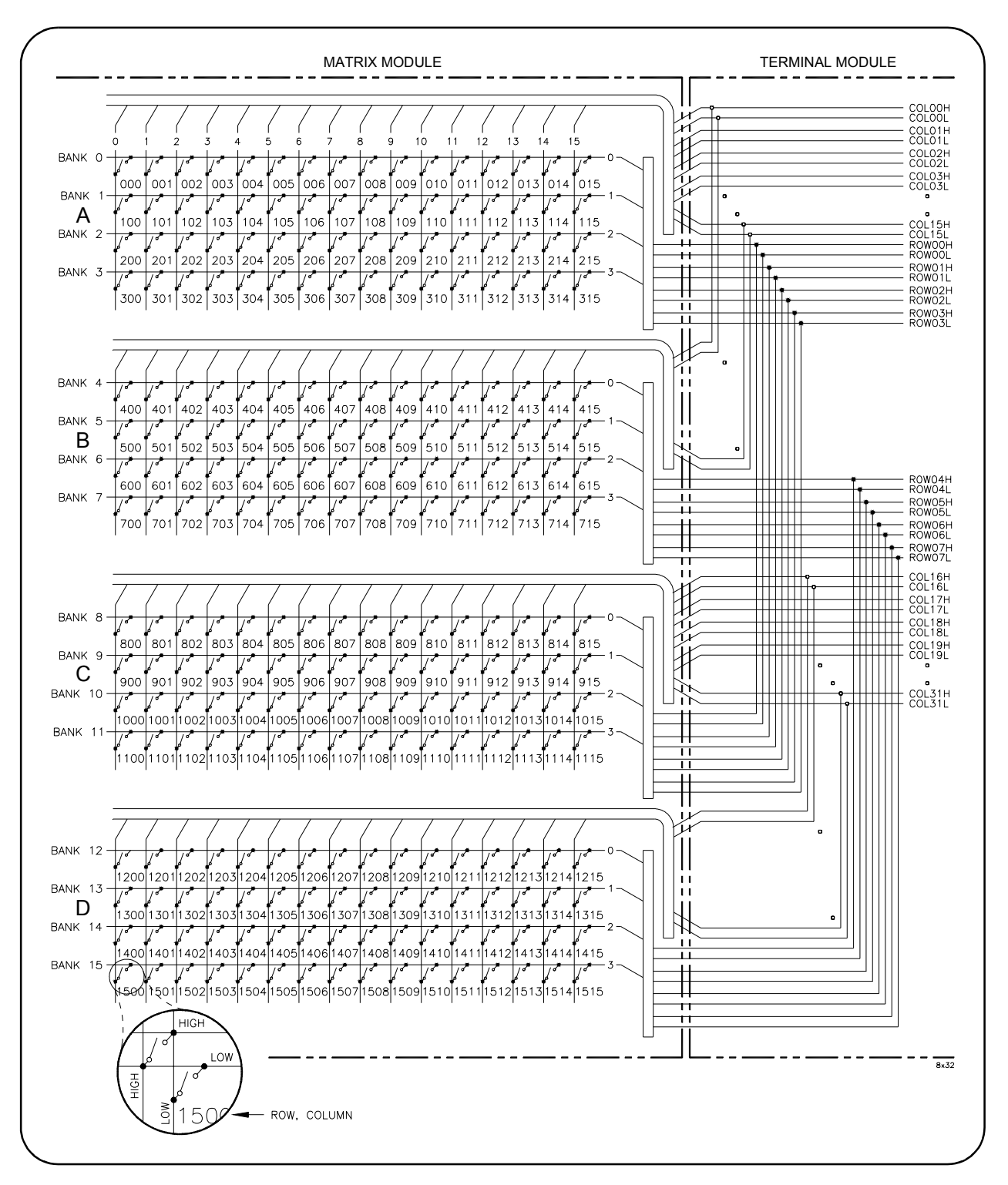

**Figure 1-3. E1467A 8x32 Relay Matrix Module**

# <span id="page-14-0"></span>**Programming the Matrix Modules**

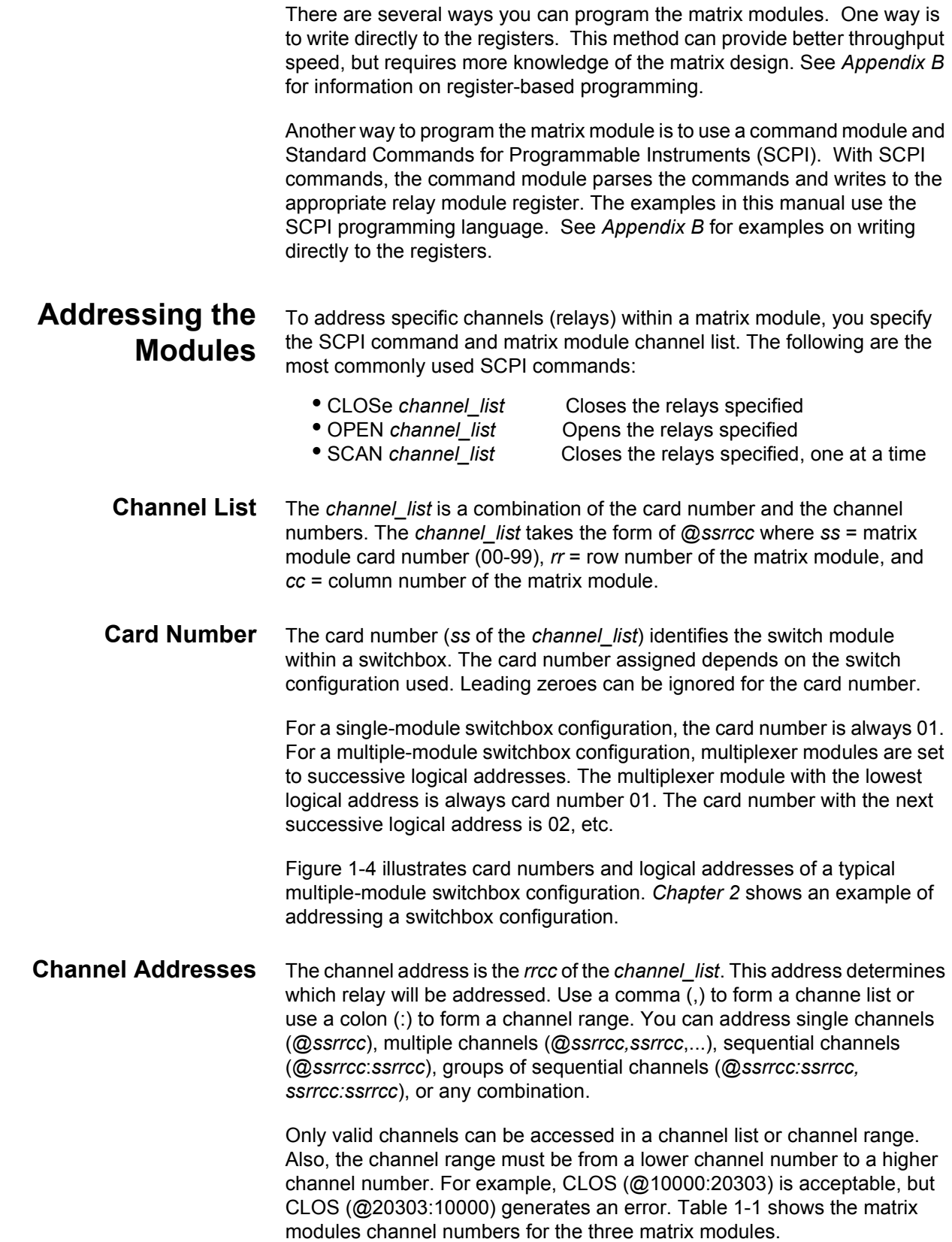

| <b>Matrix Module</b>             | Rows (rr) | <b>Columns (cc)</b> |
|----------------------------------|-----------|---------------------|
| E1465A 16x16 Relay Matrix Switch | $00 - 15$ | $00 - 15$           |
| E1466A 4x64 Relay Matrix Switch  | $00 - 03$ | $00 - 63$           |
| E1467A 8x32 Relay Matrix Switch  | $00 - 07$ | $00 - 31$           |

**Table 1-1. Matrix Modules Channel Numbers**

<span id="page-15-0"></span>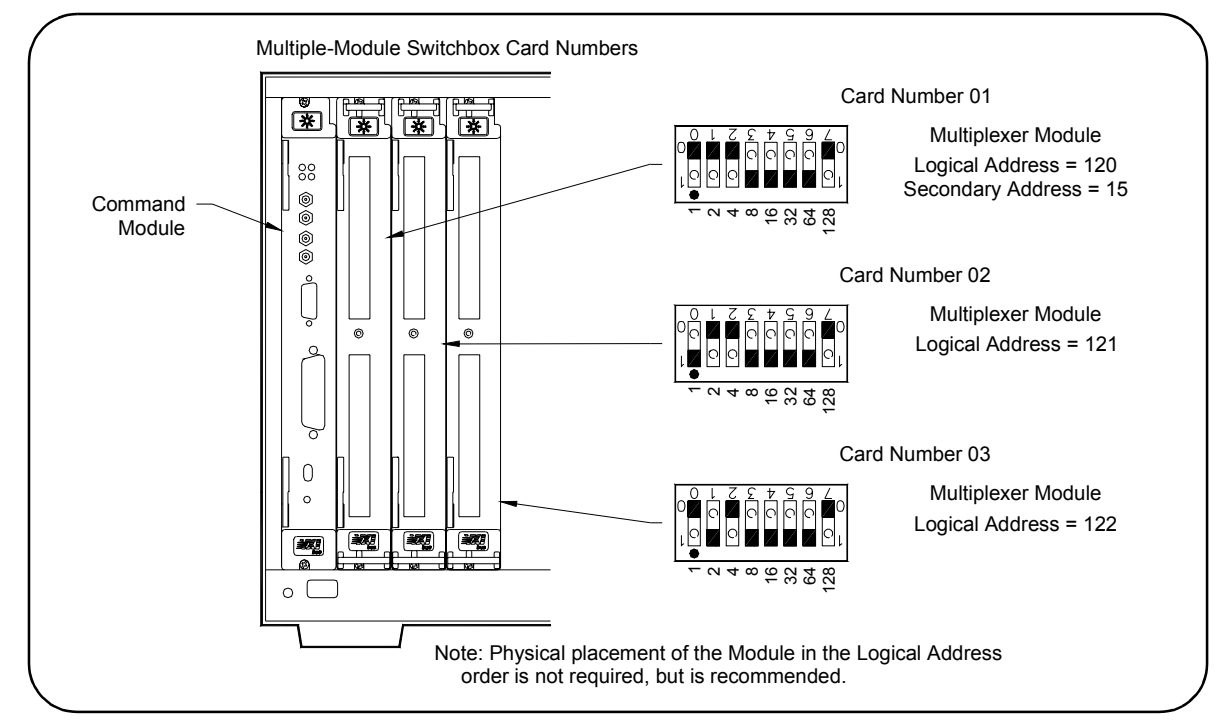

**Figure 1-4. Card Numbers in a Multiple-Module Switchbox**

**Example: Closing Relays (BASIC)** This example assumes a PC running BASIC and a GPIB interface. The program closes row 03, column 12 of an E1465A 16x16 matrix module at logical address 120 (secondary address = 120/8 = 15) and queries the result. The result is returned to the controller and displayed (1 = relay closed, 0 = relay open). See *Chapter 4* for information on the SCPI commands.

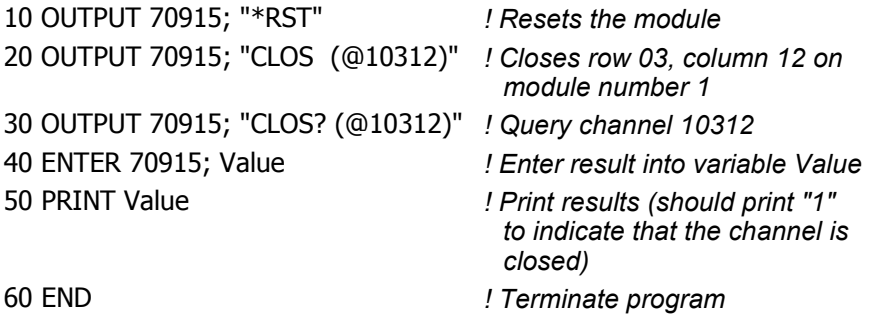

### <span id="page-16-0"></span>**Example: Closing Relays (Turbo C)**

This example assumes a PC with a GPIB Interface card (with command library) running Borland Turbo C. The program closes row 03, column 12 of an E1465A 16x16 matrix module at logical address 120 (secondary address = 120/8 = 15) and queries the result. The result is returned to the controller and displayed (1 = relay closed, 0 = relay open). See *Chapter 4* for information on the SCPI commands.

```
#include <stdio.h>
#include <chpib.h> /*Include file for GPIB*/
#define ISC 7L
#define MATRIX 70915L /*Matrix default address*/
#define TASK1 "*RST" /*Reset*/
#define TASK2 "CLOS (@10312)" /*Close row 3, column 12*/
#define TASK3 "CLOS? (@10312)" /*Query row 3, column 12*/
main()
{
   char into[257];
   int length = 256;
   /*Output commands to matrix module*/
   error_handler (IOTIMEOUT (7L,5.0), "TIMEOUT");
   error_handler (IOOUTPUTS (MATRIX, TASK1, 4), "OUTPUT command");
   error_handler (IOOUTPUTS (MATRIX, TASK2, 15), "OUTPUT
                  command"); 
   error_handler (IOOUTPUTS (MATRIX, TASK3, 15), "OUTPUT
                  command");
   /*Enter from matrix*/
   error_handler (IOENTERS (MATRIX, into, &length), "ENTER command");
   printf("Now let's see if the switch is closed: %s",into);
   return;
}
int error_handler (int error, char *routine)
{
   char ch;
   if (error != NOERR)
   {
      printf ("\n Error %d %s \n", error, errstr(error));
      printf (" in call to GPIB function %s \n\n", routine);
      printf ("Press 'Enter' to exit: ");
      scanf ("%c", &ch);
      exit(0);
   }
   return 0;
}
```
# **Chapter 2 Configuring the Matrix Modules**

# <span id="page-18-0"></span>**Using This Chapter**

This chapter gives guidelines to connect external wiring to the E1465A, E1466A, and E1467A Relay Matrix Switch modules (matrix module) and shows how to connect multiple modules together to form larger matrixes. This chapter includes:

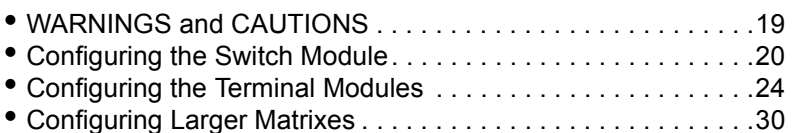

# **WARNINGS and CAUTIONS**

**WARNING SHOCK HAZARD. Only service-trained personnel who are aware of the hazards involved should install, remove, or configure matrix modules. Remove all power sources from the mainframe and installed modules before installing or removing a module.**

**CAUTION MAXIMUM INPUTS.** The maximum voltage that can be applied to any terminal is 200 Vdc/170 Vrms. The maximum current that can be applied to any row or column is 1 A dc or ac peak. The maximum power that can be applied to any terminal is 30 W or 62.5 VA (resistive).

**CAUTION STATIC ELECTRICITY.** Static electricity is a major cause of component failure. To prevent damage to the electrical components in a matrix module, observe anti-static techniques when removing or installing the module or when working on the module.

# <span id="page-19-0"></span>**Configuring the Switch Module**

This section gives guidelines to configure the E1465A/E1466A/E1467A switch module, including:

- Switch Module Connectors
- Setting the Logical Address Switch
- Setting the Interrupt Level
- Installing the Switch Module in a Mainframe

#### **Switch Module Connectors**

Figure 2-1 shows the front panel of the E1465/66/67A switch module and the connector pin-out that mates to the terminal module.

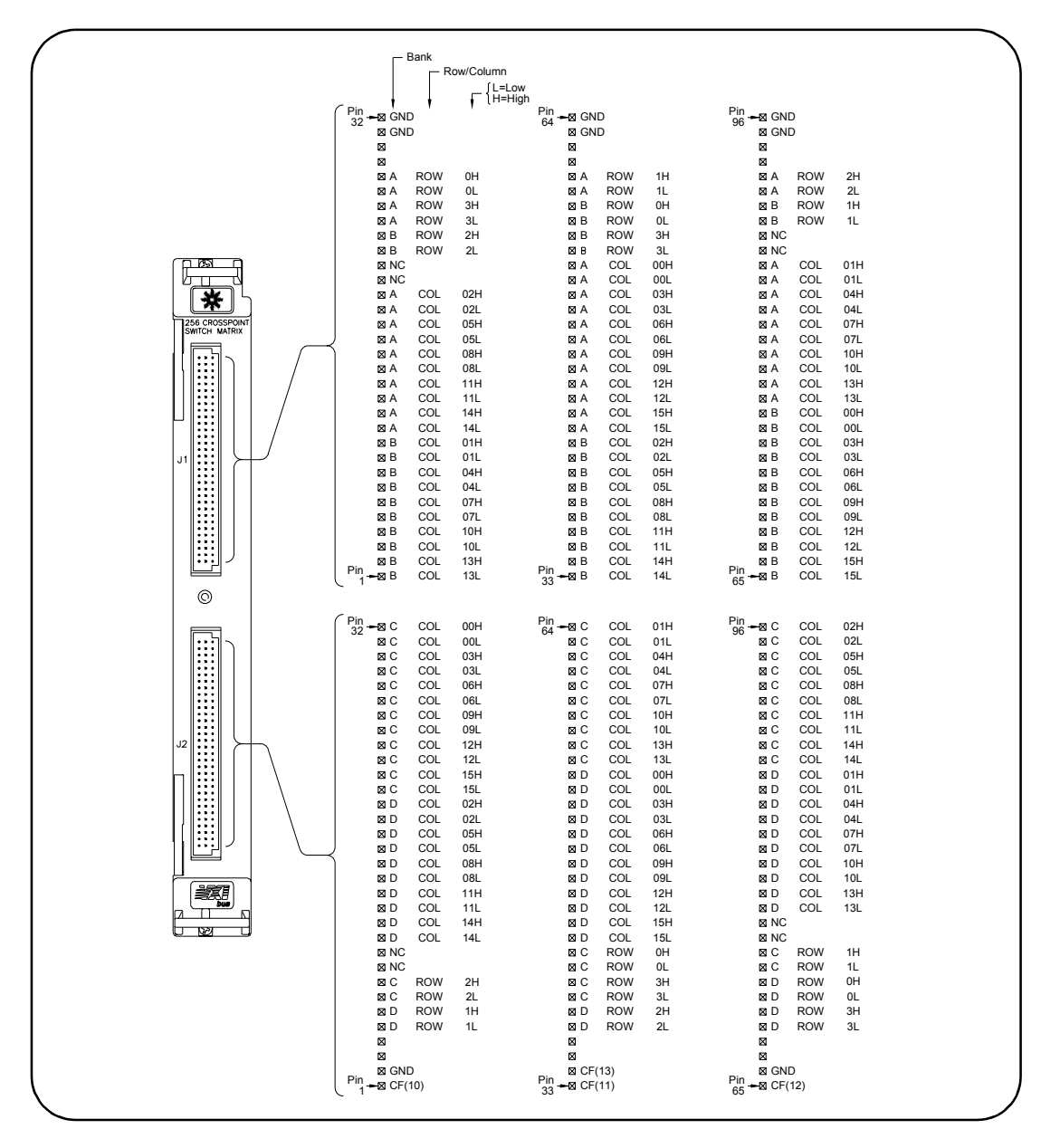

**Figure 2-1. Relay Matrix Switch Module Pin-out**

### <span id="page-20-0"></span>**Setting the Logical Address Switch**

The logical address switch (LADDR) factory setting is 120. Valid address values are from 1 to 255. The matrix module can be configured as a single instrument or as a switchbox. See Figure 2-2 for switch position information.

**NOTE** *The address switch selected value must be a multiple of 8 if the module is the first module in a switchbox used with a VXIbus command module and is being instructed by SCPI commands.*

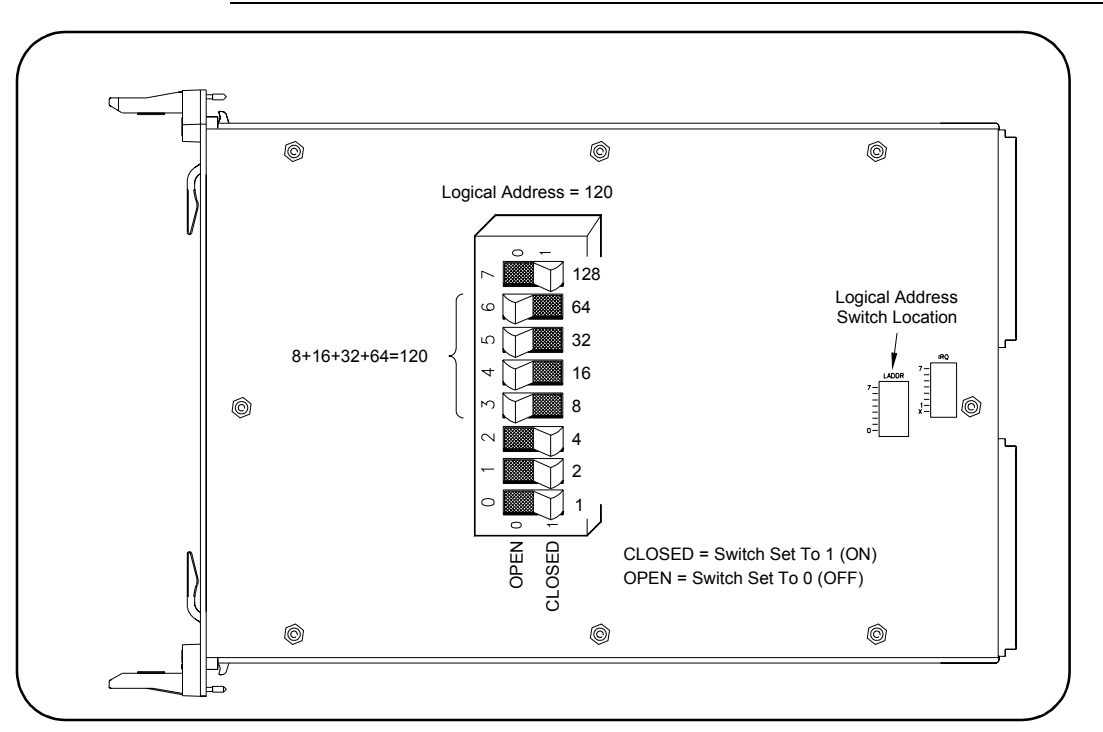

**Figure 2-2. Setting the Module Logical Address**

**Setting the Interrupt Level**

The matrix module generates an interrupt after a channel has been closed. These interrupts are sent to, and acknowledgements are received from, the command module (such as an E1406A) via the VXIbus backplane interrupt lines. For applications where the matrix module is installed in a C-Size mainframe and is a servant of the command module, the interrupt line jumper does not have to be moved. See Figure 2-3 to change the interrupt line.

You can select seven different interrupt line levels. Line X disables the interrupt and should not be used. The module's factory setting is line 1. To change the setting, remove the four-pin jumper (part number 1258-0247) from the old line location and reinstall the jumper in the new line location.

If you are setting the interrupt line to something other than 1, see the *E1406A Command Module User's Manual* for additional information. If the four-pin jumper is not used, the two jumper locations must have the same interrupt line selected.

**NOTE** *When the E1406A Command Module is the resource manager, the interrupt line jumper must be installed in position 1. However, if you are using an embedded computer with the E1406A Command Module, interrupt line 2 should be selected. The Level X interrupt line should not be used under normal operating conditions.* 

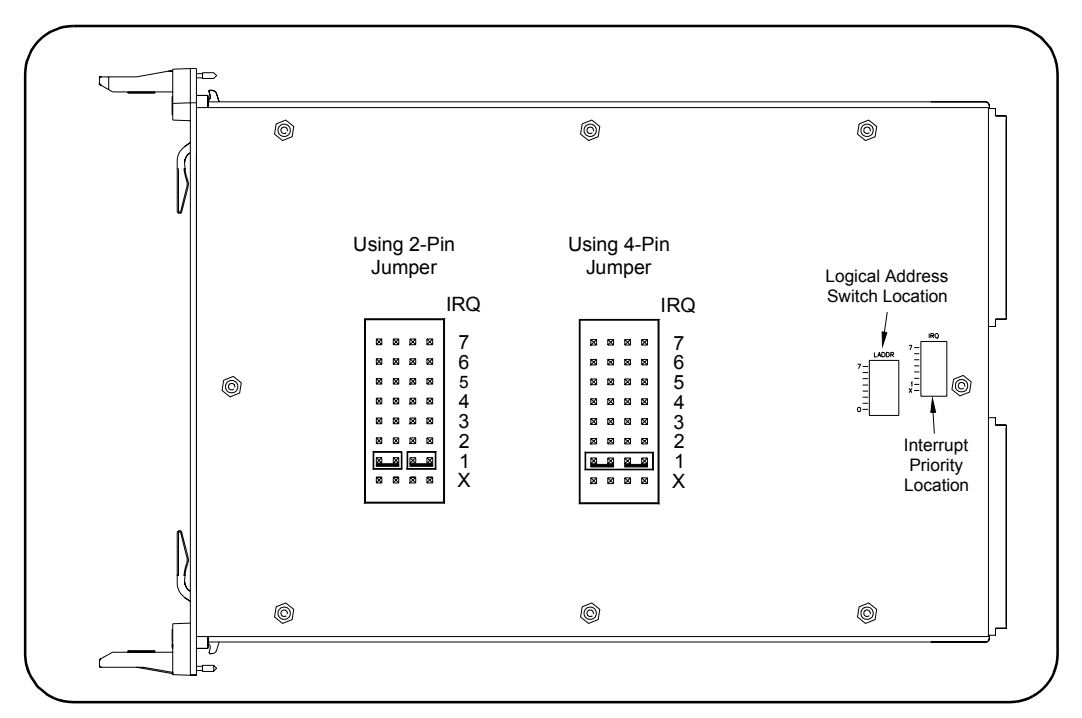

**Figure 2-3. Setting the Interrupt Level**

### <span id="page-22-0"></span>**Installing the Switch Module in a Mainframe**

E1465/66/67A Relay Matrix Switch modules may be installed in any slot (except slot 0) in a C-size VXIbus mainframe. See Figure 2-4 to install the module in a mainframe.

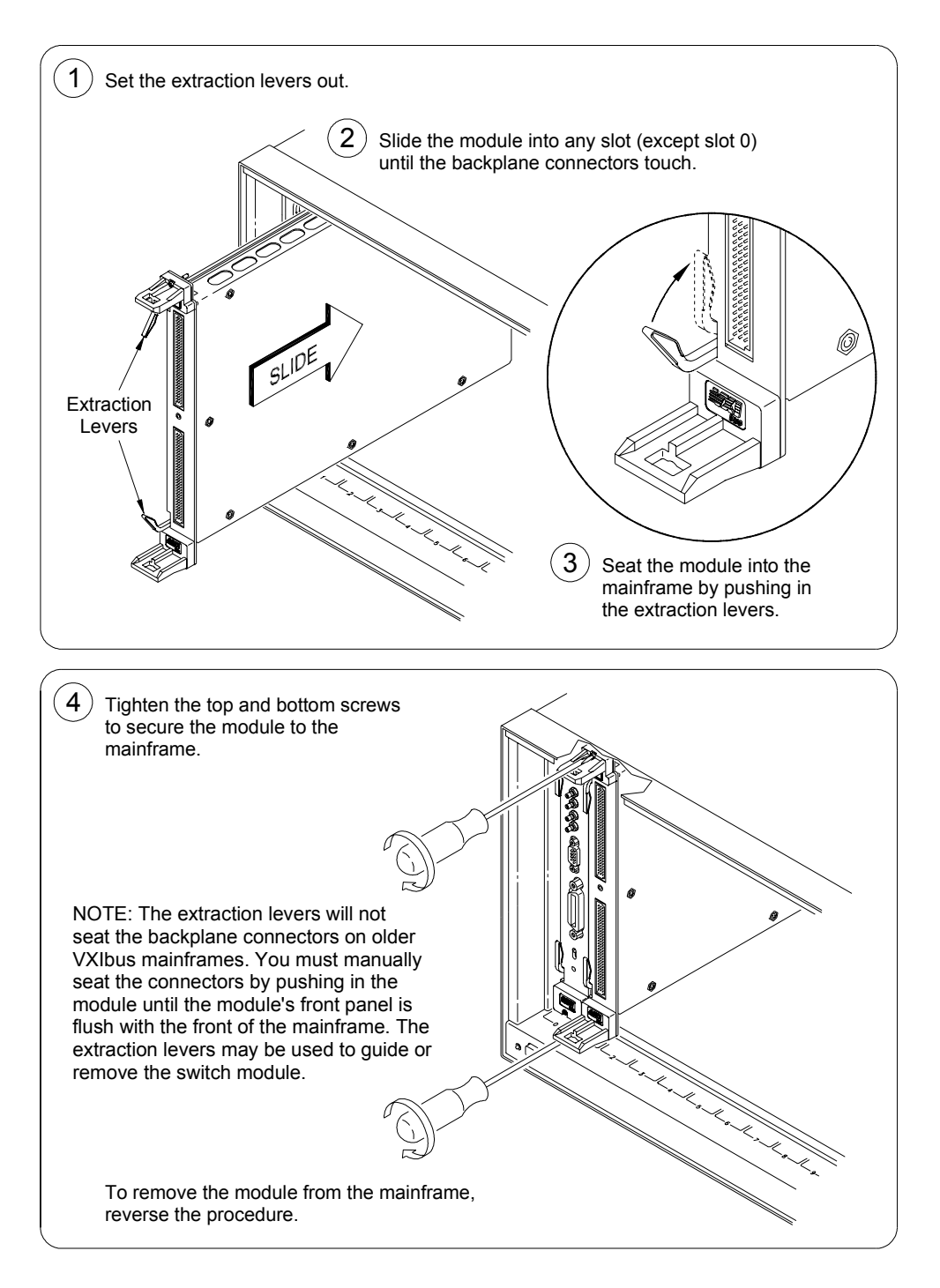

**Figure 2-4. Installing the Switch Module in a VXIbus Mainframe**

# <span id="page-23-0"></span>**Configuring the Terminal Modules**

This section gives guidelines to configure the E1465A/E1466A/E1467A terminal modules, including:

- Terminal Module Connectors
- Wiring Terminal Modules
- Connecting Terminal Modules to the Switch Module

### **Terminal Module Connectors**

Figure 2-5 shows the E1465A terminal module connectors and associated row/column designators. Figure 2-6 shows the E1466A terminal module connectors and associated row/column designators. Figure 2-7 shows the E1467A terminal module connectors and associated row/column designators.

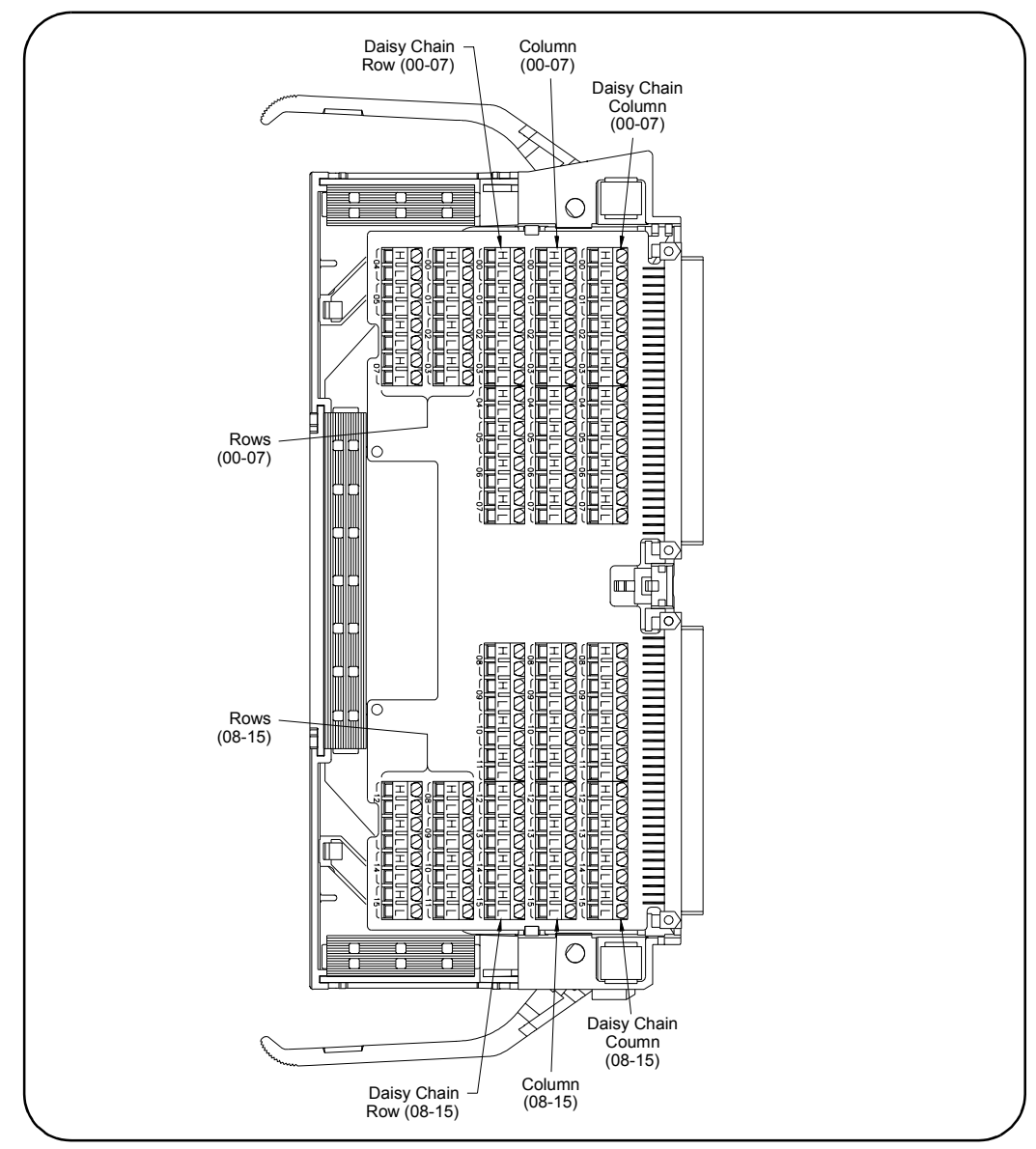

**Figure 2-5. E1465A Terminal Module**

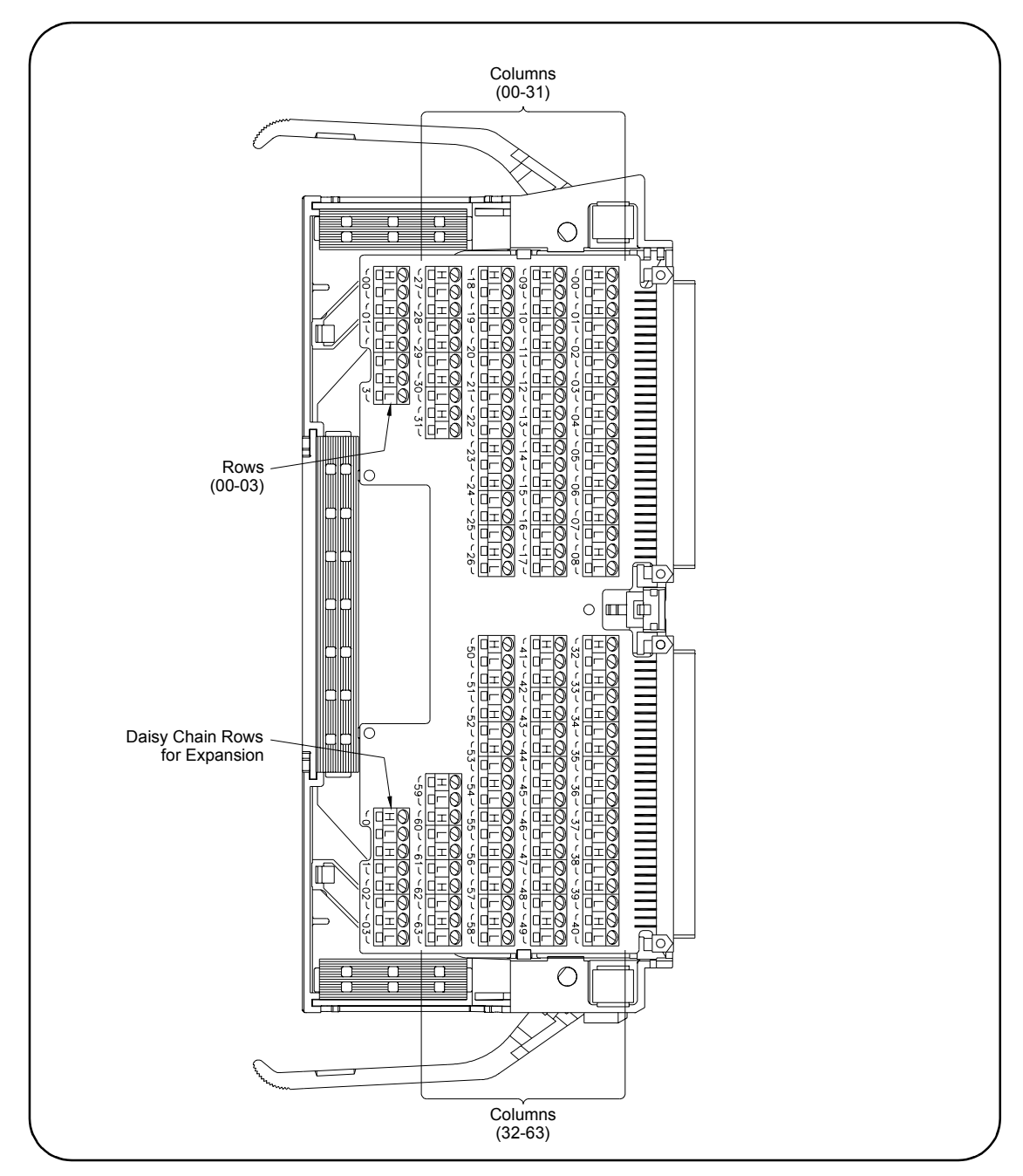

**Figure 2-6. E1466A Terminal Module**

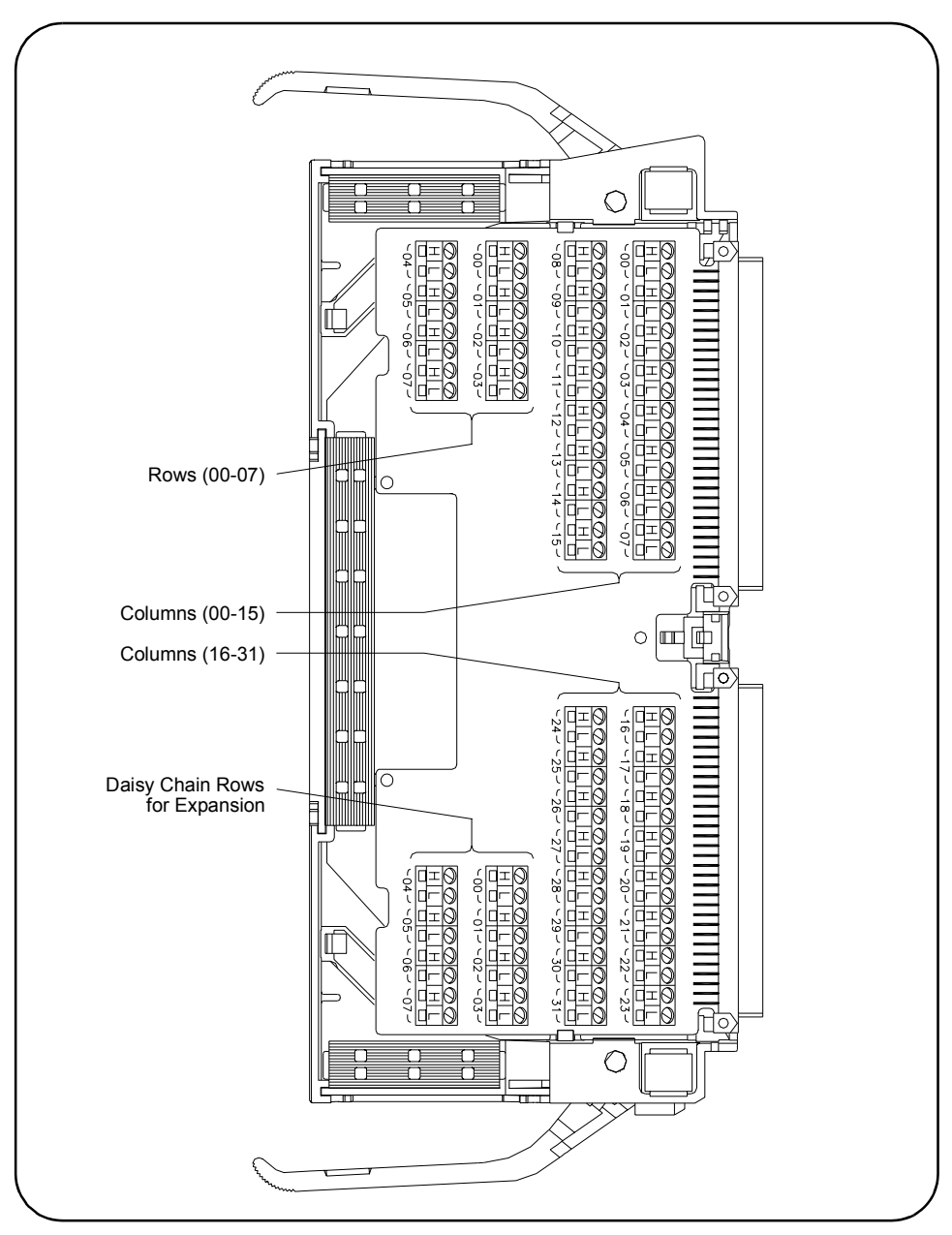

**Figure 2-7. E1467A Terminal Module**

### <span id="page-26-0"></span>**Wiring the Terminal Modules**

Figures 2-8 and 2-9 give guidelines to connect user wiring to the terminal module assembly. Expansion connectors allow you to create larger matrixes. See "Configuring Larger Matrixes" for details.

User wiring to the matrix modules is to the High (H) and Low (L) terminal connections. Maximum terminal wire size is No. 16 AWG. Wire ends should be stripped 6 mm (0.25 in.) and tinned. When wiring all channels, use a smaller gauge wire (No. 20 - 22 AWG).

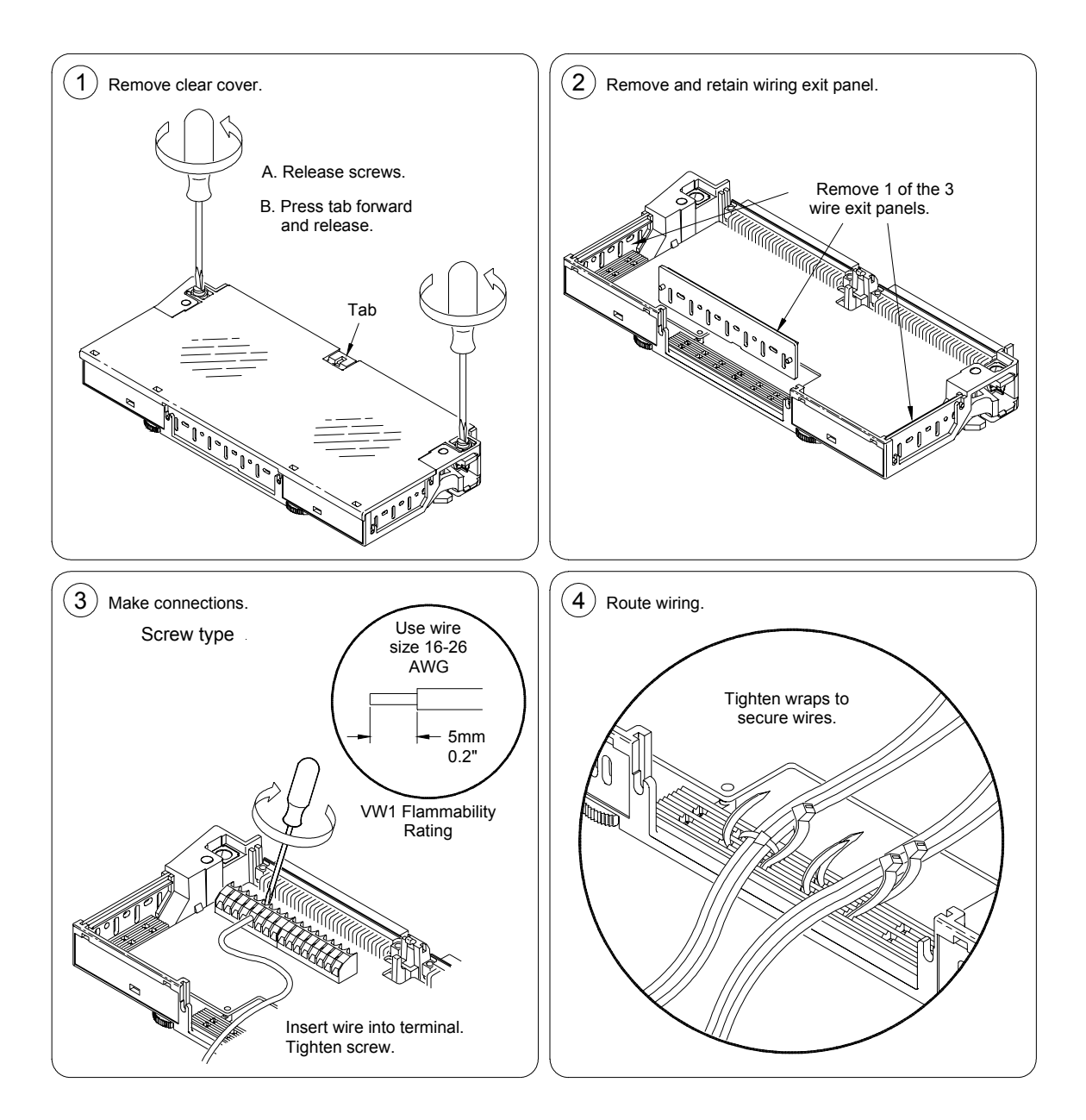

#### *Continued on next page* **Figure 2-8. Wiring the Terminal Module**

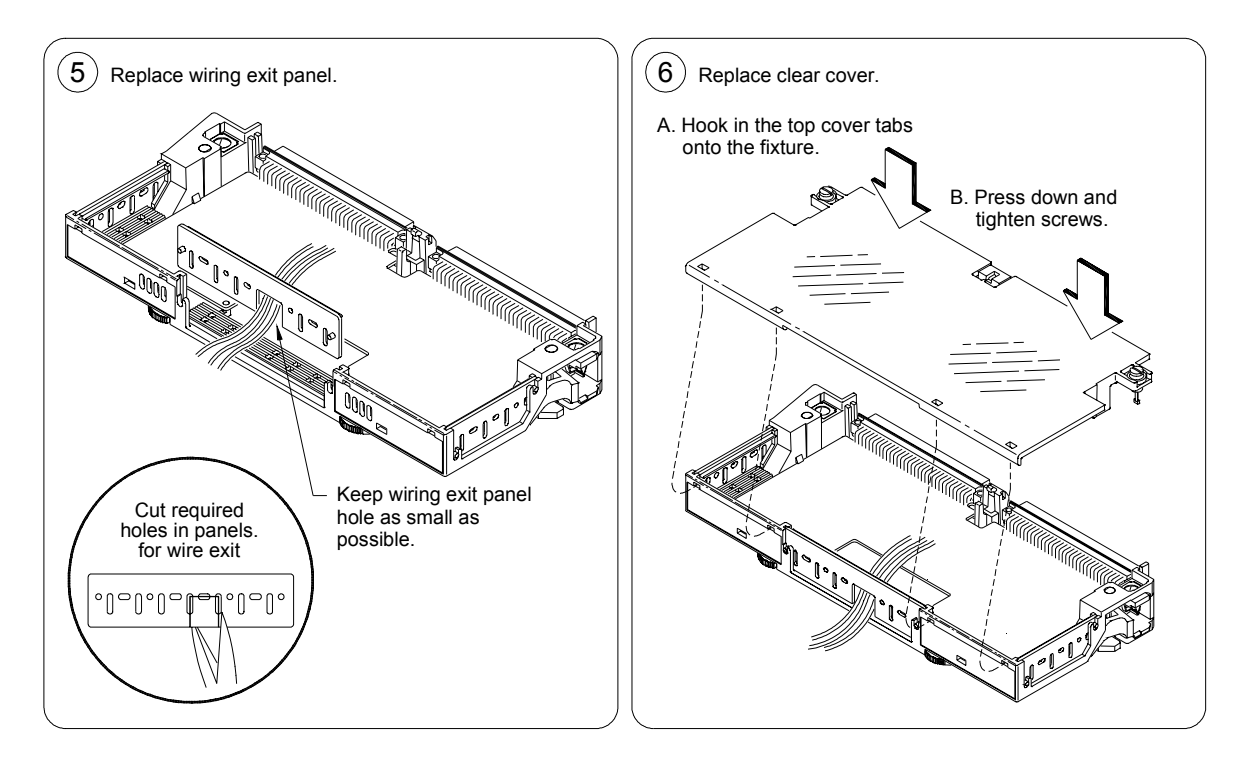

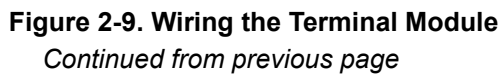

### <span id="page-28-0"></span>**Attaching the Terminal Modules to the Switch Module**

Figure 2-10 shows how to attach the E1465A, E1466A, or E1467A terminal modules to the switch module.

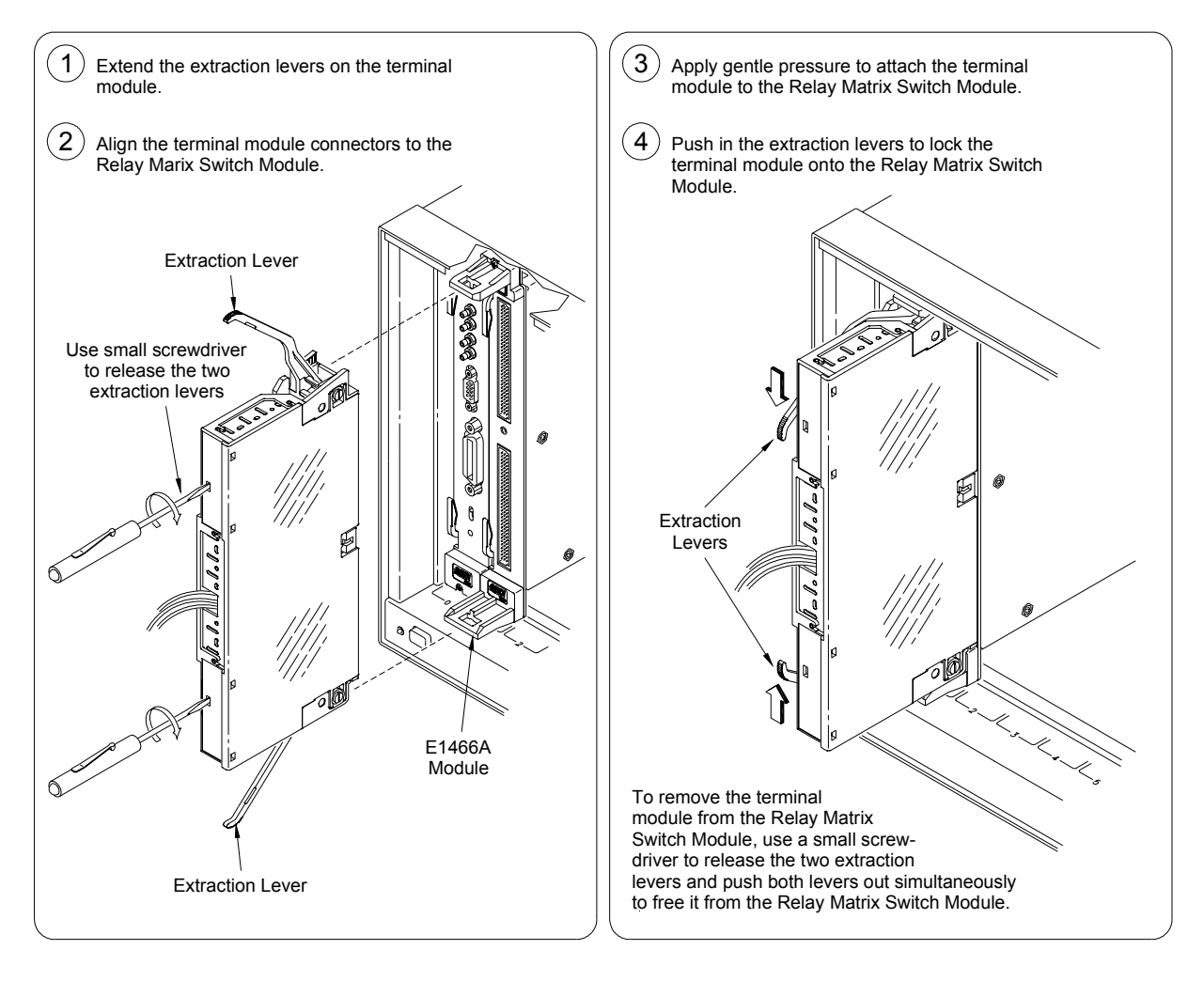

**Figure 2-10. Attaching the Terminal Modules to the Switch Module**

# <span id="page-29-0"></span>**Configuring Larger Matrixes**

This section gives guidelines to create larger matrixes, including:

- Creating Larger Matrixes
- Creating a 32x32 Matrix
- Creating a 4x256 Matrix
- Creating an 8x96 Matrix
- Creating Larger Matrixes with Multiple Mainframes

#### **Creating Larger Matrixes**

You can create larger matrixes with the matrix modules by using the E1466-80002 Daisy Chain Expansion cable. With larger matrixes, more crosspoints become available. A C-Size mainframe can have up to 3,072 two-wire crosspoints. You can make a larger matrix by connecting the rows or columns of one terminal module to the corresponding rows or columns of the next terminal module. Only the E1465A has a column expansion. You can also create larger matrixes by connecting multiple mainframes together.

When using multiple modules, the modules should be configured as a switchbox. That is, the first switch card (module) has a logical address that is a multiple of 8 and succeeding switch cards have sequential logical addresses. For example, if you use the matrix default address of 120 for the first card, the remaining cards in the switchbox would have logical addresses of 121, 122, 123, etc.

When using multiple modules configured as a switchbox, you must address the modules as a switchbox. For example, if you want to close row 00, column 05 on the second card, use CLOSe @20005).

#### **Creating a 32x32 Matrix**

Figure 2-11 shows how to connect four E1465A 16x16 modules to create a 32-row by 32-column matrix. This configuration requires 16 E1466-80002 Daisy Chain Expansion cables. The daisy chain rows of modules 1 and 3 are connected to the rows of cards 2 and 4 to increase the number of columns.

The daisy chain columns of cards 1 and 3 are connected together and the daisy chain columns of cards 2 and 4 are connected together. For example, to connect row 16 to column 15 use CLOSe (@30015). This command will close the relay on card 3, row 00, column 15. The following table shows which cards support applicable rows and columns.

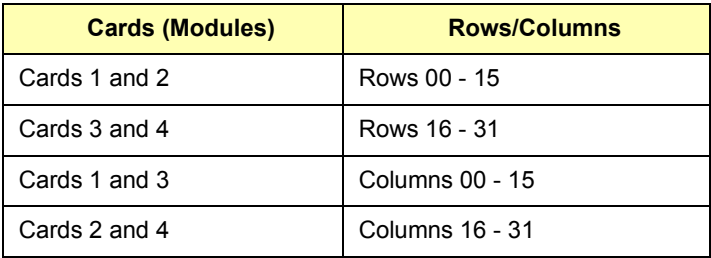

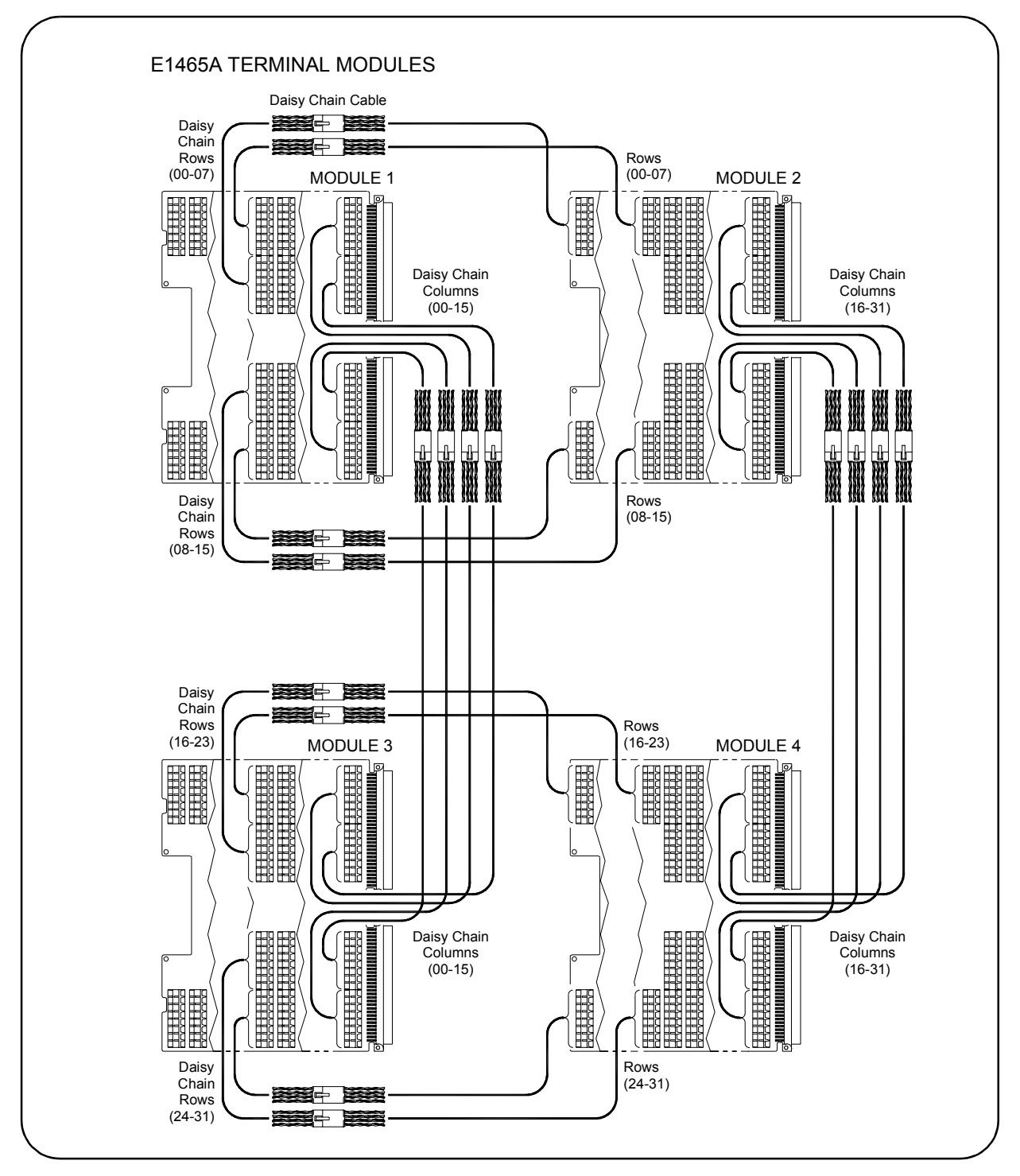

**Figure 2-11. Creating a 32x32 Matrix**

### <span id="page-31-0"></span>**Creating a 4x256 Matrix**

Figure 2-12 shows how to connect four E1466A 4x64 modules to create a 4-row by 256-column matrix. This configuration requires three E1466-80002 Daisy Chain Expansion cables. The daisy chain rows of the first module are connected to the rows of the next module. The daisy chain rows of the second module are then connected to the rows of the next module, etc.

You can continue this pattern to create even larger matrixes. For example, to connect row 03 to column 255, use CLOSe (@40363). This command will close the relay on card 4, row 3, column 63.

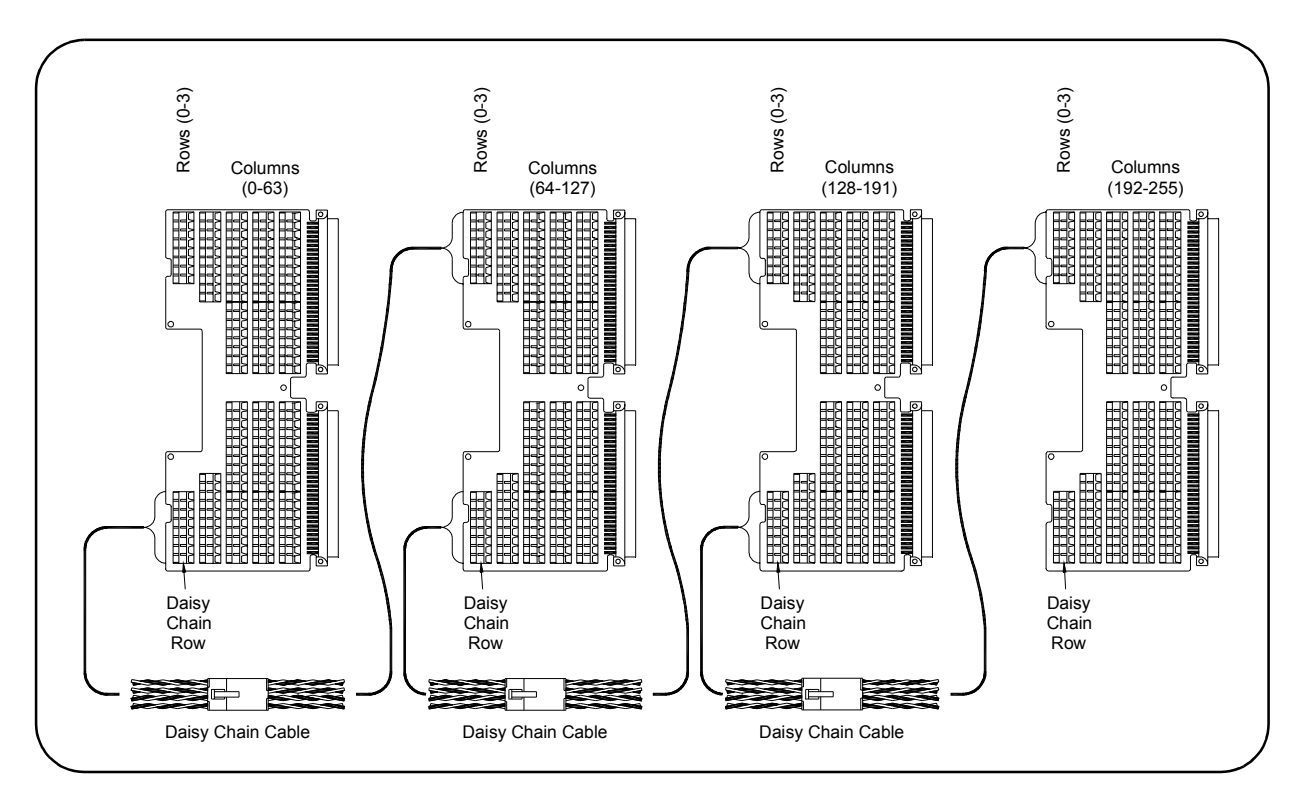

**Figure 2-12. Creating a 4x256 Matrix**

### <span id="page-32-0"></span>**Creating an 8x96 Matrix**

Figure 2-13 shows how to connect three E1467A 8x32 modules to create an 8-row by 96-column matrix. This configuration requires four E1466-80002 Daisy Chain Expansion cables. The daisy chain rows of the first module are connected to the rows of the next module. The daisy chain rows of the second module are then connected to the rows of the next module, etc.

You can continue this pattern to create even larger matrixes. For example, to connect row 4 to column 32, use CLOSe (@20400). This command closes the relay on card 2, row 4, column 00.

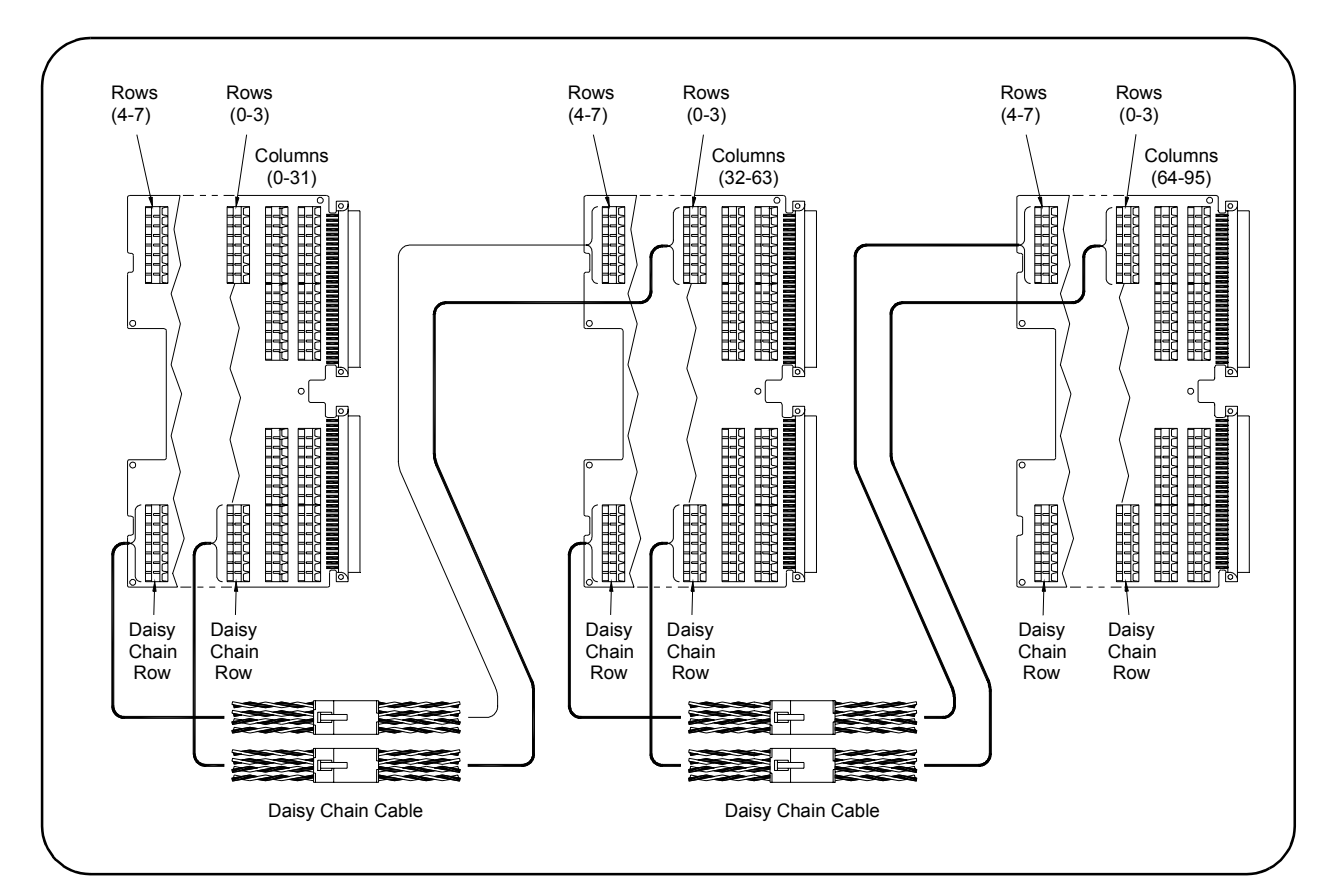

**Figure 2-13. Creating an 8x96 Matrix**

### <span id="page-33-0"></span>**Creating Larger Matrixes with Multiple Mainframes**

Figure 2-14 shows one way to connect C-Size mainframes together using GPIB. The matrix switch modules in each mainframe are then configured as switchboxes. The switchbox card numbers are 1, 2, 3, etc. in each mainframe and each mainframe has a different address.

For example, to address the second module in the second mainframe, use OUTPUT 70815; "CLOSe (@20001)", where the interface select code is 7, the command module primary address is 08, and and the matrix module's secondary address is 15. This address selects card 2, row 00, column 01.

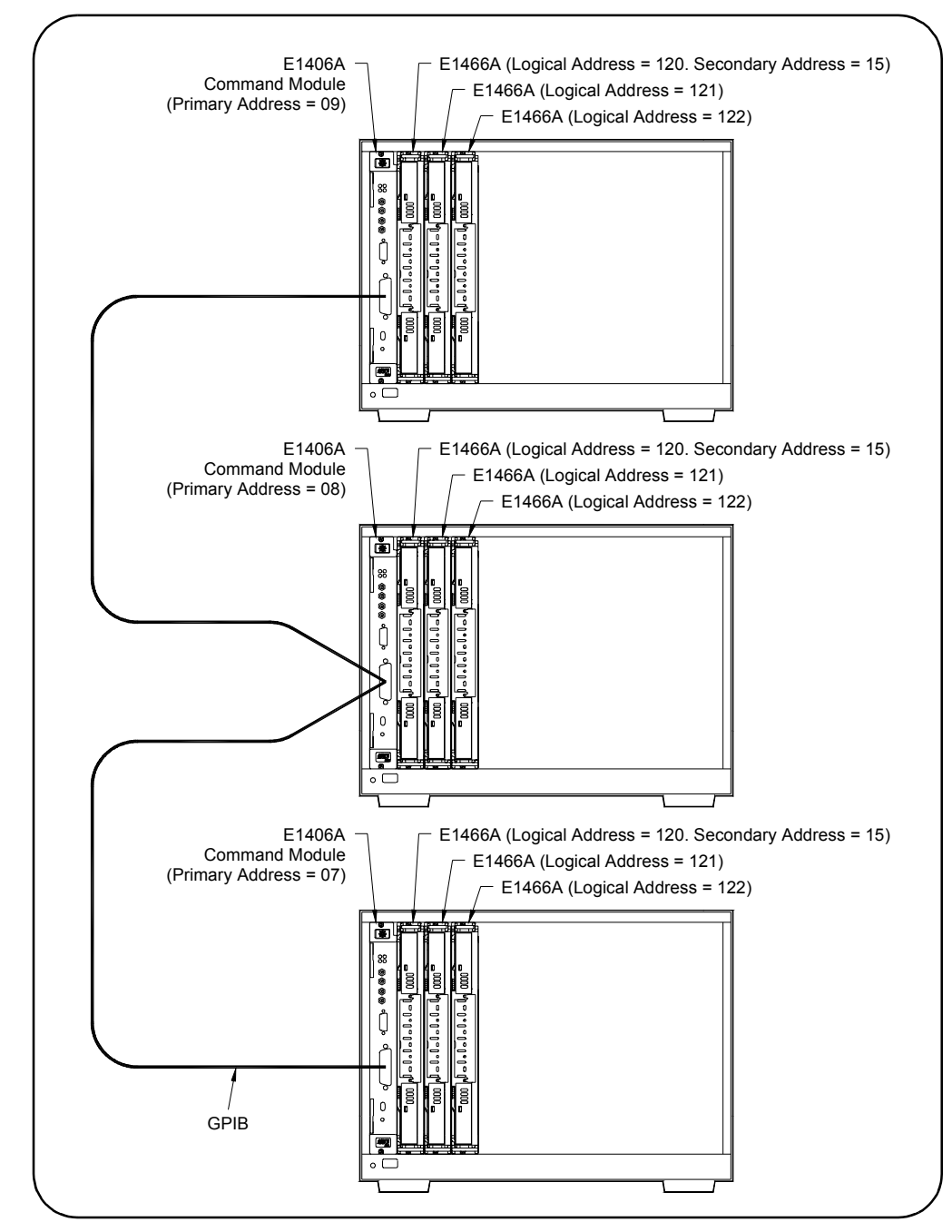

**Figure 2-14. Creating Larger Matrixes with Multiple Mainframes**

# **Chapter 3 Using the Matrix Modules**

## <span id="page-34-0"></span>**Using This Chapter**

This chapter uses typical examples to show ways to use the E1465A, E1466A, and E1467A Relay Matrix Switch modules (matrix modules). See Chapter 4 for command information. Chapter contents are:

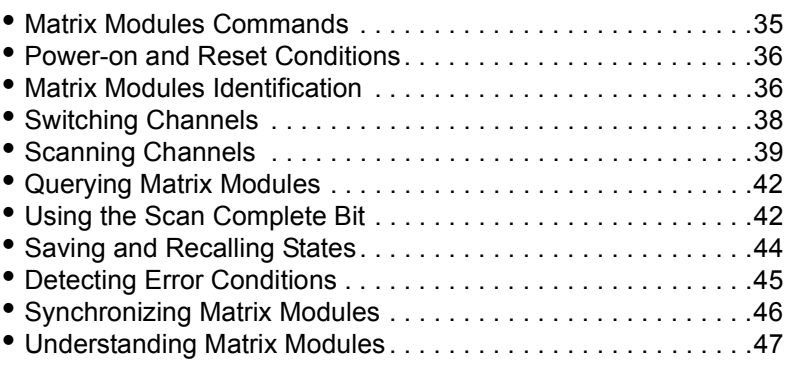

# **Matrix Modules Commands**

Table 3-1 explains some of the SCPI commands used in this chapter. See Chapter 4 for more information on these commands.

| <b>SCPI Command</b>            | <b>Command Description</b>                                                         |
|--------------------------------|------------------------------------------------------------------------------------|
| [ROUTe: ]CLOSe < channel_list> | Closes the channels in the <channel list=""></channel>                             |
| [ROUTe:]CLOSe? < channel list> | Queries the state of the channels in the <channel list=""></channel>               |
| [ROUTe:]OPEN < channel_list>   | Opens the channels in the <channel list=""></channel>                              |
| [ROUTe: ]OPEN? < channel_list> | Queries the state of the channels in the <channel list=""></channel>               |
| [ROUTe:]SCAN < channel_list>   | Closes the channels in the <channel list="">, one at a time</channel>              |
| INITiate[:IMMediate]           | Starts scan sequence and closes first channel in the <channel_list></channel_list> |
| TRIGger:SOURce < source>       | Selects the trigger source to advance the scan                                     |

**Table 3-1. Matrix Modules Commands Used in Chapter 3**

**NOTE** *All examples in this chapter use GPIB select code 7, primary address 09, and secondary address 15 (LADDR = 120) for the matrix modules.*

# <span id="page-35-0"></span>**Power-on and Reset Conditions**

The matrix modules use latching relays and the relay state remains unchanged during power-up and power-down. However, if an E1406A Command Module is used, the firmware opens all relays during power-up and a when \*RST (reset) is executed. See Table 3-2 for default values.

| <b>Parameter</b>    | <b>Default</b> | <b>Description</b>                                 |
|---------------------|----------------|----------------------------------------------------|
| ARM:COUNt           |                | Number of scanning cycles is 1                     |
| TRIGger:SOURce      | IMM.           | Will advance scanning cycles automatically         |
| INITiate:CONTinuous | <b>OFF</b>     | Number of scanning cycles is set by ARM:COUNt      |
| OUTPut[:STATe]      | <b>OFF</b>     | Trigger output from EXT or TTL sources is disabled |

**Table 3-2. \*RST (Reset) Default Conditions**

# **Matrix Modules Identification**

The following programs use the \*RST, \*CLS, \*IDN?, CTYP?, and CDES? commands to reset and identify the matrix modules. For example, a typical printout for the E1465A 16x16 matrix module will be similar to:

HEWLETT-PACKARD,SWITCHBOX,0,A.04.00 16 x 16 Matrix Switch HEWLETT-PACKARD,E1465A,0,A.04.00

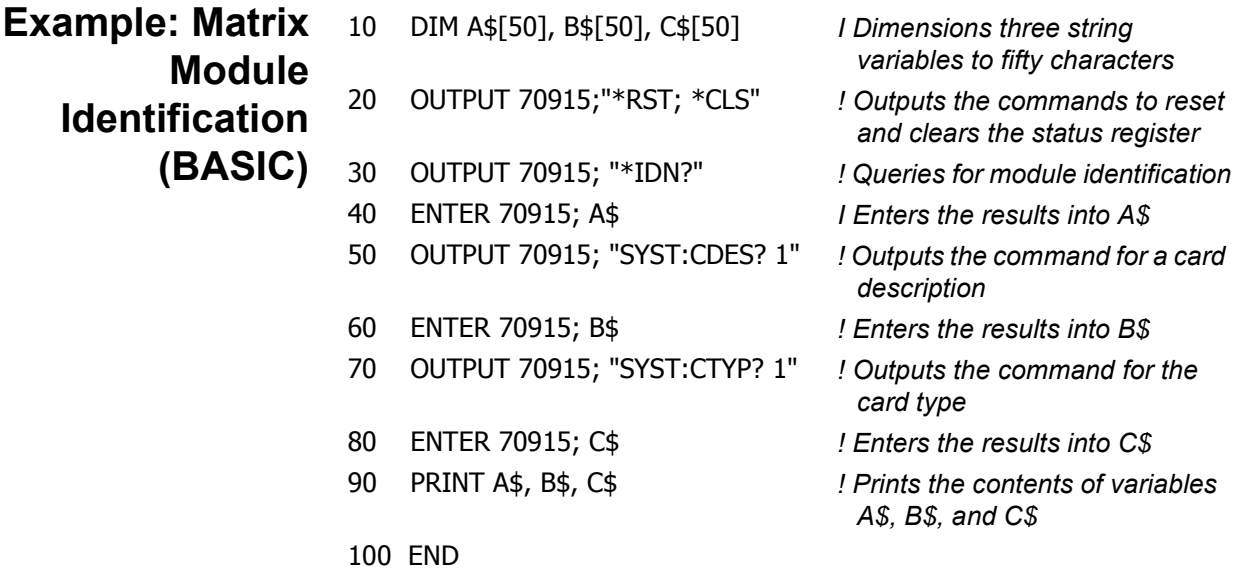
```
Example: Matrix
             Module
    Identification
       (TURBO C)
                           #include <stdio.h>
                           #include <chpib.h> /*Include file for GPIB*/
                           #define ISC 7L
                           #define MATRIX 70915L /*Matrix default address*/
                           #define TASK1 "*RST;*CLS;*IDN?"/*Reset, clear, and query id*/
                           #define TASK2 "SYST:CDES? 1" /*Command for card description*/
                           #define TASK3 "SYST:CTYP? 1" /* Command for card type*/
                           main( )
                           {
                             char into1[51], into2[51], into3[51];
                            int length = 50;
                           /*Output and enter commands to matrix module*/
                             error_handler (IOTIMEOUT (7L,5.0), "TIMEOUT");
                             error_handler (IOOUTPUTS (MATRIX, TASK1, 15), "OUTPUT command");
                             error_handler (IOENTERS (MATRIX, into1, &length), "ENTER command");
                            error_handler (IOOUTPUTS (MATRIX, TASK2, 12), "OUTPUT command");
                             error_handler (IOENTERS (MATRIX, into2, &length), "ENTER command");
                             error_handler (IOOUTPUTS (MATRIX, TASK3, 12), "OUTPUT command");
                             error_handler (IOENTERS (MATRIX, into3, &length), "ENTER command");
                             printf("IDENTIFICATION: %s",into1);
                             printf("CARD DESCRIPTION: %s",into2); 
                            printf("CARD TYPE: %s", into3);
                             return;
                           }
                           int error handler (int error, char *routine)
                           {
                             char ch;
                            if (error != NOERR)
                             {
                                printf ("\n Error %d %s \n", error, errstr(error));
                                printf (" in call to GPIB function %s \n\n", routine);
                                printf ("Press 'Enter' to exit: ");
                                scanf ("%c", &ch);
                                exit(0);
                              }
                           return 0;
                           }
```
# **Switching Channels**

Use CLOSe <*channel\_list*> to close one or more matrix module channels and OPEN <*channel list*> to open the channel(s). channel list has the form @*ssrrcc* where *ss* = card number (01-99), *rr* is the row number, and *cc* = column number. See Table 3-3 for row and column definitions for the modules.

To OPEN or CLOSe multiple channels, place a comma (,) between the channel numbers. For example, to close channels 10103 and 10201, execute CLOS (@10103,10201). To OPEN or CLOSe a continuous range of channels, place a colon (:) between the first and last channel numbers.

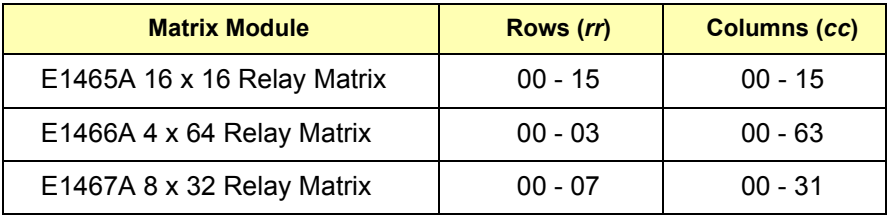

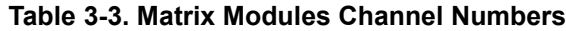

**Example: Opening/Closing Channels (BASIC)** This BASIC program shows one way to close and open row 2, column 14 on an E1466A matrix module (card #1). In the program, implied commands are those that appear in square brackets ([ ]) in the command syntax. The brackets are not part of the command and are not sent to the instrument. For example, in the following program, ROUTe can be eliminated and just the CLOSe or OPEN command can be used.

- 10 DISP "TEST E1465A Matrix"
- 20 OUTPUT 70915; "ROUT:CLOS (@10214)"
- 30 OUTPUT 70915; "ROUT:OPEN (@10214)"
- 40 END

#### **Example: Channel Sequencing** This example BASIC program sequences through each channel on an E1466A 4x64 matrix module.

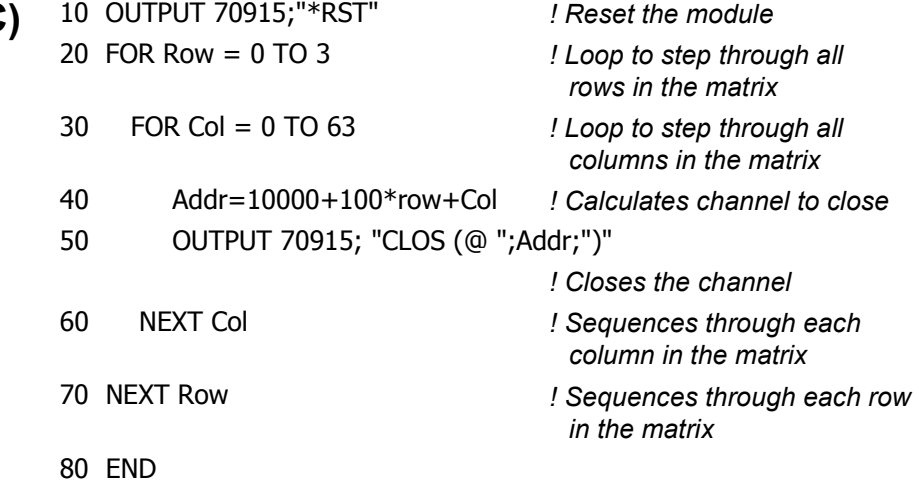

# **(BASIC)**

# **Scanning Channels**

Scanning matrix module channels consists of closing a sequence of channels one channel at a time. Single scan, multiple scans, or continuous scanning modes are available. TRIGger:SOURce specifies the source to advance the scan. OUTPut can be used to enable the E1406A Command Module Trig Out port or TTL Trigger bus lines (0-7).

# **Example: Scanning Channels Using TTL Triggers (BASIC)**

This example uses the E1406A Command Module TTL Trigger Bus Lines to synchronize matrix module channel closures to an E1412A system multimeter. For measurement synchronization, the E1406A TTL Trigger Bus Line 0 is used by the matrix module to trigger the multimeter to perform a measurement. The E1406A TTL Trigger Bus Line 1 is used by the multimeter to advance the matrix module channel scan.

Note that these trigger bus lines are not actual hardware connections. Triggering is accomplished by the E1406A firmware. Row 00 (High and Low) of an E1465A 16x 6 matrix module is connected to the voltmeter's High and Low. The columns are then scanned, switching in different DUTs (devices under test).

Figure 3-1 shows how to connect the matrix module to the multimeter module. The connections shown with dotted lines are not actual hardware connections, but indicate how the firmware operates to accomplish the triggering.

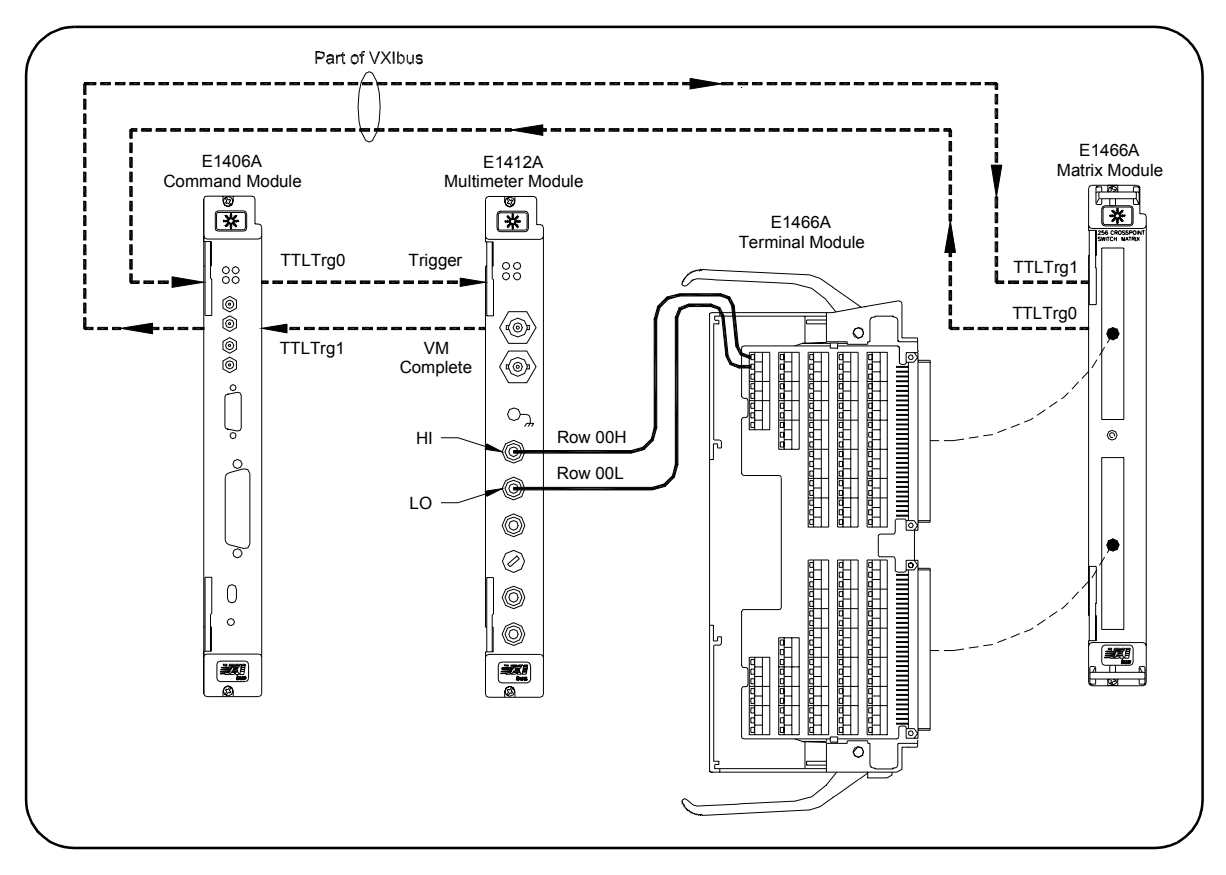

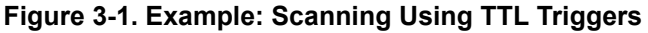

This BASIC example program sets up the multimeter (GPIB address 70903) to scan making two-wire resistance measurements. The E1465A matrix module is set to scan row 00, columns 00 to 15.

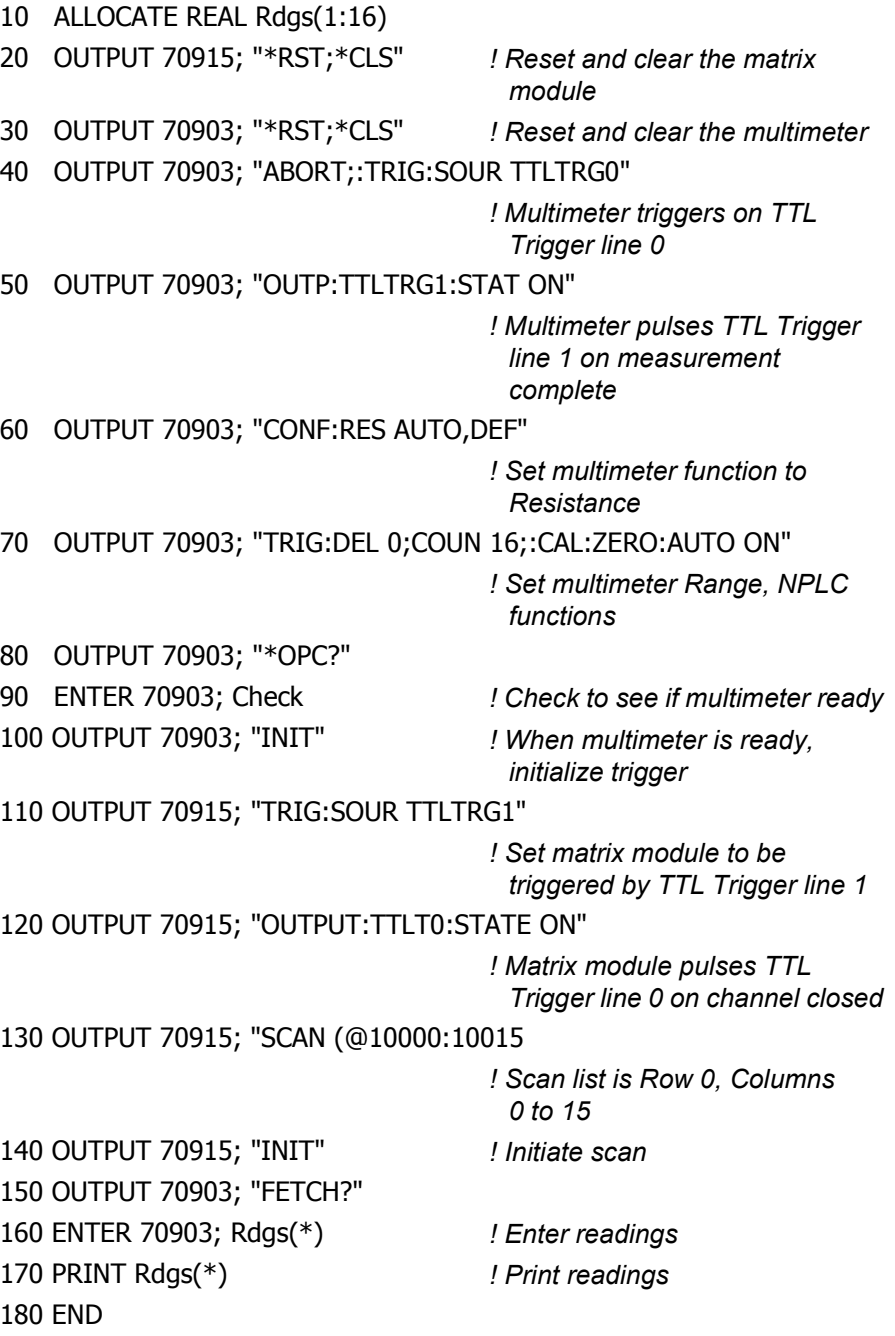

# **Example: Scanning Using Trig In/Out Ports (BASIC)**

This example uses the E1406A Command Module Trig In and Trig Out ports to synchronize the matrix module channel closures to an external 3457A voltmeter at address 722. Figure 3-2 shows how to connect the voltmeter to the command module and to the matrix module.

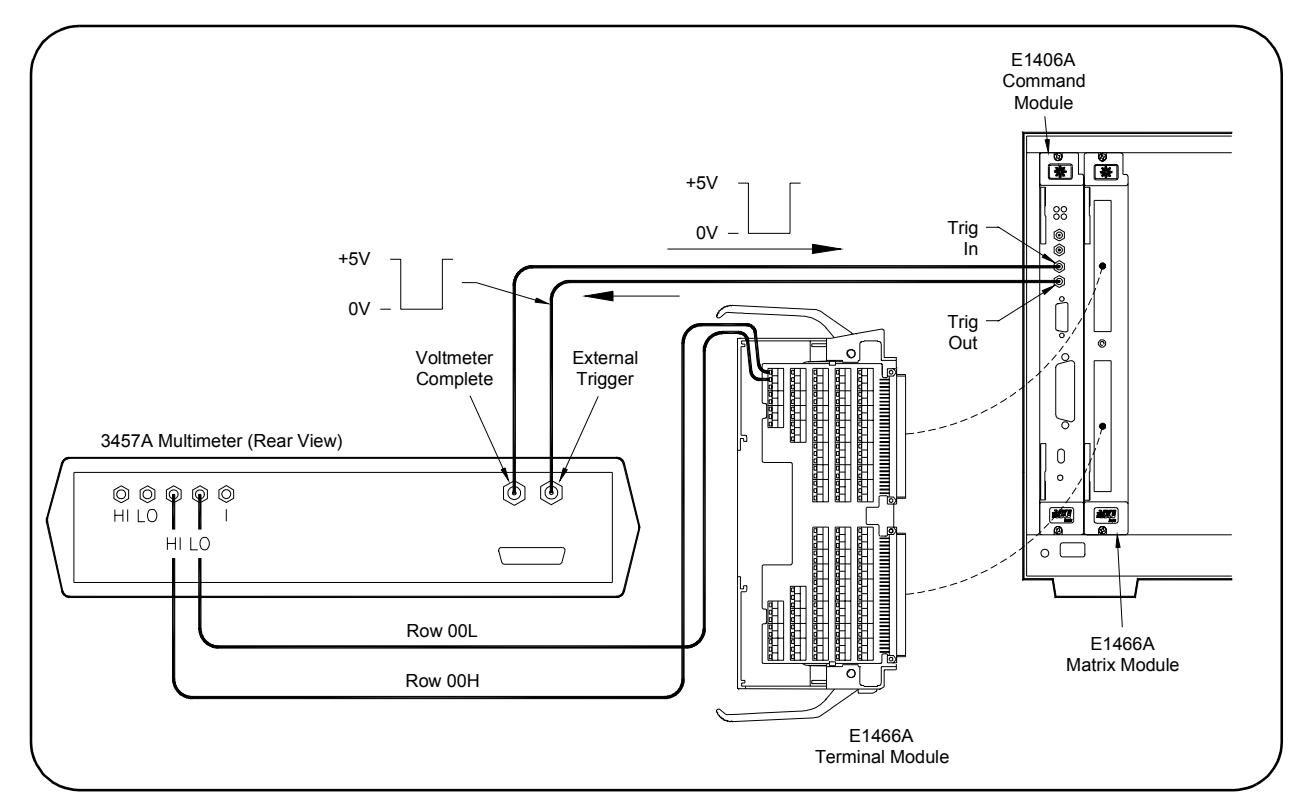

**Figure 3-2. Example: Scanning Using Trig In and Trig Out Ports**

10 OUTPUT 722; "TRIG EXT; DCV;MEM FIFO"

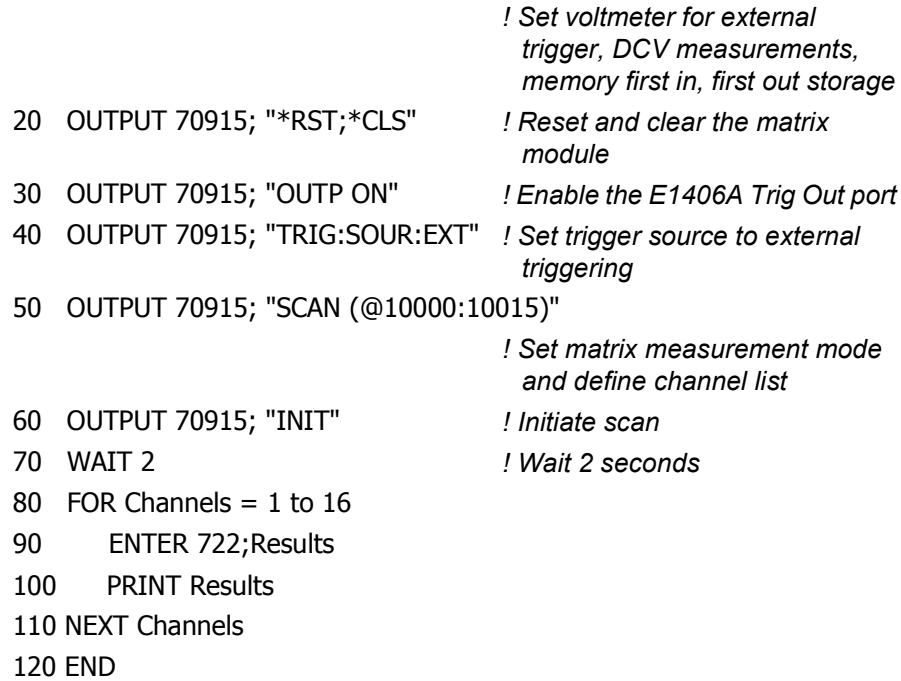

# **Querying Matrix Modules**

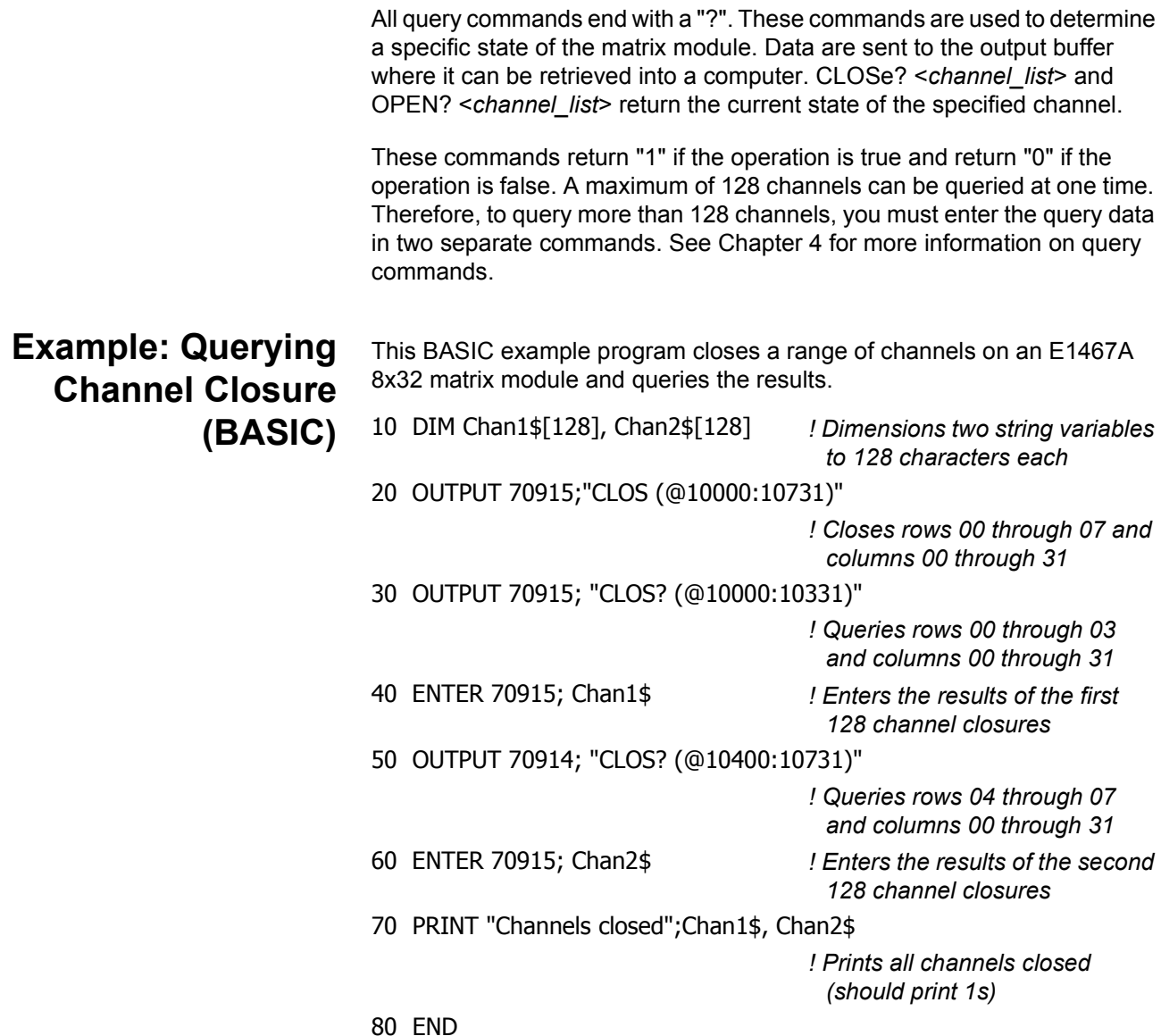

# **Using the Scan Complete Bit**

The Scan Complete Bit (bit 8) in the OPERation Status Register (in the command module) can be used to determine when a scanning cycle completes. (No other bits in this register apply to the switchbox.) Bit 8 has a decimal value of 256 and can be read directly using STAT:OPER?. See STATus:OPERation[:EVENt]? in Chapter 4.

When enabled by STAT:OPER:ENAB 256, the Scan Complete Bit is reported as Bit 7 of the Status Byte Register. You can use the GPIB Serial Poll or the IEEE 488.2 Common command \*STB? to read the Status Register.

When Bit 7 of the Status Byte Register is enabled by \*SRE 128 to assert a GPIB Service Request (SRQ), the computer can be interrupted when the Scan Complete Bit is set, after the scanning cycle completes. This allows the controller to do other operations while the scanning cycle is in progress.

### **Example: Using the Scan Complete Bit (BASIC)**

This example monitors bit 7 in the Status Byte Register to determine when the scanning cycle is complete. The computer interfaces with an E1406A Command Module over GPIB. The GPIB select code is 7, primary address is 09, and secondary address is 15.

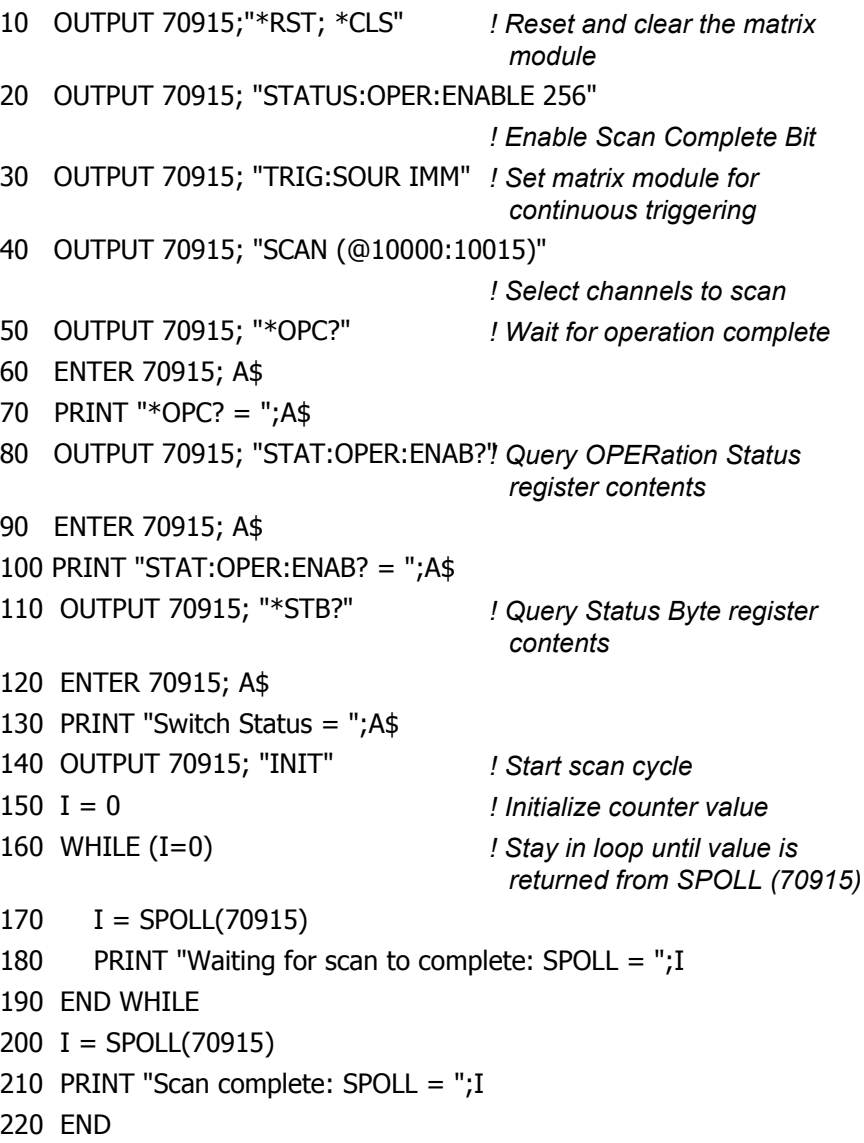

# **Saving and Recalling States**

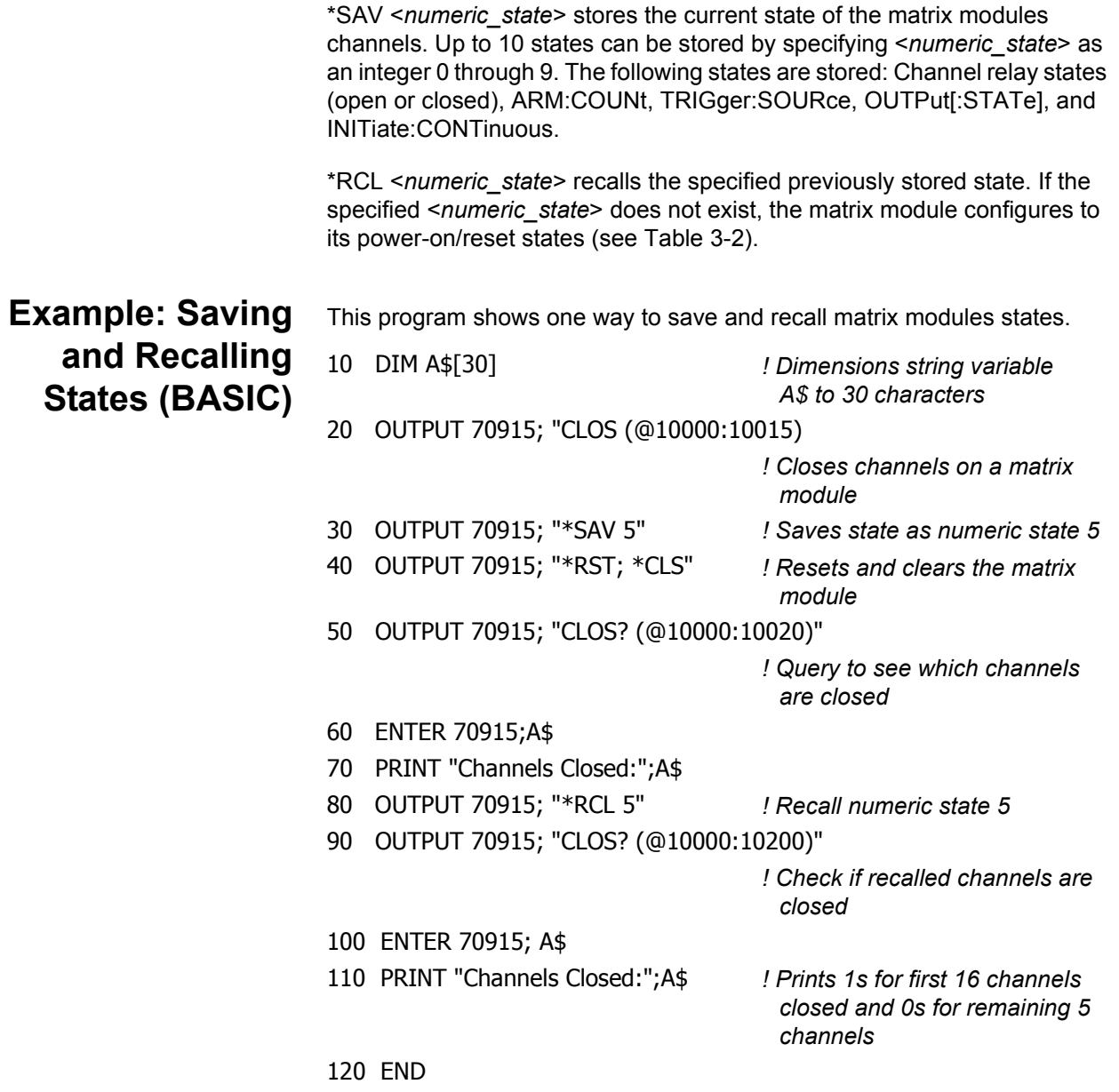

# **Detecting Error Conditions**

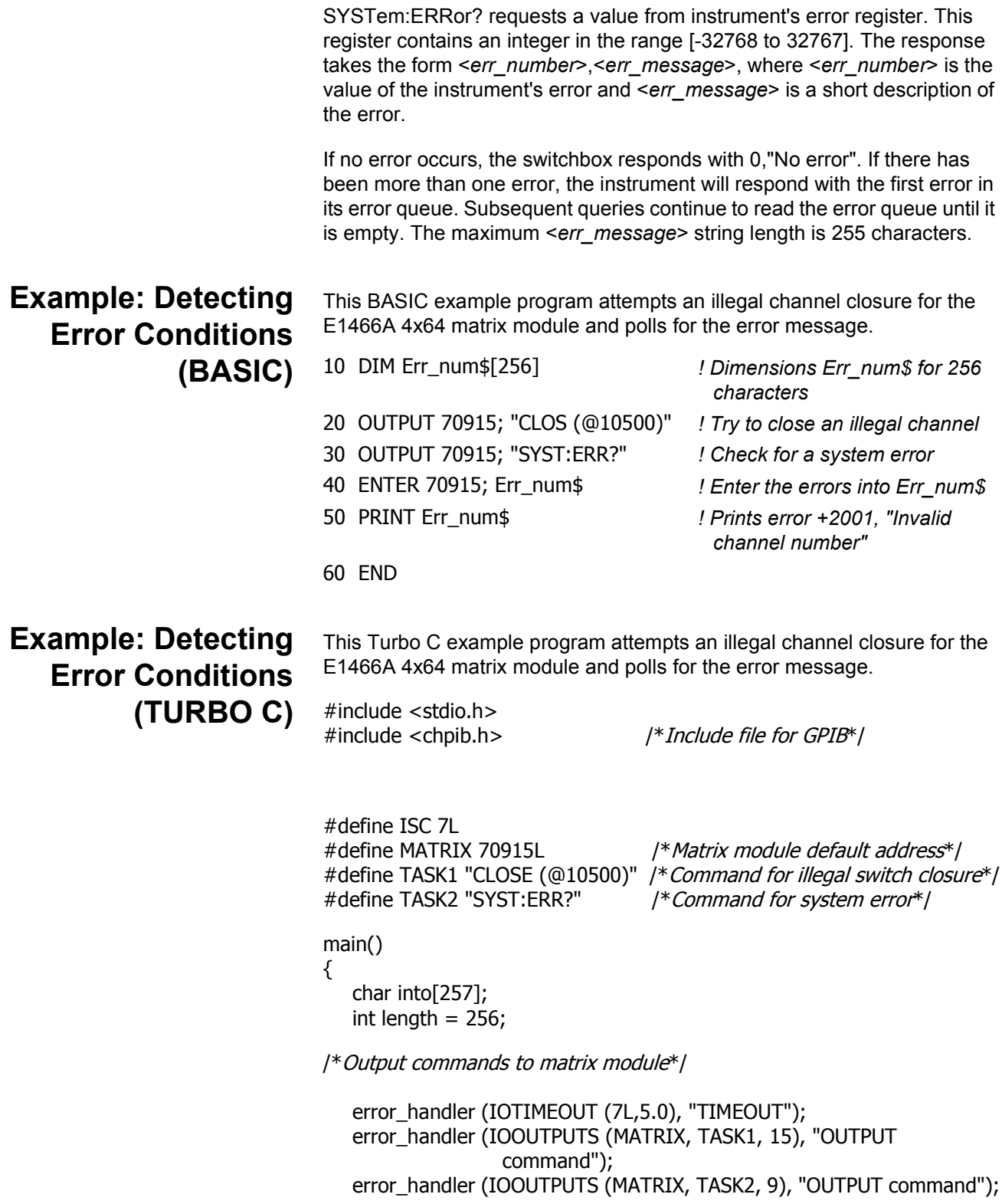

/\*Enter from matrix module\*/

```
error_handler (IOENTERS (MATRIX, into, &length), "ENTER command");
   printf("Print the errors: %s",into);
    return;
}
int error_handler (int error, char *routine)
{
   char ch;
   if (error != NOERR)
   {
       printf ("\n Error %d %s \n", error, errstr(error));
       printf (" in call to GPIB function %s \n\n", routine);
       printf ("Press 'Enter' to exit: ");
      scanf ("%c", &ch);
      exit(0);
   }
   return 0;
}
```
# **Synchronizing Matrix Modules**

This section gives guidelines to synchronize matrix modules with measurement instruments.

# **Example: Synchronizing a Matrix Module (BASIC)**

This BASIC example program shows how to synchronize matrix modules with measurement instruments. In this example, a matrix module switches a signal to a multimeter. The program verifies that the channel is closed before the multimeter begins its measurement.

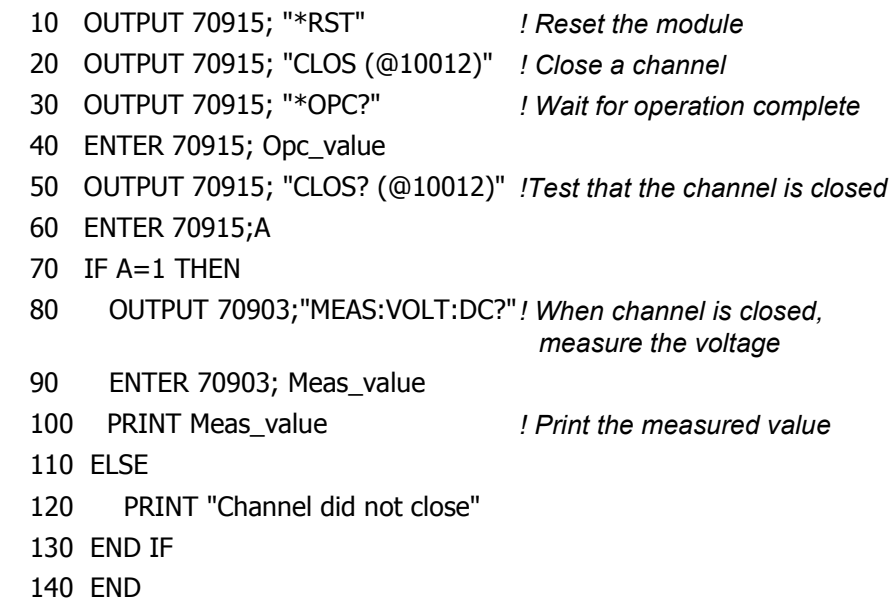

# **Understanding Matrix Modules**

This section provides internal configuration details about the E1465, E1466A, and E1467A matrix modules, including advantages of latching relays and module operation.

# **Advantages of Latching Relays**

There are several advantages to using the E1465A/E1466A/E1467A latching relays, as follows. The main disadvantage of latching relays is that the relay state is unchanged at power-on, power-off, or following a reset. Therefore, the device's firmware must ensure that all relays are open following these conditions.

- With 256 relays on the dense matrix relay module, latching relays prevent excessive current being drawn from the power supply if the user closes too many relays accidentally. Energy is saved since power is not continually applied to keep a latching relay closed.
- By not continually applying power, the relay coil does not heat up. This is important because the two metal contacts inside the relay, in effect, form a thermocouple. Thus, temperature differences on the relay contacts cause thermal EMF (electromotive force) to be generated.
- The life of a latching relay is usually longer than that of a nonlatching relay because of the power that must be continually applied to close a nonlatching relay.
- In conventional switch module designs, the module interrupts the central processing unit (CPU) each time a relay is opened or closed. For the E1465A/E1466A/E1467A matrix relay modules, the CPU is interrupted one time after all relays in the specified channel list have been opened or closed. Thus, system throughput speed is increased.

### **Matrix Module Operations**

The following paragraphs describe matrix module operations (see Figure 3-3).

- A command is sent to the matrix module and is stored in FIFO memory.
- Once the data is in memory, the VME Timing PAL (programmable array logic) asserts DTACK\*. This signals the CPU on the matrix module's commander that it is now free to service other tasks.
- The VME Timing PAL signals the FIFO Interface PAL to execute the command. During execution, the Data Bus FIFO EMPTY\* flag signals the FIFO Interface PAL to read the Data Bus and Address Bus FIFO and generate 7 msec pulses to activate the relays. Only one 7 msec pulse is required per relay bank (up to 16 relays).
- The FIFO Interface PAL reads the Data Bus and Address Bus FIFO until the EMPTY\* flag signals the FIFO Interface PAL the FIFO memory is empty.
- When the FIFO is empty, the FIFO Interface PAL signals the VME Timing PAL which asserts IRQ\*. This interrupts the command module CPU after the last relay has been activated.
- Because the matrix module asserts IRQ\* after the last relay is activated, the CPU is not continually interrupted. Thus, system throughput is enhanced.

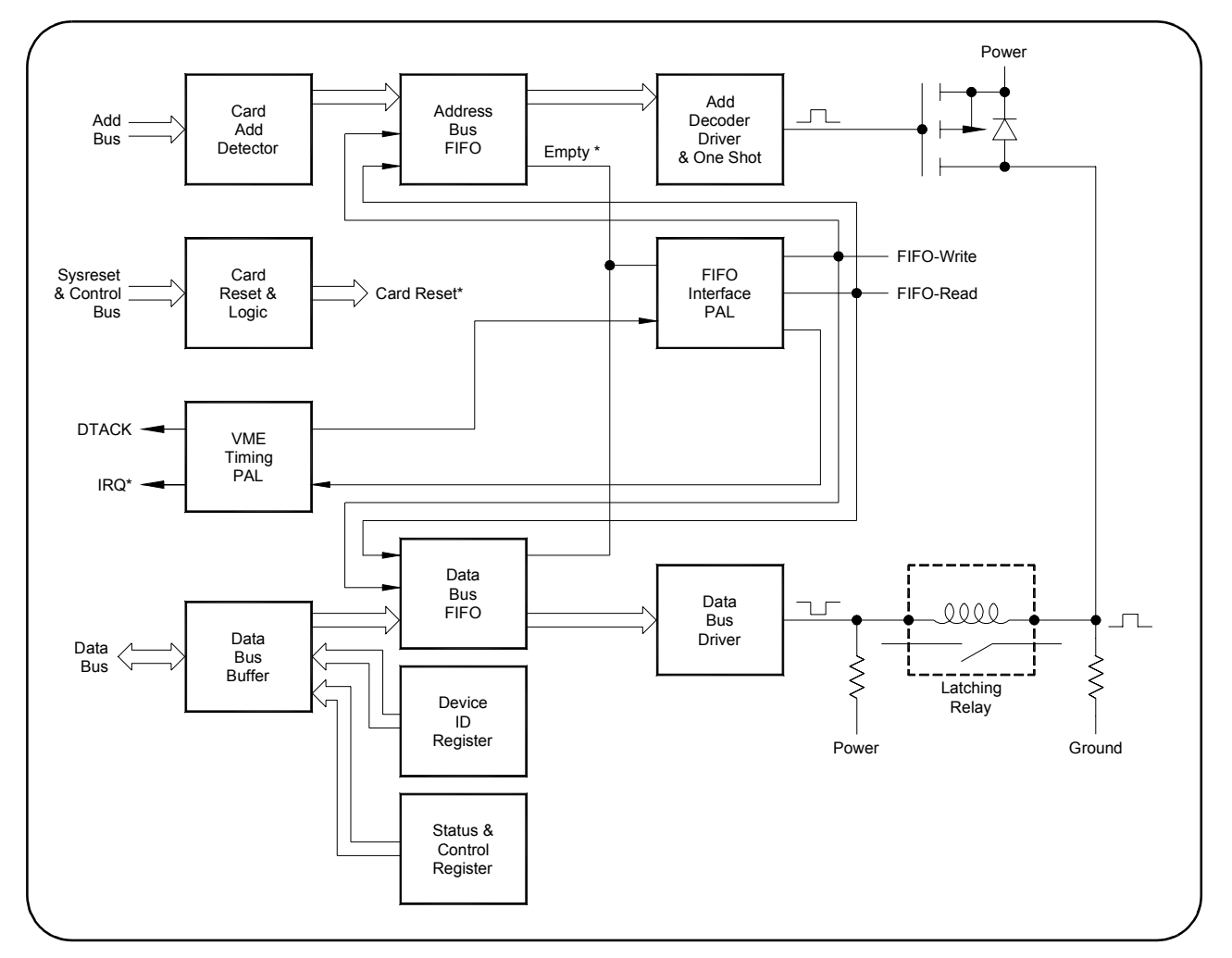

**Figure 3-3. Matrix Modules Block Diagram**

# **Chapter 4 Matrix Modules Command Reference**

# **Using This Chapter**

This chapter describes Standard Commands for Programmable Instruments (SCPI) and summarizes IEEE 488.2 Common (\*) commands applicable to the E1465A, E1466A, and E1467A Relay Matrix Switch modules. This chapter contains the following sections:

- ï Command Types. . . . . . . . . . . . . . . . . . . . . . . . . . . . . . . . . . . .49
- ï SCPI Command Reference . . . . . . . . . . . . . . . . . . . . . . . . . . .51
- ï SCPI Commands Quick Reference . . . . . . . . . . . . . . . . . . . . .78
- IEEE 488.2 Common Commands Reference. . . . . . . . . . . . . . 79

# **Command Types**

Commands are separated into two types: IEEE 488.2 Common commands and SCPI commands.

### **Common Command Format**

The IEEE 488.2 standard defines the Common commands that perform functions like reset, self-test, status byte query, etc. Common commands are four or five characters in length, always begin with the asterisk character (\*), and may include one or more parameters. The command keyword is separated from the first parameter by a space character. Some examples of Common commands are shown below:

\*RST \*ESR 32 \*STB?

# **SCPI Command Format**

The SCPI commands perform functions like closing switches, opening switches, scanning channels, querying instrument states or retrieving data. A subsystem command structure is a hierarchical structure that usually consists of a top level (or root) command, one or more lower-level commands, and their parameters. The following example shows part of a typical subsystem:

#### [ROUTe:]

CLOSe<*channel\_list*> SCAN <*channel\_list*>

[ROUTe:] is the root command, CLOSe and SCAN are second-level commands with parameters. There must be a space between the second-level command (such as CLOSe) and the parameter (<*channel\_list*>).

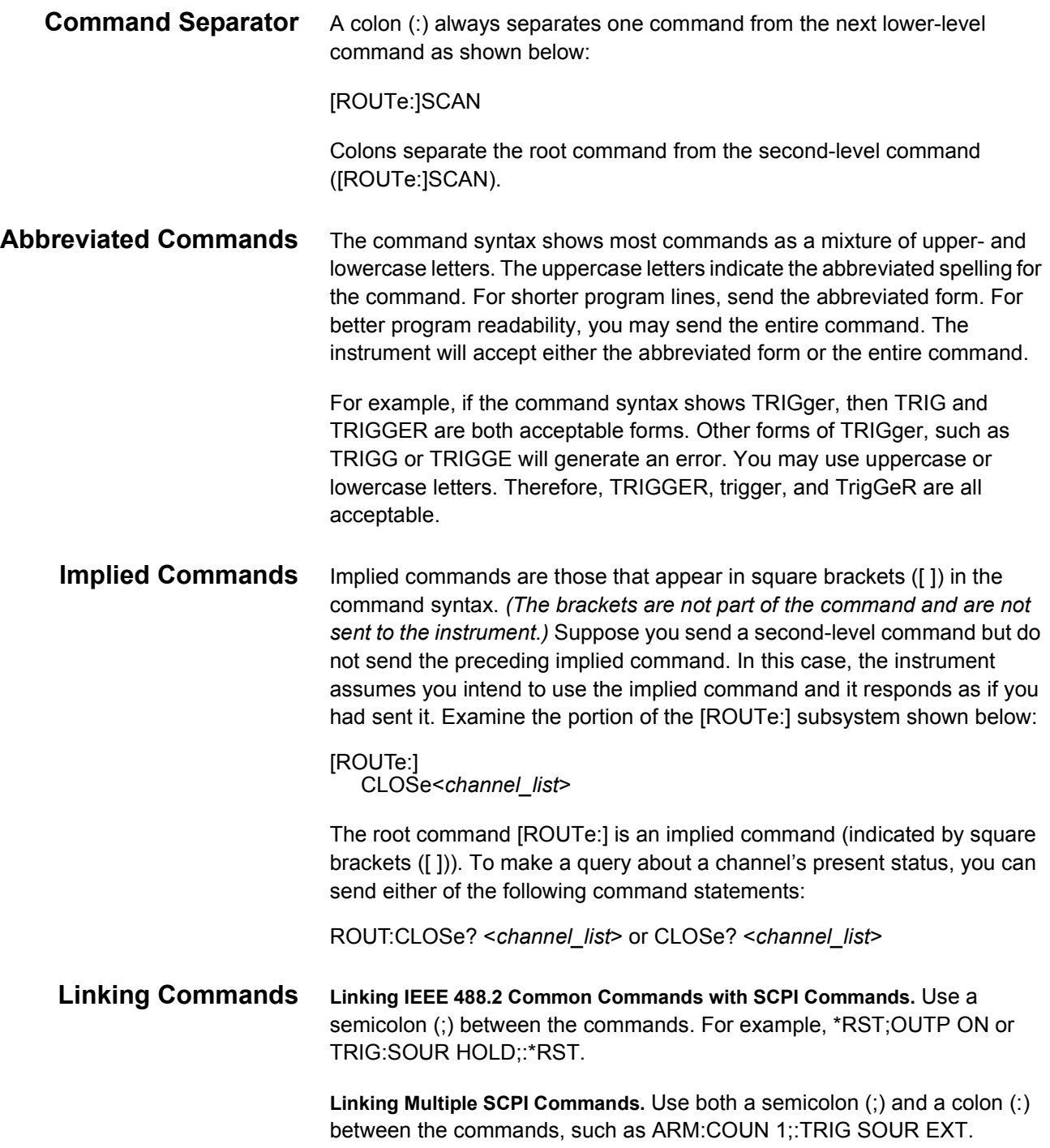

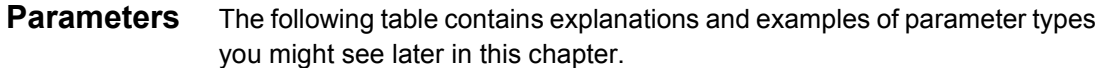

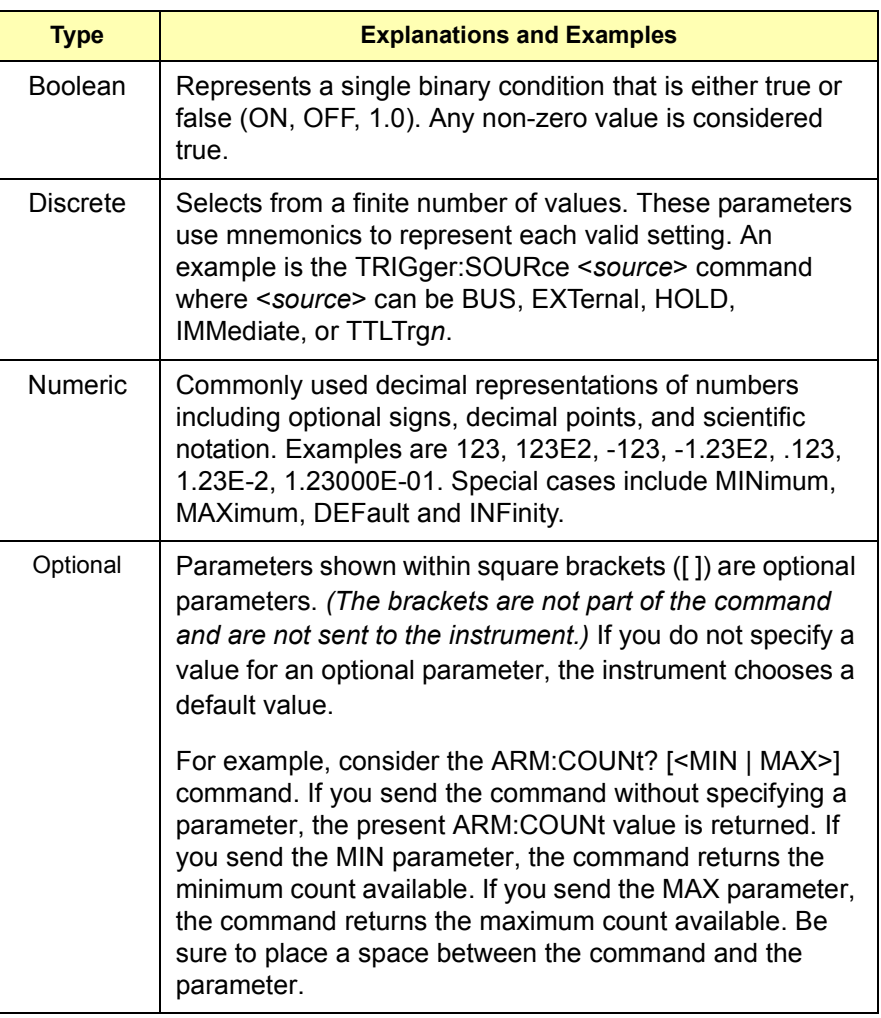

# **SCPI Command Reference**

This section describes the Standard Commands for Programmable Instruments (SCPI) commands for the E1465A, E1466A, and E1467A Relay Matrix Switch Modules. Commands are listed alphabetically by subsystem and within each subsystem.

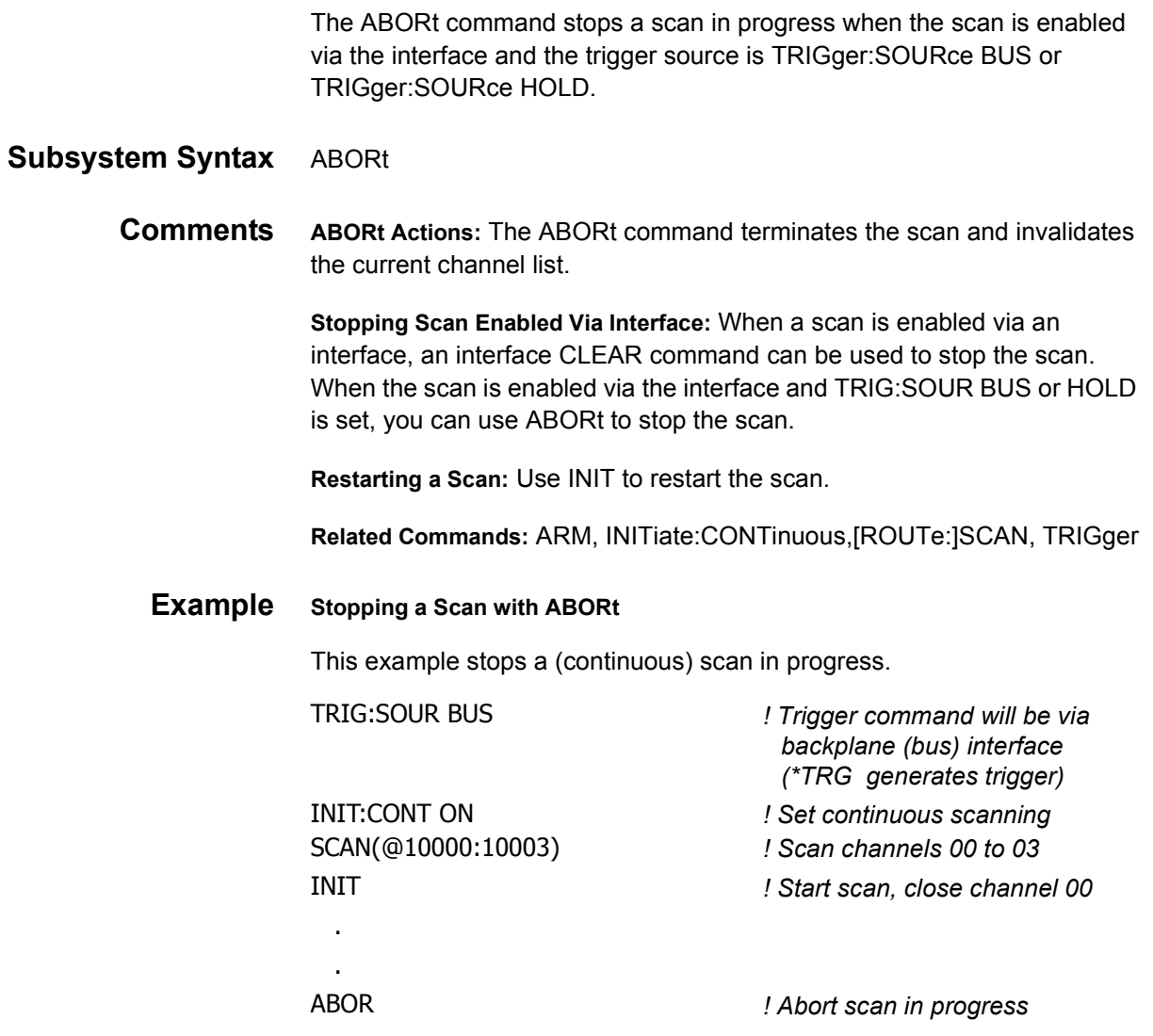

The ARM subsystem selects the number of scanning cycles (1 to 32,767) for each INITiate command.

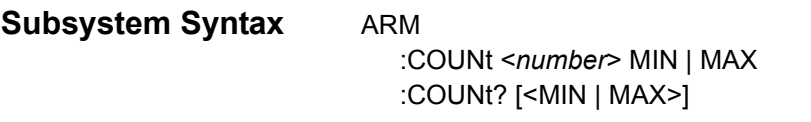

### **ARM:COUNt**

**ARM:COUNt <***number***> MIN | MAX** allows scanning to occur a multiple of times (1 to 32,767) with one INITiate command when INITiate:CONTinuous OFF | 0 is set. MIN sets 1 cycle and MAX sets 32,767 cycles.

#### **Parameters**

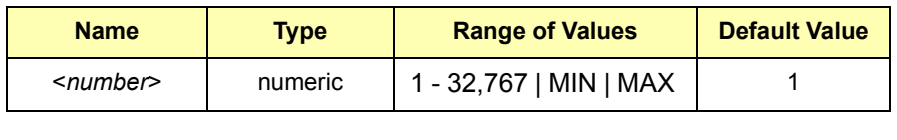

**Comments Number of Scans:** Use only numeric values between 1 and 32767, MIN, or MAX for the number of scanning cycles.

**Related Commands:** ABORt, INITiate[:IMMediate]

**\*RST Condition:** ARM:COUNt 1

**Example Setting Ten Scanning Cycles**

This example sets a relay matrix for 10 scans of channels 10000 through 10003. When the scan sequence completes, channels 10000 through 10003 are closed.

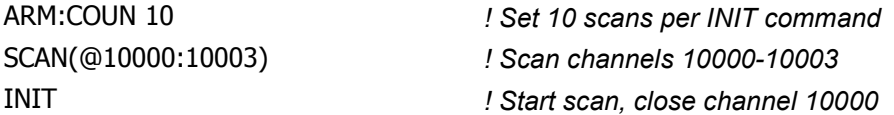

**ARM:COUNt? [<MIN | MAX>]** returns the current number of scanning cycles set by ARM:COUNt. The current number of scan cycles is returned when MIN or MAX is not specified. With MIN or MAX as a parameter, MIN returns "1" and MAX returns "32,767".

#### **Parameters**

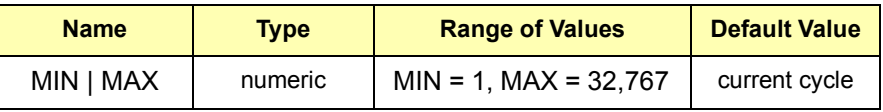

#### **Comments Related Commands:** INITiate[:IMMediate]

#### **Example Querying Number of Scans**

This example sets a switchbox for 10 scanning cycles and queries the number of scan cycles set. The ARM:COUN? command returns 10.

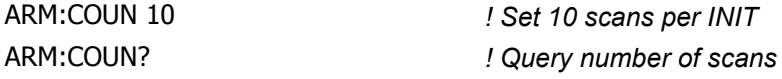

The DISPlay subsystem monitors the channel state of the selected module in a switchbox. This subsystem operates with an E1406A Command Module when a display terminal is connected.

**Subsystem Syntax** DISPlay

:MONitor :CARD <*number*> | AUTO [:STATe] <*mode*>

### **DISPlay:MONitor:CARD**

**DISPlay:MONitor:CARD <***number***> | AUTO** selects the module in a switchbox to be monitored.

#### **Parameters**

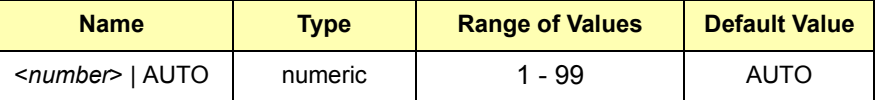

**Comments Selecting a Specific Module to be Monitored:** Use DISPlay:MONitor:CARD to send the card number for the switchbox to be monitored.

> **Selecting the Present Module to be Monitored:** Use DISPlay:MONitor:CARD AUTO to select the last module addressed by a switching command (for example, [ROUTe:]CLOSe).

**\*RST Conditions:** DISPlay:MONitor:CARD AUTO

**Example Select Module #2 in a Switchbox for Monitoring** DISP:MON:CARD 2 *! Selects module #2 in a switchbox*

# **DISPlay:MONitor[:STATe]**

**DISPlay:MONitor[:STATe] <***mode***>** turns the monitor mode ON or OFF.

#### **Parameters**

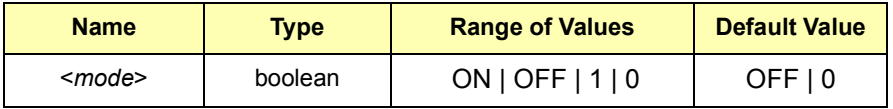

**Comments Monitoring Switchbox Channels:** DISPlay:MONitor:STATe ON or DISPlay:MONitor:STATe 1 turns the monitor mode ON to show the channel state of the selected module. DISPlay:MONitor:STATe OFF or DISPlay:MONitor:STATe 0 turns the channel monitor OFF.

> **Selecting the Module to be Monitored:** Use DISPlay:MONitor:CARD <*number*> AUTO to select the module.

**Monitor Mode with a Matrix Module:** When monitoring mode is turned ON, a hexadecimal number representing the channels closed will be displayed at the bottom of the display terminal. For example, for an E1466A with row 0, columns 0-3 closed, will look like the following:

R0: 0000 0000 0000 000F R1: 0000 0000 0000 0000 R2: 0000 0000 ... etc.

**\*RST Condition:** DISPlay:MONitor[:STATe]OFF | 0

**Example Enabling Monitor Mode** DISP:MON 1 *! Turn monitor mode ON*

DISP:MON:CARD 2 *! Select module #2 in a switchbox*

The INITiate command subsystem selects continuous scanning cycles and starts the scanning cycle.

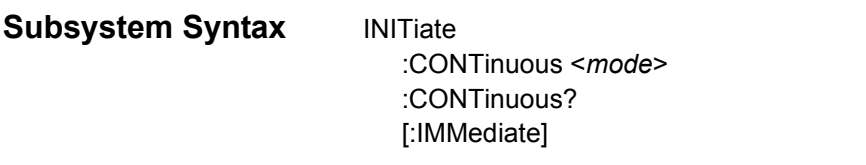

### **INITiate:CONTinuous**

**INITiate:CONTinuous <***mode***>** enables or disables continuous scanning cycles for the matrix modules.

#### **Parameters**

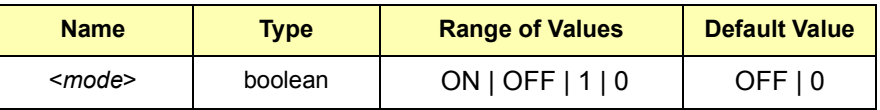

**Comments Continuous Scanning Operation:** Continuous scanning is enabled with INITiate:CONTinuous ON or INITiate:CONTinuous 1. Sending INITiate:IMMediate closes the first channel in the channel list. Each trigger from the source specified by TRIGger:SOURce advances the scan through the channel list. A trigger at the end of the channel list closes the first channel in the channel list and the scan cycle repeats.

> **Noncontinuous Scanning Operation**: Noncontinuous scanning is enabled with INITiate:CONTinuous OFF or INITiate:CONTinuous 0. Sending INITiate:IMMediate closes the first channel in the channel list. Each trigger from the source specified by TRIGger:SOURce advances the scan through the channel list. At the end of the scanning cycle, the last channel in the channel list is opened.

**Stopping Continuous Scan:** See the ABORt command.

**Related Commands:** ABORt, ARM:COUNt, TRIGger:SOURce

**\*RST Condition:** INITiate:CONTinuous OFF | 0

#### **Example Enabling Continuous Scanning**

This example enables continuous scanning of channels 10000 through 10003 of a single-module switchbox. Since TRIGger:SOURce IMMediate (default) is set, use an interface clear command (such as CLEAR) to stop the scan.

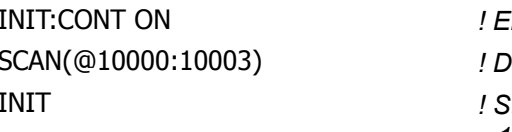

**Inable continuous scanning** SCAN(@10000:10003) *! Define channel list Itart scan cycle, close channel 10000*

### **INITiate:CONTinuous?**

**INITiate:CONTinuous?** queries the scanning state. With continuous scanning enabled, the command returns "1" (ON). With continuous scanning disabled, the command returns "0" (OFF).

#### **Example Querying Continuous Scanning State**

This example enables continuous scanning of a matrix module and queries the state. Since continuous scanning is enabled, INIT:CONT? returns "1".

INIT:CONT ON *! Enable continuous scanning* INIT:CONT? *! Query continuous scanning state*

### **INITiate[:IMMediate]**

**INITiate[:IMMediate]** starts the scanning process and closes the first channel in the channel list. Successive triggers from the source specified by TRIGger:SOURce advance the scan through the channel list.

**Comments Starting the Scanning Cycle:** INITiate:IMMediate starts scanning by closing the first channel in the channel list. Each trigger received advances the scan to the next channel in the channel list. An invalid channel list definition causes an error (see [ROUTe:]SCAN).

**Stopping Scanning Cycles:** See the ABORt command.

#### **Example Enabling a Single Scan**

This example enables a single scan of channels 10000 through 10003 of a matrix module. The trigger source to advance the scan is immediate (internal) triggering set with TRIGger:SOURce IMMediate (default).

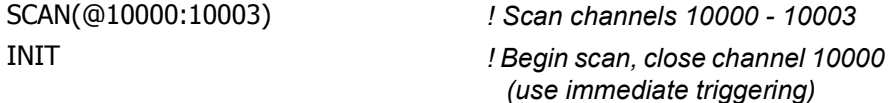

The OUTPut command subsystem enables or disables the different trigger lines of the E1406A Command Module.

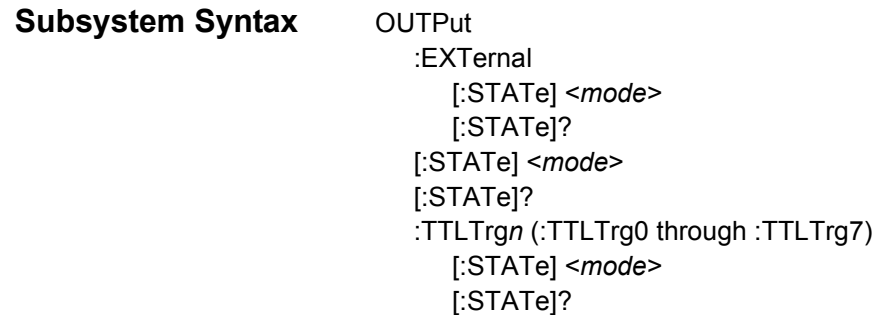

### **OUTPut:EXTernal[:STATe]**

**OUTPut:EXTernal[:STATe] <***mode***>** enables or disables the "Trig Out" port on the E1406A Command Module to output a trigger when a channel is closed during a scan. ON | 1 enables the port and OFF | 0 disables the port.

#### **Parameters**

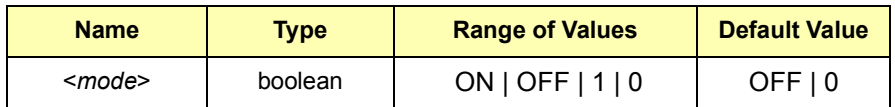

**Comments Enabling "Trig Out" Port:** When enabled, a pulse is output from the "Trig Out" port after each scanned switchbox channel is closed. If disabled, a pulse is not output from the port after channel closures. The output pulse is a +5V negative-going pulse.

> **"Trig Out" Port Shared by Switchboxes:** When enabled, the "Trig Out" port is pulsed by any switchbox each time a scanned channel is closed. To disable the output for a specific module, send OUTPut:EXTernal[:STATe] OFF or OUTPut:EXTernal[:STATe] 0 for that module.

> **One Output Selected at a Time:** Only one output (TTLTrg or EXTernal) can be enabled at one time. Enabling a different output source will automatically disable the active output.

**Related Commands:** [ROUTe:]SCAN, TRIGger:SOURce

**\*RST Condition:** OUTPut:EXTernal[:STATe] OFF (port disabled)

#### **Example Enabling "Trig Out" Port**

OUTP:EXT ON *! Enable "Trig Out" port to output pulse after each scanned channel is closed*

# **OUTPut:EXTernal[:STATe]?**

**OUTPut:EXTernal[:STATe]?** queries the present state of the "Trig Out" port on the E1406A Command Module. The command returns "1" if the port is enabled or "0" if the port is disabled.

#### **Example Query "Trig Out" Port Enable State**

This example enables the "Trig Out" port and queries the enable state. OUTPut:EXTernal[:STATe]? returns "1" since the port is enabled.

OUTP:EXT ON *! Enable E1406A "Trig Out" port* OUTP:EXT? *! Query port enable state*

### **OUTPut[:STATe]**

**OUTPut[:STATe] <***mode***>** enables or disables the "Trig Out" port on the E1406A Command Module. OUTPut[:STATe] ON | 1 enables the port and OUTPut[:STATe] OFF | 0 disables the port. This command functions the same as OUTPut:EXTernal[:STATe].

#### **Parameters**

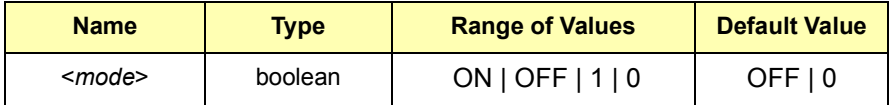

**Comments \*RST Condition:** OUTPut[:STATe] OFF (port disabled)

**Example Enabling "Trig Out" Port**

OUTP ON *! Enable "Trig Out" port to output pulse after each scanned channel is closed*

**OUTPut[:STATe]?** queries the present state of the E1406A Command Module "Trig Out" port. The command returns "1" if the port is enabled or "0" if the port is disabled. This command functions the same as OUTPut:EXTernal[:STATe]?.

#### **Example Query "Trig Out" Port Enable State**

This example enables the E1406A Command Module "Trig Out" port and queries the enable state. OUTPut[:STATe]? returns "1" since the port is enabled.

OUTP ON *! Enable "Trig Out" port* OUTP? *! Query port enable state*

### **OUTPut:TTLTrg***n***[:STATe]**

**OUTPut:TTLTrg***n***[:STATe] <***mode***>** selects and enables which TTL Trigger bus line (0 to 7) will output a trigger when a channel is closed during a scan. This is also used to disable a selected TTL Trigger bus line. "*n*" specifies the TTL Trigger bus line (0 to 7) and <*mode*> enables (ON or 1) or disables (OFF or 0) the specified TTL Trigger bus line.

#### **Parameters**

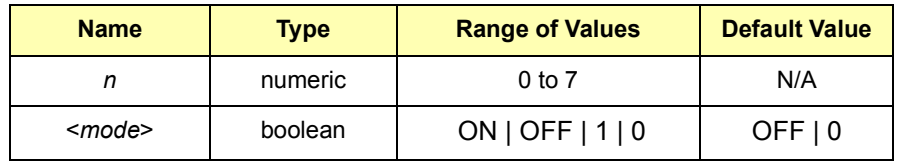

**Comments Enabling TTL Trigger Bus:** When enabled, a pulse is output from the selected TTL Trigger bus line (0 to 7) after each channel in the switchbox is closed during a scan. If disabled, a pulse is not output. The output is a negative-going pulse.

> **One Output Selected at a Time:** Only one output (TTLTrg or EXTernal) can be enabled at one time. Enabling a different output source will automatically disable the active output. For example, if TTLTrg1 is the active output and TTLTrg4 is enabled, TTLTrg1 will become disabled and TTLTrg4 will become the active output.

**Related Commands:** [ROUTe:]SCAN, TRIGger:SOURce, OUTPut:TTLTrg*n*[:STATe]?

**\*RST Condition:** OUTPut:TTLTrg*n*[:STATe] OFF (disabled)

#### **Example Enabling TTL Trigger Bus Line 7**

OUTP:TTLT7:STAT 1 *! Enable TTL Trigger bus line 7 to output pulse after each scanned channel is closed*

# **OUTPut:TTLTrg***n***[:STATe]?**

**OUTPut:TTLTrg***n***[:STATe]?** queries the present state of the specified TTL Trigger bus line. The command returns "1" if the specified TTLTrg bus line is enabled or "0" if disabled.

#### **Example Query TTL Trigger Bus Enable State**

This example enables TTL Trigger bus line 7 and queries the enable state. OUTPut:TTLTrg*n*? returns "1" since the port is enabled.

OUTP:TTLT7:STAT 1 *! Enable TTL Trigger bus line 7* OUTP:TTLT 7? *! Query bus enable state*

The [ROUTe:] command subsystem controls switching and scanning operations for relay matrix switch modules in a switchbox.

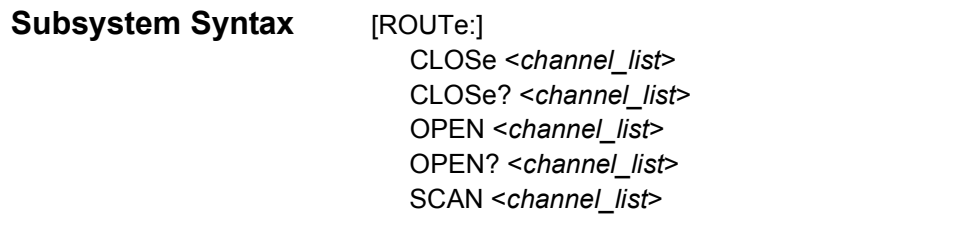

**NOTE** *There must be a space between the second level command (CLOSe, for example) and the parameter <channel\_list>.*

# **[ROUTe:]CLOSe**

**[ROUTe:]CLOSe <***channel\_list***>** closes the relay matrix channels specified by <*channel\_list*>. <*channel\_list*> has the form (@*ssrrcc*) where *ss* = matrix module card number (01-99), rr = matrix module row number, and *cc* = matrix module column number.

#### **Parameters**

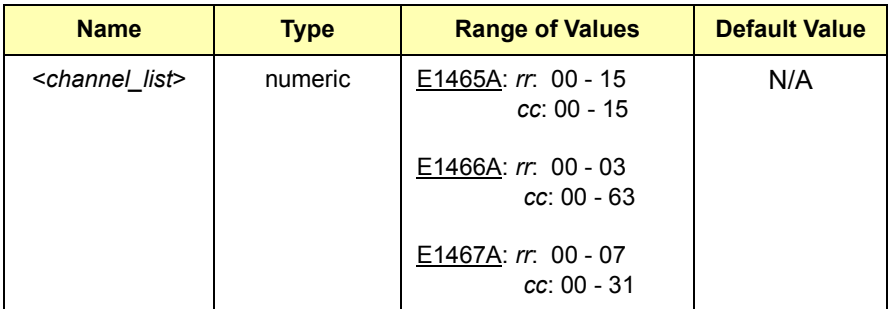

#### **Comments Closing Channels:**

- ï To close a single channel use ROUT:CLOS (@*ssrrcc*)
- ï To close multiple channels use ROUT:CLOS (@*ssrrcc,ssrrcc*,...)
- ï To close sequential channels use ROUT:CLOS (@*ssrrcc:ssrrcc*)
- To close groups of sequential channels use ROUT:CLOS (@*ssrrcc:ssrrcc,ssrrcc:ssrrcc*)
- or any combination of the above

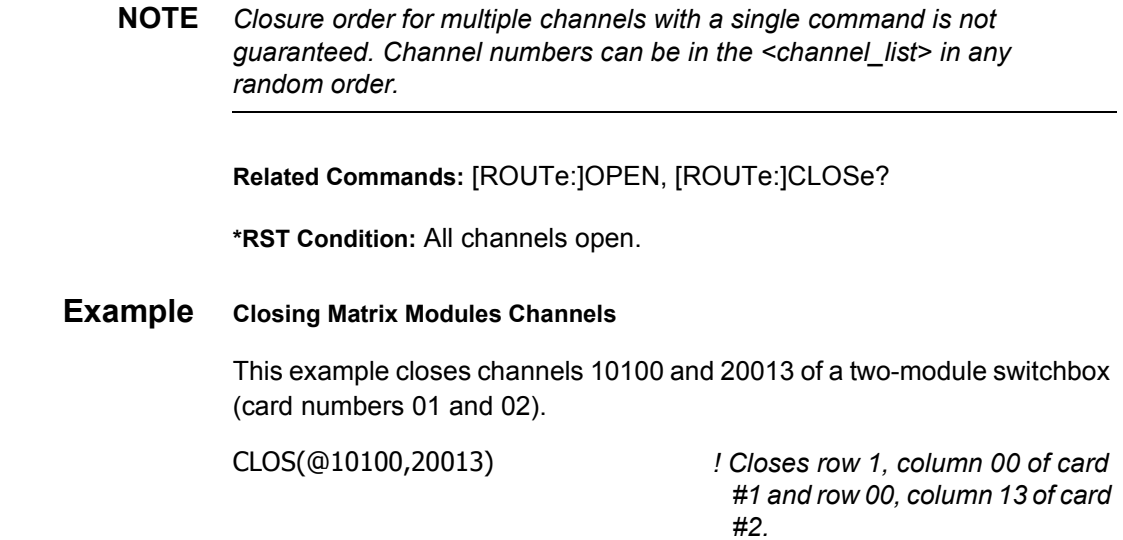

# **[ROUTe:]CLOSe?**

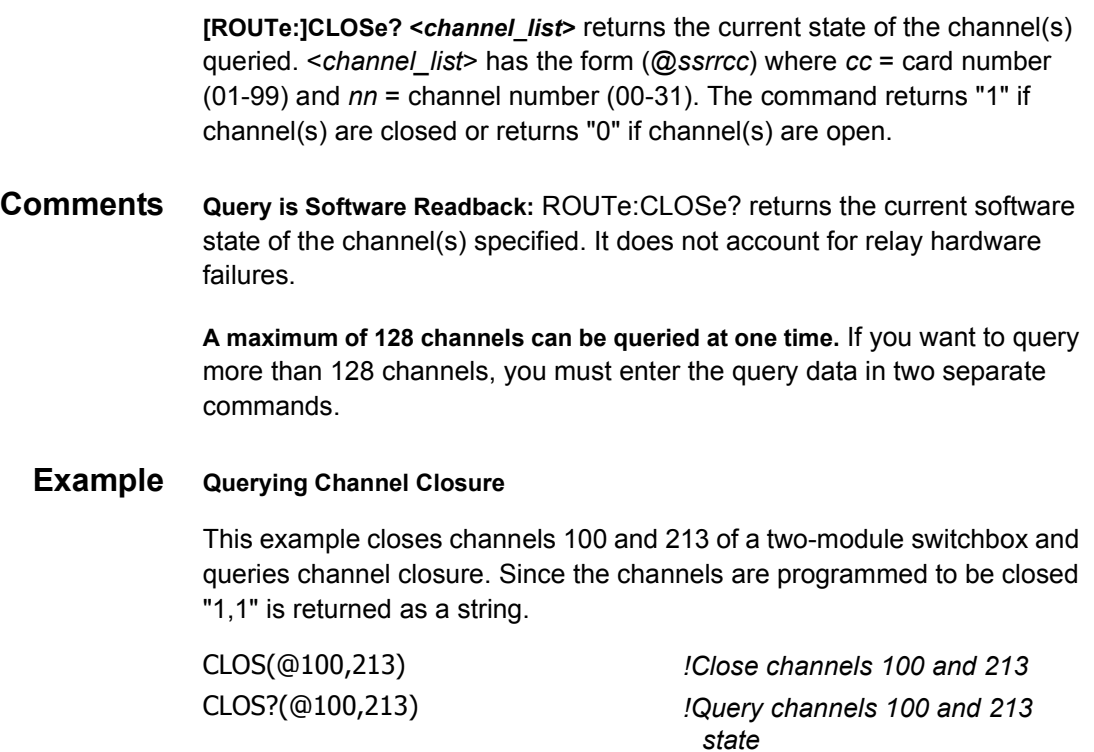

**[ROUTe:]OPEN <***channel\_list***>** opens the relay matrix channels specified by <*channel\_list*>. <*channel\_list*> has the form (@*ssrrcc*) where *ss* = matrix module card number (01-99), rr = matrix module row number, and *cc* = matrix module column number.

#### **Parameters**

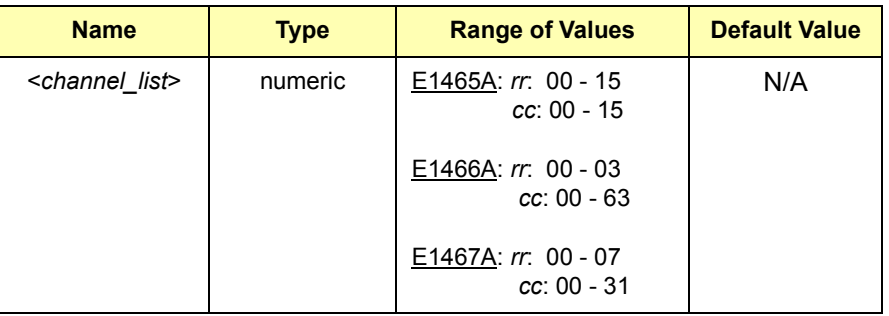

#### **Comments Opening Channels:**

- ï To open a single channel use ROUT:OPEN (@*ssrrcc*)
- ï To open multiple channels use ROUT:OPEN (@*ssrrcc,ssrrcc*,...)
- ï To open sequential channels use ROUT:OPEN (@*ssrrcc:ssrrcc*)
- To open groups of sequential channels use ROUT:OPEN (@*ssrrcc:ssrrcc,ssrrcc:ssrrcc*)
- or any combination of the above

**Opening Order:** Opening order for multiple channels with a single command is not guaranteed.

**Related Commands:** [ROUTe:]CLOSe, [ROUTe:]OPEN?

**\*RST Condition:** All channels open.

**Example Opening Matrix Modules Channels**

This example opens channels 10100 and 20013 of a two-module switchbox (card numbers 01 and 02).

OPEN(@10100,20013) *! Opens channels 10100 and 20013*

**[ROUTe:]OPEN? <***channel\_list***>** returns the current state of the channel(s) queried. <*channel\_list*> has the form (@*ssrrcc*) where *ss* = matrix module card number (01-99), rr = matrix module row number, and *cc* = matrix module column number. The command returns "1" if channel(s) are open or returns "0" if channel(s) are closed.

**Comments Query is Software Readback:** ROUTe:OPEN? returns the current software state of the channel(s) specified. It does not account for relay hardware failures.

> **A maximum of 128 channels can be queried at one time:** If you want to query more than 128 channels, you must enter the query data in two separate commands.

#### **Example Querying Channel Open State**

This example opens channels 10100 and 20013 of a two-module switchbox and queries channel 20013 state. Since channel 20013 is programmed to be open, "1" is returned.

OPEN(@10100,20013) *! Open channels 10100 and 20013* OPEN?(@20013) *! Query channel 20013 state*

# **[ROUTe:]SCAN**

**[ROUTe:]SCAN <***channel\_list***>** defines the channels to be scanned. <*channel\_list*> has the form (@*ssrrcc*) where *cc* = card number 01-99) and *nn* = channel number (00-31).

#### **Parameters**

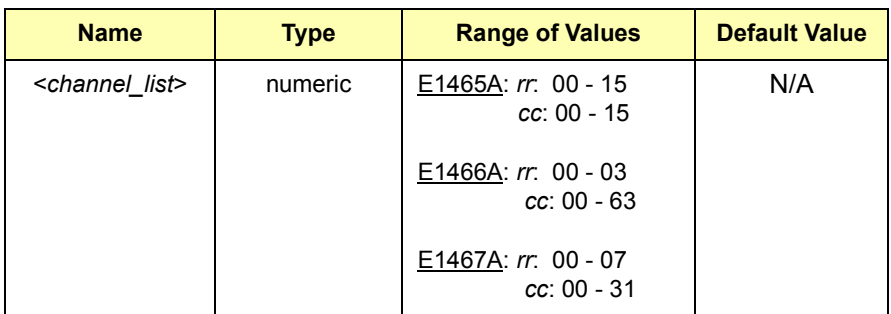

**Comments Defining Scan List:** When ROUTe:SCAN is executed, the channel list is checked for valid card and channel numbers. An error is generated for an invalid channel list.

#### **Scanning Channels:**

- ï To scan a single channel use ROUT:SCAN (@*ssrrcc*)
- ï To scan multiple channels use ROUT:SCAN (@*ssrrcc,ssrrcc*,...)
- ï To scan sequential channels use ROUT:SCAN (@*ssrrcc:ssrrcc*)
- To scan groups of sequential channels use ROUT:SCAN (@*ssrrcc:ssrrcc,ssrrcc:ssrrcc*)
- or any combination of the above
- **NOTE** *Channel numbers can be in the <channel\_list> in any random order.*

**Scanning Operation:** When a valid channel list is defined, INITiate[:IMMediate] begins the scan and closes the first channel in the <*channel\_list*>. Successive triggers from the source specified by TRIGger:SOURce advance the scan through the <*channel list*>. At the end of the scan, the last trigger opens the last channel.

**Stopping Scan:** See ABORt

**Related Commands:** TRIGger, TRIGger:SOURce

**\*RST Condition:** All channels open.

**Example Scanning Using External Device**

See "Scanning Channels" in Chapter 3 for examples of scanning programs using external instruments.

The STATus subsystem reports the bit values of the OPERation Status Register. It also allows you to unmask the bits you want reported from the Standard Event Status Register and to read the summary bits from the Status Byte Register.

**Subsystem Syntax** STATus

- - :OPERation :CONDition? :ENABle <*unmask*> :ENABle? [:EVENt?] :PRESet

As shown in Figure 3-1, the STATus subsystem for the E1463A Form C Switch includes the Status Byte Register, the Standard Event Status Register, OPERation Status Register, and Output Queue. The Standard Event Status Register (\*ESE?) and the Status Byte Register (\*STB?) are under IEEE 488.2 control.

#### **Status Byte Register**

In the Status Byte register, the Operation Status bit (OPR), Request Service bit (RQS), Standard Event bit (ESB), Message Available bit (MAV) and Questionable Data bit (QUE) (bits 7, 6, 5, 4 and 3 respectively) can be queried with the \*STB? command.

#### **Standard Event Status Register**

In the Standard Event Status Register, you can use \*ESE? to query the "unmask" value (the bits to be logically ORed into the Summary bit). The registers are queried using decimal-weighted bit values. Decimal equivalents for bits 0 through 15 are shown in Figure 3-1.

#### **OPERation Status Register**

Using STATus:OPERation:ENABle 256 allows only bit 8 to generate a Summary bit from the OPERation Status Register, since the decimal value for bit 8 is 256. The decimal values can also used in the inverse manner to determine the bits set from the value returned by STATus:OPERation:EVENt? or STATus:OPERation:CONDition?.

The Form C switch driver uses only bit 8 of OPERation Status Register. This bit is called the *Scan Complete* bit and is set whenever a scan operation completes. Since completion of a scan operation is an event in time, bit 8 will never appear set when STATus:OPERation:CONDition? is queried. However, you can find bit 8 set by using STATus:OPERation:EVENt?.

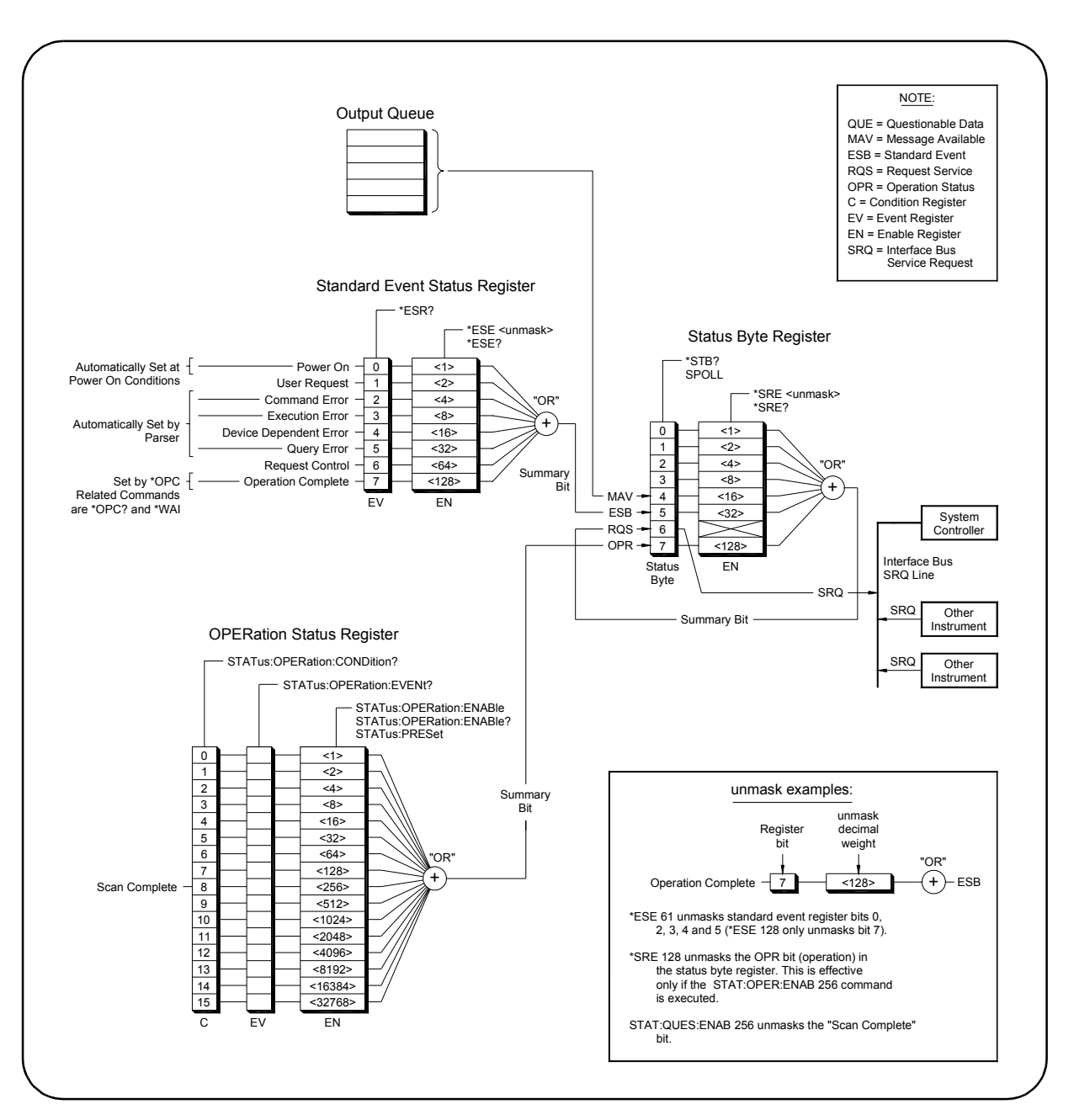

**Figure 4-1. E1465A/E1466A/E1467A Status System Register Diagram**

**STATus:OPERation:CONDition?** returns the state of the Condition Register in the OPERation Status Register. The state represents conditions that are part of the instrument's operation. The switch module driver does not set bit 8 in the OPERation Status Register (see STATus:OPERation[:EVENt]?).

# **STATus:OPERation:ENABle**

**STATus:OPERation:ENABle <***unmask***>** sets an enable mask to allow events recorded in the Event Register of the OPERation Status Register to send a Summary bit to the Status Byte Register (bit 7). For matrix modules, when bit 8 in the OPERation Status Register is set to 1 and bit 8 is enabled by STATus:OPERation:ENABle, bit 7 in the Status Byte Register is set to 1.

#### **Parameters**

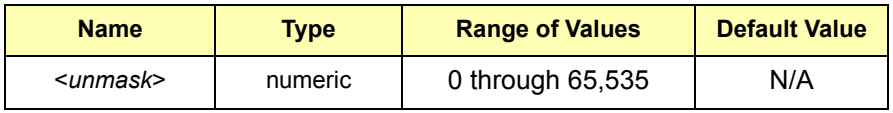

**Comments Setting Bit 7 of the Status Byte Register:** STATus:OPERation:ENABle 256 sets bit 7 (OPR) of the Status Byte Register to 1 after bit 8 (Scan Complete) of the OPERation Status Register is set to 1.

**Related Commands:** [ROUTe:]SCAN

**Example Enabling OPERation Status Register Bit 8** STAT:OPER:ENAB 256 *! Enable bit 8 of the OPERation Status Register to be reported to bit 7 (OPR) in the Status Byte* 

# **STATus:OPERation:ENABle?**

**STATus:OPERation:ENABle?** returns the bit value of the Enable Register within the OPERation Status Register.

*Register*

**Comments Output Format:** STATus:OPERation:ENABle? returns a decimal-weighted value from 0 to 65,535 indicating the bits set to true.

> **Maximum Value Returned:** The value returned is the value set by STATus:OPERation:ENABle <*unmask*>. However, the maximum decimal-weighted value used in this module is 256 (bit 8 in the Condition Register within the OPERation Status Register is set to true).

#### **Example Querying the Enable Register in the OPERation Status Register**

STAT:OPER:ENAB? *! Query the Enable Register in the OPERation Status Register*

# **STATus:OPERation[:EVENt]?**

**STATus:OPERation[:EVENt]?** returns which bits in the Event Register within the OPERation Status Register are set. The Event Register indicates that a time-related instrument event has occurred.

**Comments Setting Bit 8 of the OPERation Status Register:** Bit 8 (Scan Complete) is set to 1 after a scanning cycle completes. Bit 8 returns to 0 (zero) after sending STATus:OPERation[:EVENt]?.

> **Returned Data after sending STATus:OPERation[:EVENt]?:** The command returns "+256" if bit 8 of the OPERation Status Register is set to 1. The command returns "+0" if bit 8 of the OPERation Status Register is set to 0.

> **Event Register Cleared:** Reading the Event Register within the OPERation Status Register with STATus:OPERation:EVENt? clears the Event Register.

**Aborting a Scan:** Aborting a scan will leave bit 8 set to 0.

**Related Commands:** [ROUTe:]SCAN

**Example Reading the OPERation Status Register After a Scanning Cycle**

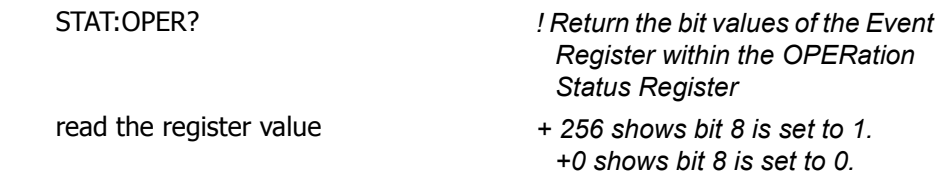

### **STATus:PRESet**

**STATus:PRESet** affects only the Enable Register within the OPERation Status Register by setting all Enable Register bits to 0. It does not affect either the Status Byte Register or the Standard Event Status Register. STATus:PRESet does not clear any of the Event Registers.

The SYSTem subsystem returns the error numbers and error messages in the error queue of a switchbox. It can also return the types and descriptions of modules (cards) in a switchbox.

**Subsystem Syntax** SYSTem :CDEScription? <*number*> :CPON <*number*> | ALL :CTYPe? <*number*> :ERRor?

### **SYSTem:CDEScription?**

**SYSTem:CDEScription? <***number***>** returns the description of a selected module (card) in a switchbox.

#### **Parameters**

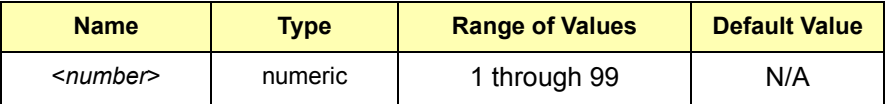

**Comments E1465A Module Description:** SYSTem:CDEScription? returns:

"16 x 16 Matrix Switch"

**E1466A Module Description:** SYSTem:CDEScription? returns:

"4 x 64 Matrix Switch"

**E1467A Module Description:** SYSTem:CDEScription? returns:

"8 x 32 Matrix Switch"

#### **Example Reading the Description of a Module**

SYST:CDES? 1 *! Return description of module card #1*
**SYSTem:CPON <***number***> | ALL** sets the selected module (card) in a switchbox to its power-on state.

#### <span id="page-72-0"></span>**Parameters**

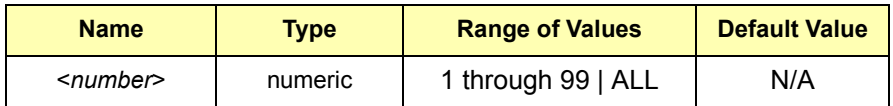

**Comments Matrix Module Power-on State:** The power-on state is all channels (relays) open. \*RST opens all channels of all modules in a switchbox, while SYSTem:CPON <*number*> opens the channels in only the module (card) specified in the command.

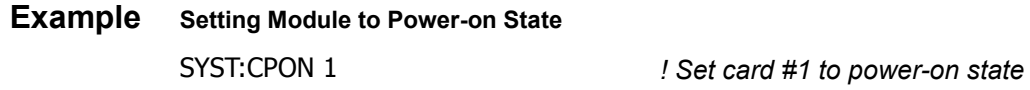

## **SYSTem:CTYPe?**

**SYSTem:CTYPe? <***number***>** returns the module (card) type of a selected module in a switchbox.

#### **Parameters**

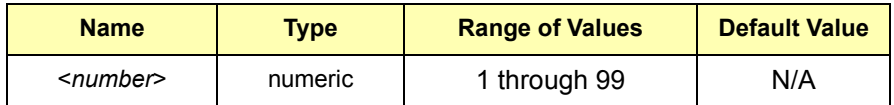

**Comments E1465A Matrix Module Model Number:** SYSTem:CTYPe? <*number*> returns:

#### HEWLETT-PACKARD,E1465A,0,A.04.00

where the 0 after E1465A is the module serial number (always 0) and A.04.00 is an example of the module revision code number.

**E1466A Matrix Module Model Number:** SYSTem:CTYPe? <*number*> returns:

HEWLETT-PACKARD,E1466A,0,A.04.00

where the 0 after E1466A is the module serial number (always 0) and A.04.00 is an example of the module revision code number.

<span id="page-73-0"></span>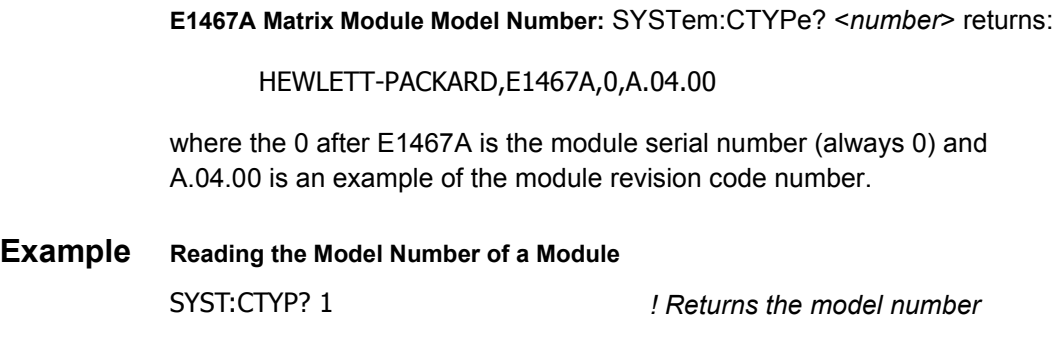

# **SYSTem:ERRor?**

**SYSTem:ERRor?** returns the error numbers and corresponding error messages in the error queue of a matrix module. See Appendix C for a listing of matrix module error numbers and messages.

**Comments Error Numbers/Messages in the Error Queue:** Each error generated by a matrix module stores an error number and corresponding error message in the error queue. The error message can be up to 255 characters long.

> **Clearing the Error Queue:** An error number/message is removed from the queue each time SYSTem:ERRor? is sent. The errors are cleared first-in, first-out. When the queue is empty, each following SYSTem:ERRor? command returns +0, "No error". To clear all error numbers/messages in the queue, execute \*CLS.

**Maximum Error Numbers/Messages in the Error Queue:** The queue holds a maximum of 30 error numbers/messages for each switchbox. If the queue overflows, the last error number/message in the queue is replaced by -350, "Too many errors". The least recent error numbers/messages remain in the queue and the most recent errors are discarded.

#### **Example Reading the Error Queue**

SYST:ERR? *! Query the error queue*

The TRIGger command subsystem controls the triggering operation of matrix modules in a switchbox.

<span id="page-74-0"></span>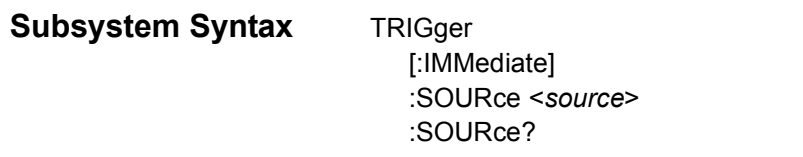

# **TRIGger[:IMMediate]**

**TRIGger[:IMMediate]** causes a trigger event to occur when the defined trigger source is TRIGger:SOURce BUS or TRIGger:SOURce HOLD.

**Comments Executing TRIGger[:IMMediate]**: Before TRIGger[:IMMediate] will execute, a channel list must be defined with [ROUTe:]SCAN <*channel\_list*> and an INITiate[:IMMediate] must be executed

> **BUS or HOLD Source Remains:** If selected, TRIGger:SOURce BUS or TRIGger:SOURce HOLD remains in effect after triggering a switchbox with TRIGger[:IMMediate].

**Related Commands:** INITiate, [ROUTe:]SCAN

#### **Example Advancing Scan Using TRIGger**

This example scans a single-module switchbox from channel 10000 through 10003. Since TRIGger:SOURce HOLD is set, the scan is advanced one channel each time TRIGger is executed.

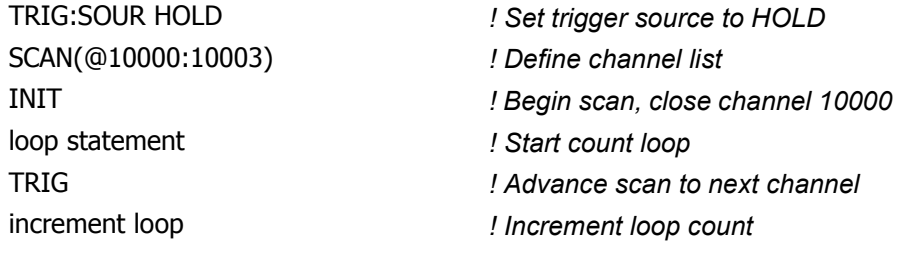

# <span id="page-75-0"></span>**TRIGger:SOURce**

**TRIGger:SOURce <***source***>** specifies the trigger source to advance the <*channel\_list*> during scanning.

#### **Parameters**

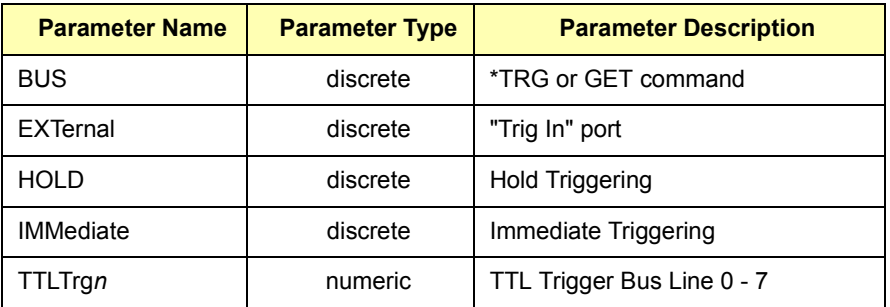

**Comments Enabling the Trigger Source:** TRIGger:SOURce only selects the trigger source. INITiate[:IMMediate] enables the trigger source.

> **Using the TRIGger Command:** You can use TRIGger[:IMMediate] to advance the scan when TRIGger:SOURce BUS or TRIGger:SOURce HOLD is selected.

> **Using External Trigger Inputs:** With TRIGger:SOURce EXTernal selected, only one switchbox at a time can use the external trigger input at the E1406A "Trig In" port. The trigger input is assigned to the first switchbox requesting the external trigger source (with a TRIGger:SOURce EXTernal command).

> **Assigning External Trigger:** A switchbox assigned with TRIGger:SOURce EXTernal remains assigned to that source until the switchbox trigger source is changed to BUS, HOLD, or IMMediate. When the source is changed, the external trigger source is available to the next switchbox requesting it (with a TRIGger:SOURce EXTernal command). If a switchbox requests an external trigger input already assigned to another switchbox, an error is generated.

**Using Bus Triggers:** To trigger the switchbox with bus triggers when TRIGger:SOURce BUS selected, use the IEEE 488.2 common command \*TRG or the GPIB Group Execute Trigger (GET) command.

**"Trig Out" Port Shared by Switchboxes:** When enabled, the E1406A Command Module "Trig Out" port is pulsed by any switchbox each time a scanned channel is closed. To disable the output for a specific module send OUTPut:EXTernal[:STATe] OFF or OUTPut:EXTernal[:STATe] 0 for that module.

**One Output Selected at a Time:** Only one output (TTLTrg or EXTernal) can be enabled at one time. Enabling a different output source will automatically disable the active output.

<span id="page-76-0"></span>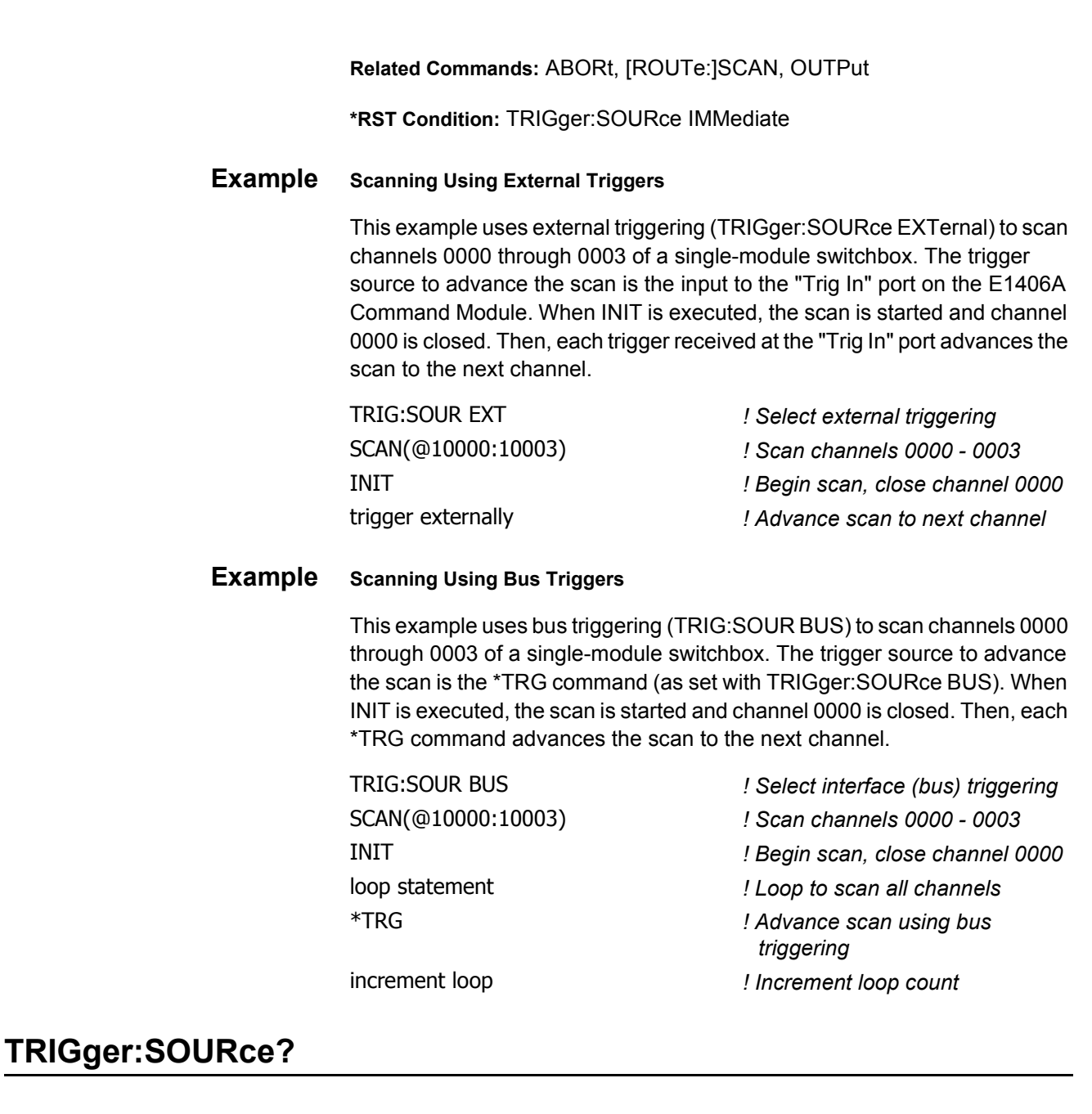

**TRIGger:SOURce?** returns the current trigger source for the switchbox. The command returns BUS, EXT, HOLD, IMM, or TTLT for sources BUS,

EXTernal, HOLD, IMMediate, or TTLTrg*n*, respectively.

This example sets external triggering and queries the trigger source. Since external triggering is set, TRIG:SOUR? returns "EXT".

**Example Querying the Trigger Source**

TRIG:SOUR EXT *! Set external trigger source* TRIG:SOUR? *! Query trigger source*

# <span id="page-77-0"></span>**SCPI Commands Quick Reference**

The following table summarizes the SCPI Commands for the E1465A, E1466A, and E1467A Relay Matrix Switch Modules.

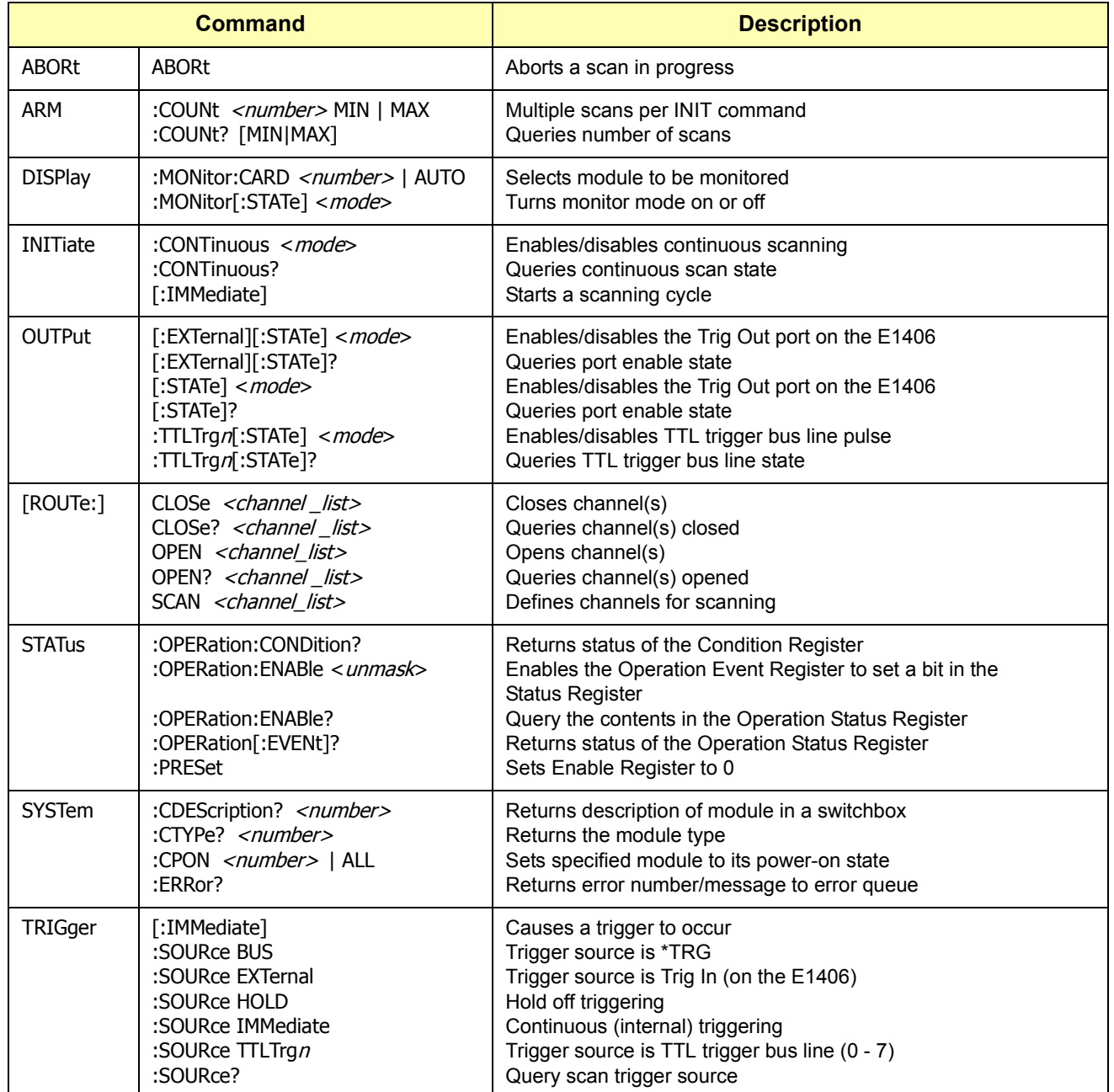

# <span id="page-78-0"></span>**IEEE 488.2 Common Commands Reference**

The following table lists the IEEE 488.2 Common (\*) commands that apply to the E1465A, E1466A, and E1467A Relay Matrix Switch Modules. The operation of some of these commands is described in Chapter 3 of this manual. For more information on Common commands, refer to the user's manual for your mainframe or to the ANSI/IEEE Standard 488.2-1987.

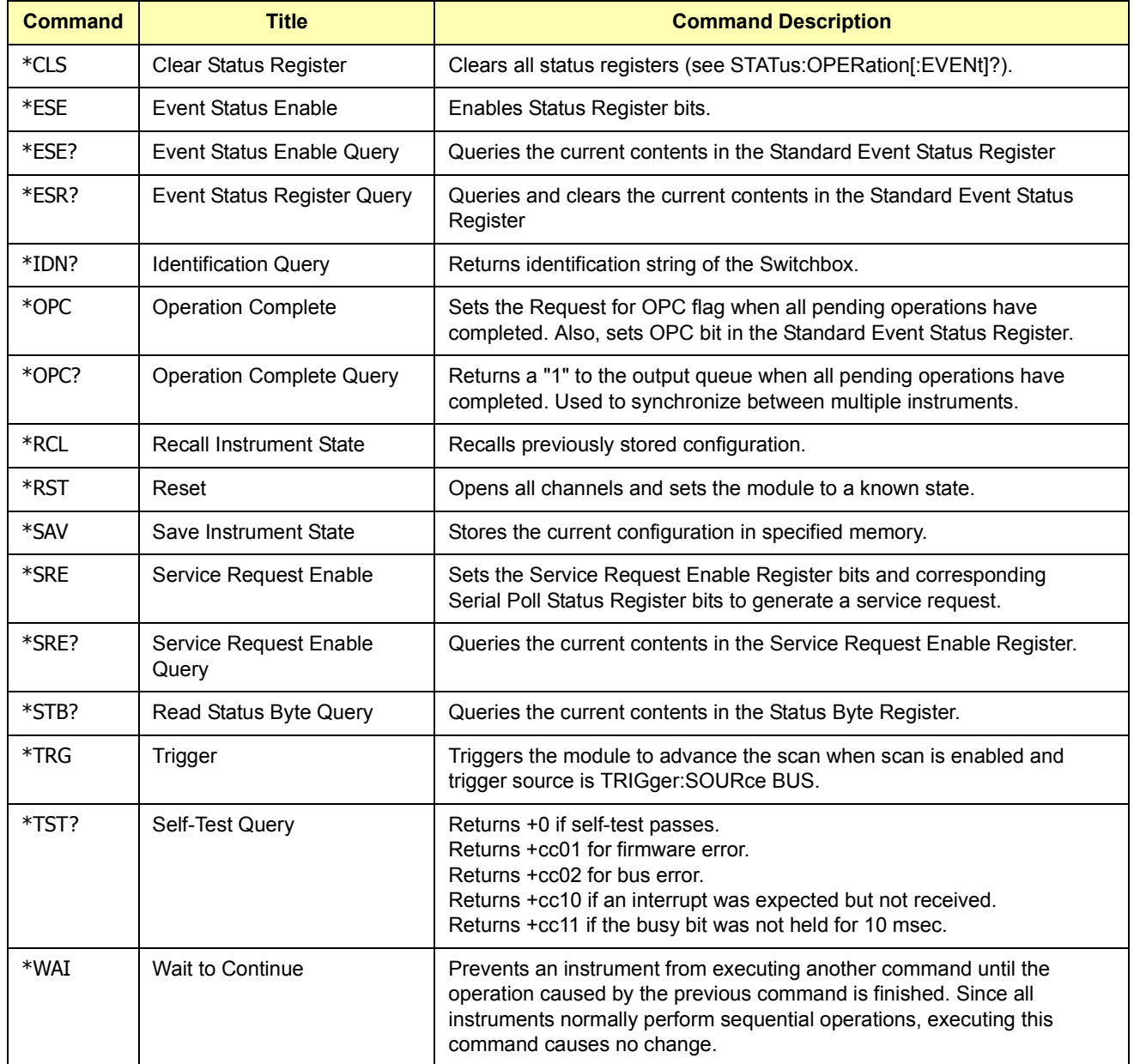

# **Appendix A Matrix Modules Specifications**

<span id="page-80-0"></span>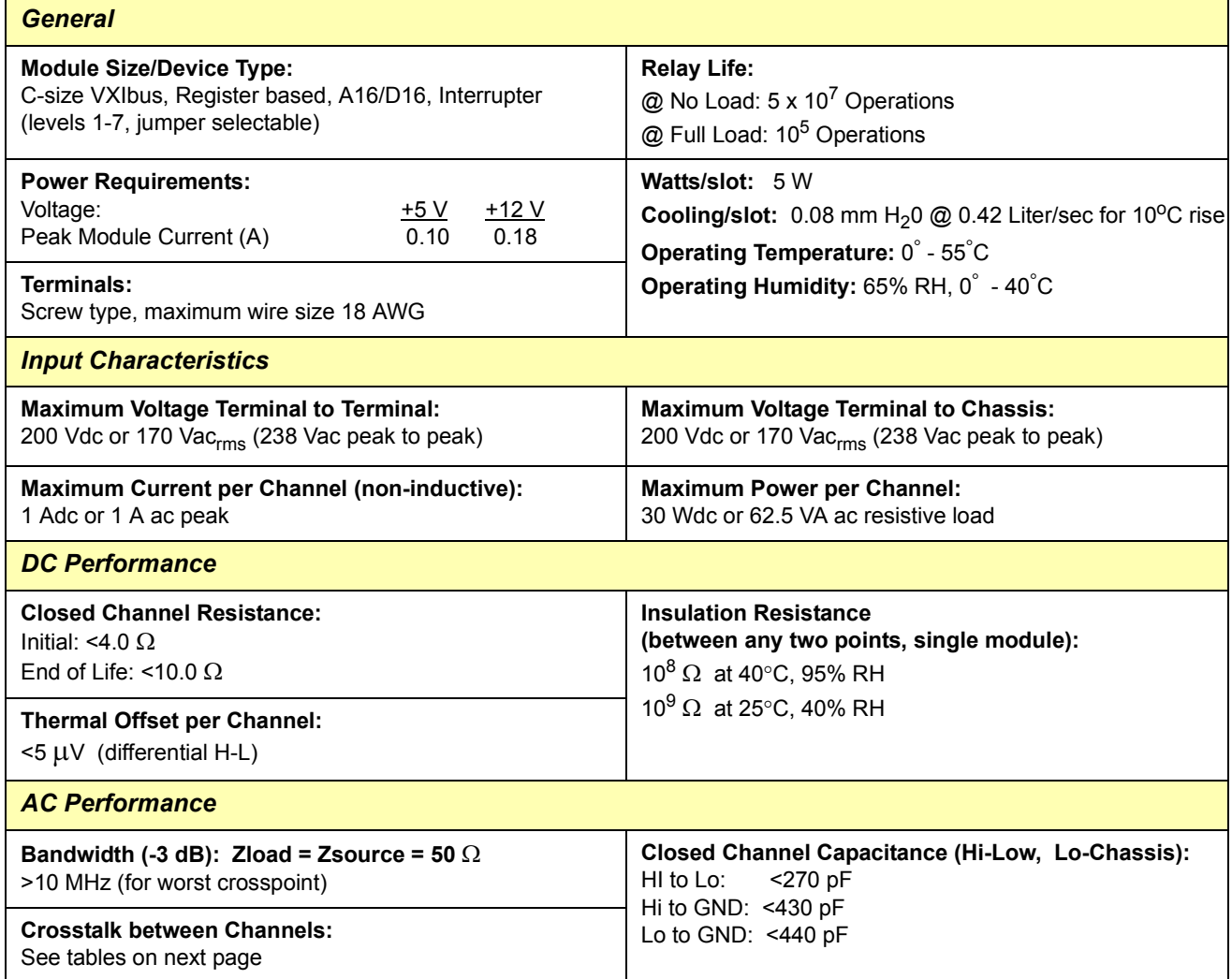

#### **E1465A Crosstalk Between Channels**

Specifications are for 16 x 16 matrix, for Z(load) = Z(source) = 50  $\Omega$ . AC specifications apply with no more than one crosspoint closed per row or column. Typical is defined as the worst crosspoint test result from one or two matrix modules.

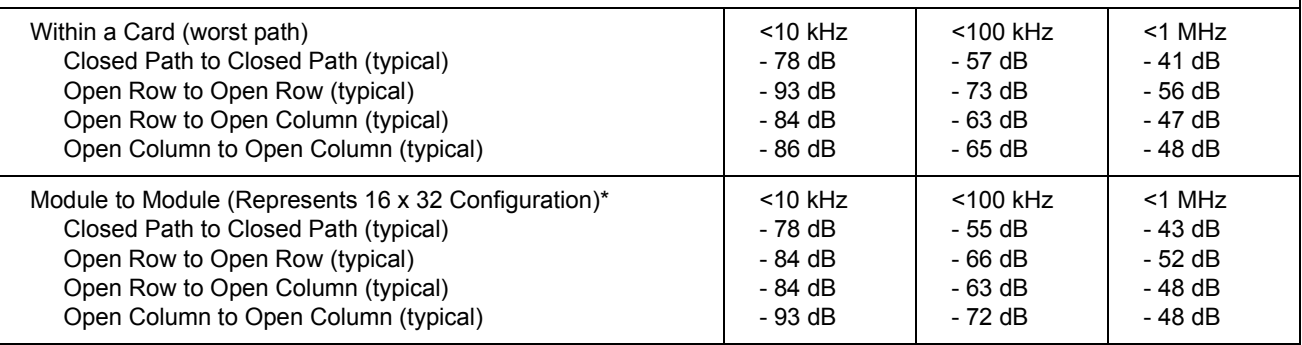

#### **E1466A Crosstalk Between Channels**

Specifications are for 4 x 64 matrix, for  $Z(load) = Z(source) = 50 \Omega$ . AC specifications apply with no more than one crosspoint closed per row or column. Typical is defined as the worst crosspoint test result from one or two matrix modules.

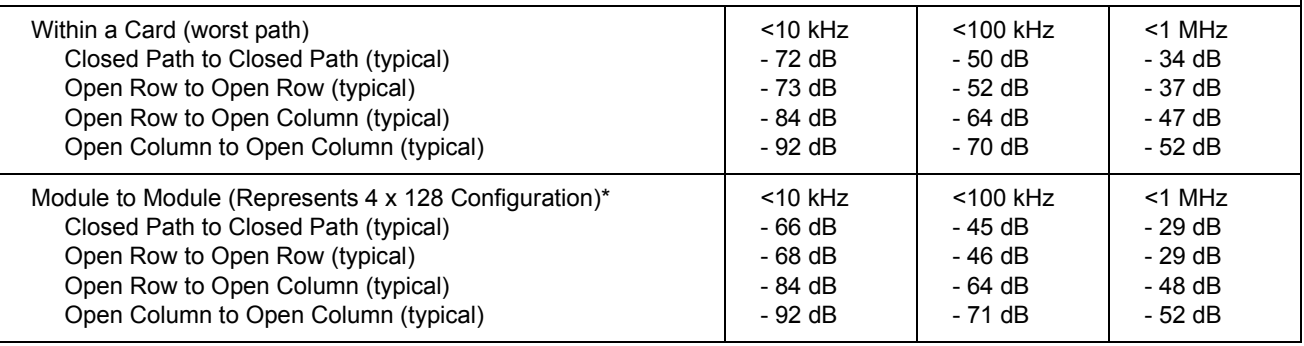

#### **E1467A Crosstalk Between Channels**

Specifications are for 8 x 32 matrix, for  $Z(load) = Z(source) = 50 \Omega$ . AC specifications apply with no more than one crosspoint closed per row or column. Typical is defined as the worst crosspoint test result from one or two matrix modules.

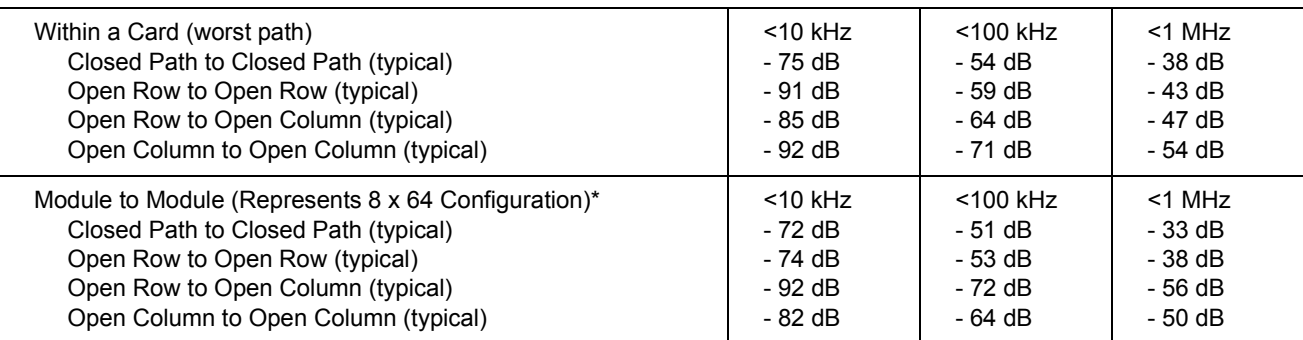

\*Chaining Cable (part number E1466-80002) used to connect modules

# <span id="page-82-0"></span>**About This Appendix**

This appendix contains information you can use for register-based programming of the E1465A, E1466A, and E1467A Relay Matrix Switch modules. The contents include:

- Register Programming vs. SCPI Programming . . . . . . . . . . . . 83
- ï Addressing the Registers . . . . . . . . . . . . . . . . . . . . . . . . . . . . .83
- ï Register Descriptions . . . . . . . . . . . . . . . . . . . . . . . . . . . . . . . .86
- ï Programming Examples . . . . . . . . . . . . . . . . . . . . . . . . . . . . . .90

# **Register Programming vs. SCPI Programming**

The E1465A Relay Matrix Switch modules are register-based modules that do not support the VXIbus word serial protocol. When a SCPI command is sent to the module, the E1406 Command Module parses the command and programs the switch at the register level.

**NOTE** *If SCPI is used to control this module, register programming is not recommended. The SCPI driver maintains an image of the card state. The driver will be unaware of changes to the card state if you alter the card state by using register writes.*

> Register-based programming is a series of **reads** and **writes** directly to the module registers. This increases throughput speed since it eliminates command parsing and allows the use of an embedded controller. Also, if slot 0, the resource manager, and the computer GPIB interface are provided by other devices, a C-size system can be downsized by removing the command module.

# **Addressing the Registers**

Register addresses for register-based devices are located in the upper 25% of VXI A16 address space. Every VXI device (up to 256 devices) is allocated a 32-word (64-byte) block of addresses. With 19 registers, the E1465A/E1466A/E1467A modules each use 19 of the 64 addresses allocated.

<span id="page-83-0"></span>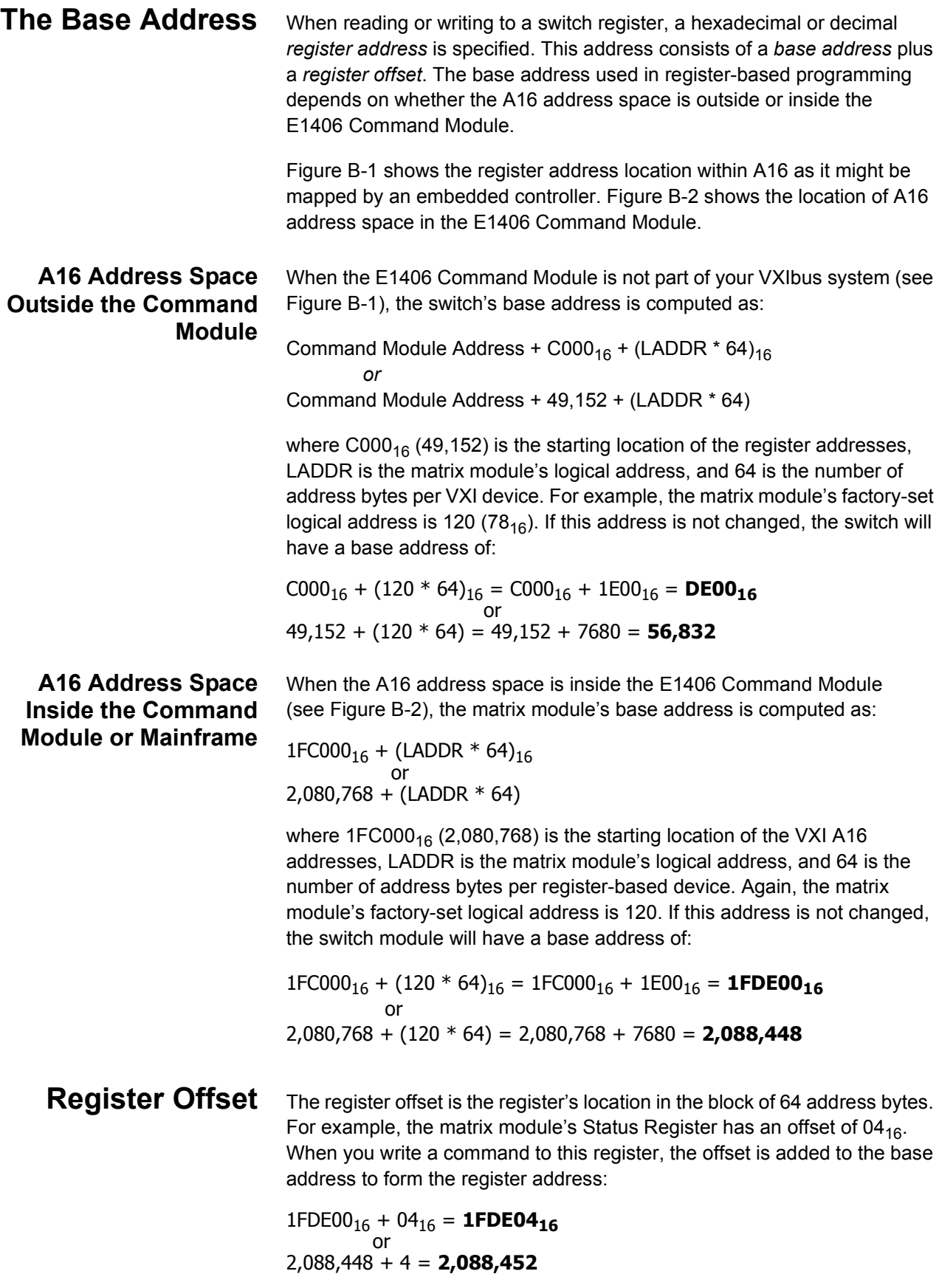

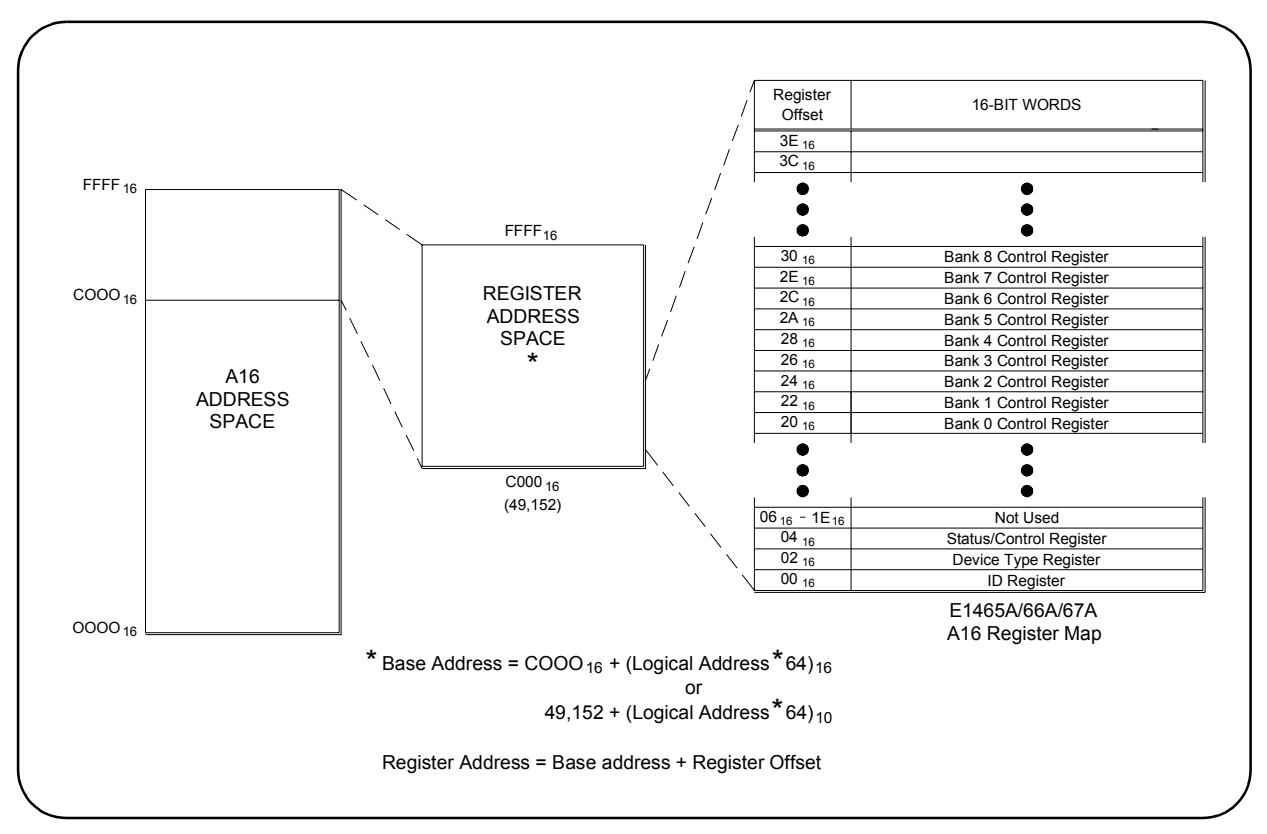

**Figure B-1. Registers Within A16 Address Space**

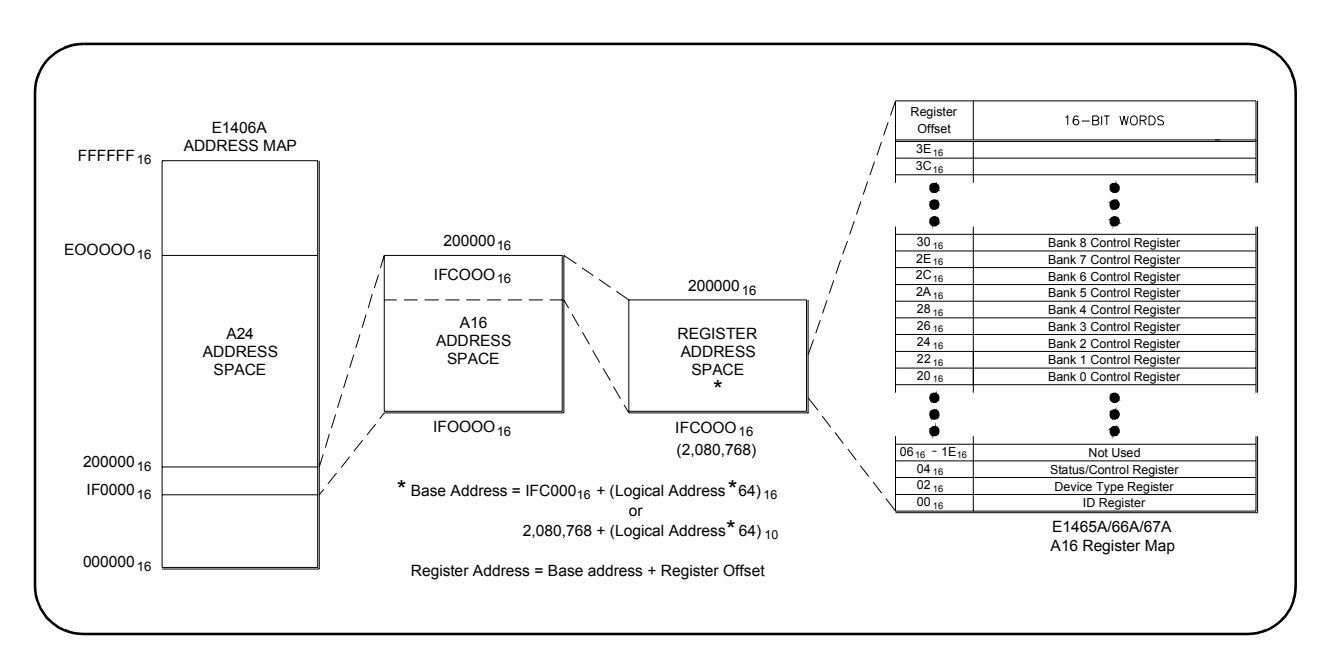

**Figure B-2. Registers Within the E1406 A16 Address Space**

# <span id="page-85-0"></span>**Register Descriptions**

Each matrix module contains two read registers, one read/write register, and 16 write registers. This section describes each matrix module register.

# **Reading and Writing to the Registers**

Example programs are provided at the end of this appendix that show how to read and write to these registers. You can read or write to the following matrix module registers.

- Manufacturer Identification Register (read only)
- Device Type Register (base +  $02_{16}$ ) (read only)
- Status/Control Register (base + 04 $_{16}$ ) (read or write)
- 16 Relay Control Registers (write only)

# **Manufacturer Identification Register**

The Manufacturer Identification Register is at offset address  $00_{16}$  and returns FFFF<sub>16</sub>. This shows that Hewlett-Packard is the manufacturer and the module is an A16 register-based module. This register is read only.

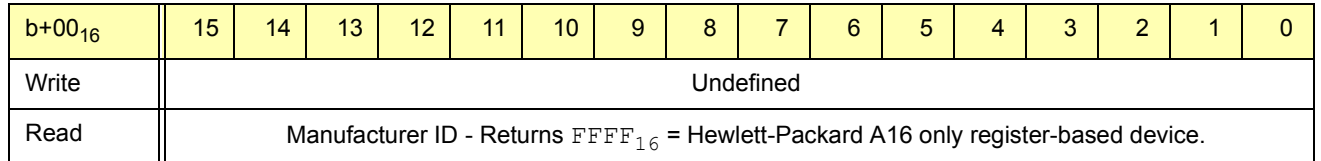

**Device Type Register** The Device Type Register is at offset address  $02_{16}$  and returns  $0122_{16}$  for an E1465A/E1466A/E1467A module. This register is read only.

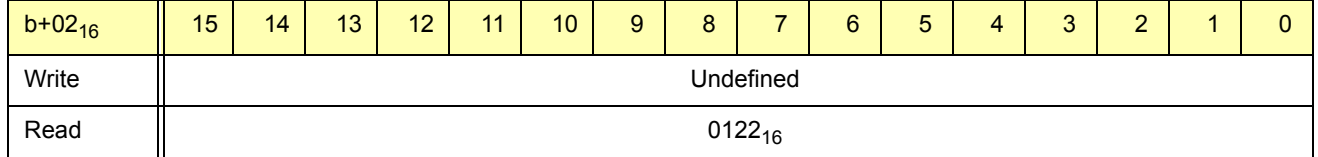

# **Status/Control Register**

The Status/Control Register is at offset address  $04_{16}$  and informs the user about the module's status and configuration. This register is read and write.

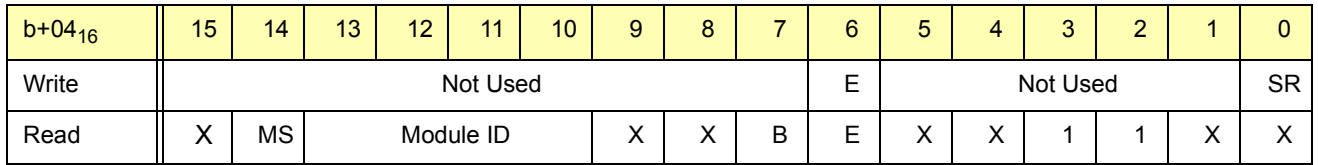

#### **Reading the Status/Control Register**

For Status/Control register reads, three bits are defined as follows.

- **MODID (bit 14):** 0 indicates the module has been selected by MODID (module ID) and a 1 indicates the module has not been selected. For example, if an E1466A matrix module is not busy (bit  $7 = 1$ ) and the interrupt is enabled (bit  $6 = 0$ ), a read of the Status/Control Register (base +  $04_{16}$ ) returns DBBF.
- **Module ID (bits 10 13):** The following bit representations determine the module configuration (E1465A/66A/67A determined by the terminal module attached).

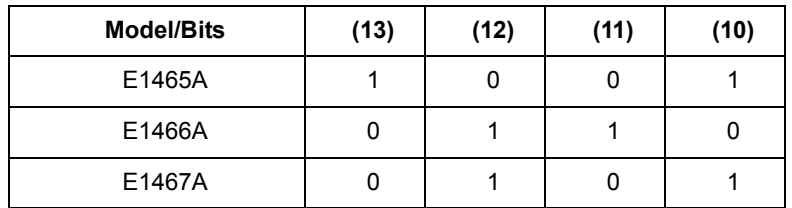

- **Busy (bit 7):** 0 indicates the module is busy. Each relay requires about 7 ms execution time during which time the matrix module is busy. Bit 7 of this register is used to inform the user of a busy condition.
- **Enable (bit 6):** 0 indicates the interrupt is enabled. The interrupt generated after a channel has been closed can be disabled. Bit 6 of this register is used to inform the user of the interrupt status.

You can only write to bits 0 and 6 of the Status/Control Register.

- **Enable (bit 6):** Writing a "1" to this bit disables the interrupt function of the module.
- **Soft Reset (bit 0):** Writing a "1" to this bit does not soft reset the module. To reset each relay in register-based programming, you must write all 0s to all 16 banks to open all relays.
- **NOTE** *When writing to the registers it is necessary to write "0" to bit 0 after the reset has been performed before any other commands can be programmed and executed. SCPI commands take care of this automatically.*

#### **Writing to the Status/Control Register**

# <span id="page-87-0"></span>**Relay Control Register**

There are 16 relay control registers: Bank 0 Relay Control Register (base +  $20_{16}$ ) through Bank 15 Relay Control Register 2 (base +  $3E_{16}$ ). These registers are used to open and close the specified matrix relays. Reading any Relay Control Register will always return  $\text{EFF}_{16}$  regardless of the channel states.

The numbers in the register maps indicate the channel number to be written to. To close a relay, you must write a 1 to the bit. For example, WRITEIO-16, (DE00<sub>16</sub>);0010<sub>16</sub> closes bit 4 of bank 0 (channel 004), where DE00<sub>16</sub> is the base address,  $20_{16}$  is the offset address, and 0010 is the hexadecimal number to send a 1 to bit 4.

#### **Bank 0 Relay Control Register**

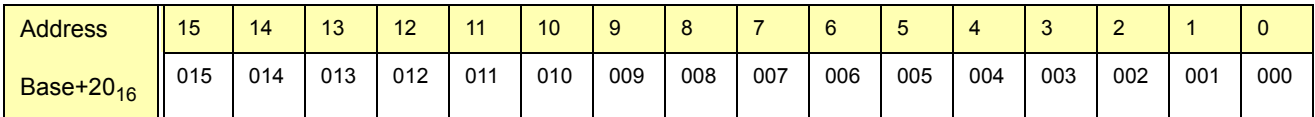

#### **Bank 1 Relay Control Register**

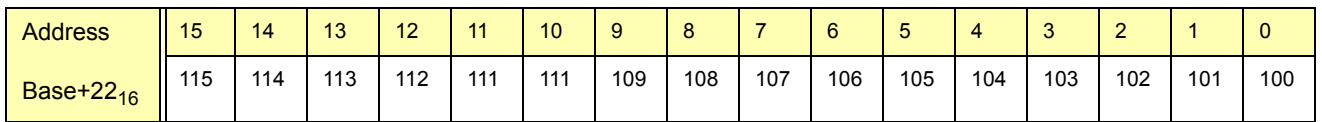

#### **Bank 2 Relay Control Register**

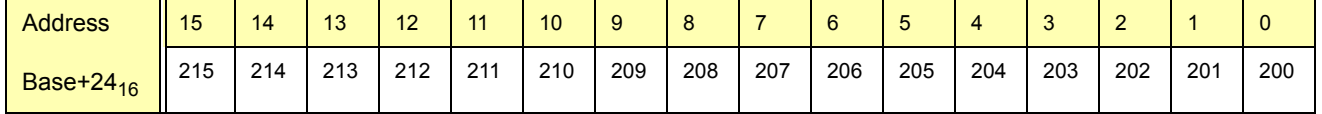

#### **Bank 3 Relay Control Register**

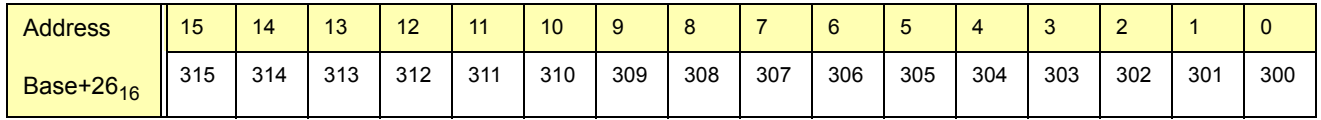

#### **Bank 4 Relay Control Register**

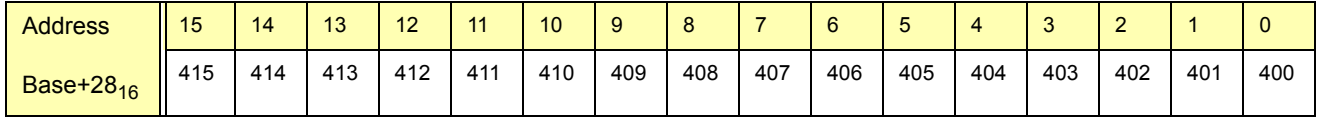

#### **Bank 5 Relay Control Register**

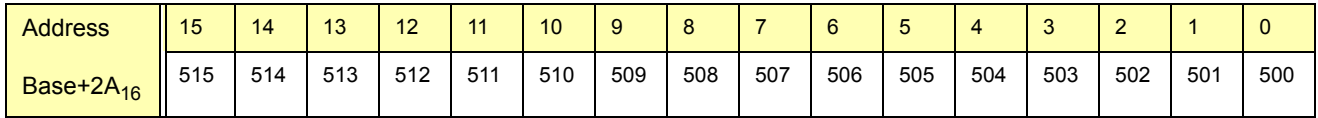

#### **Bank 6 Relay Control Register**

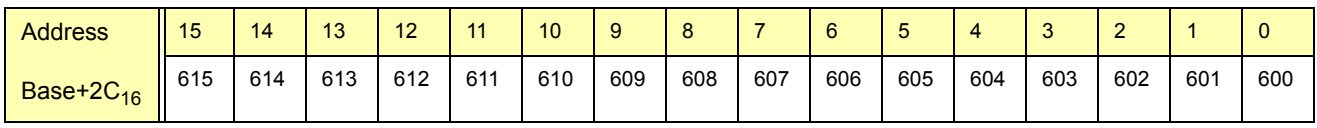

#### **Bank 7 Relay Control Register**

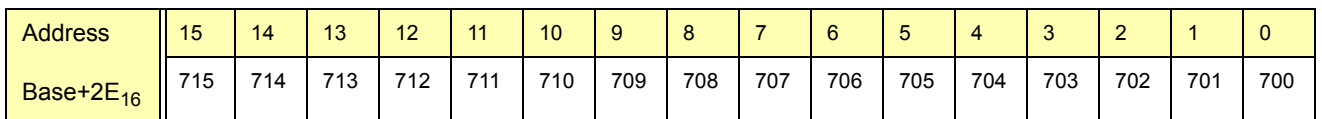

#### **Bank 8 Relay Control Register**

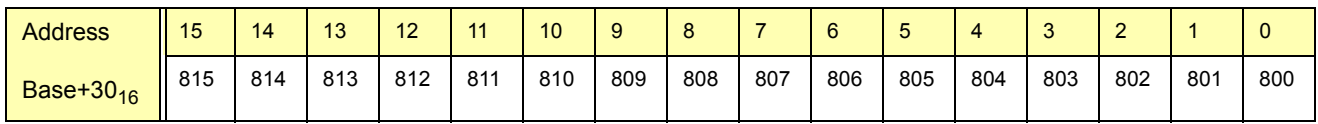

#### **Bank 9 Relay Control Register**

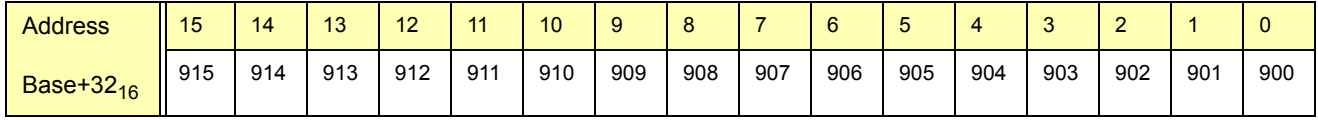

#### **Bank 10 Relay Control Register**

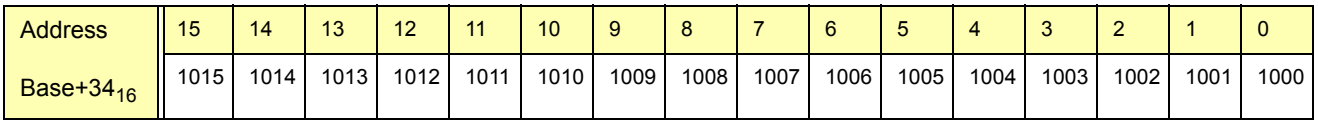

#### **Bank 11 Relay Control Register**

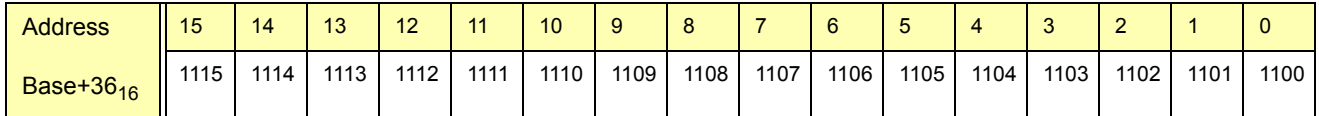

#### **Bank 12 Relay Control Register**

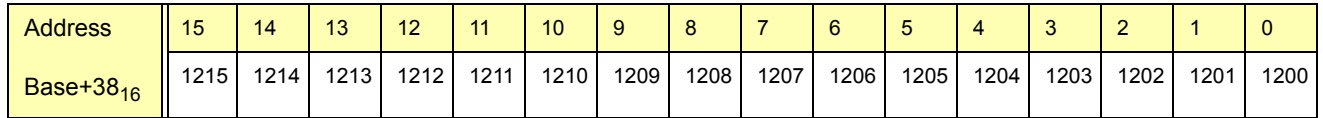

#### **Bank 13 Relay Control Register**

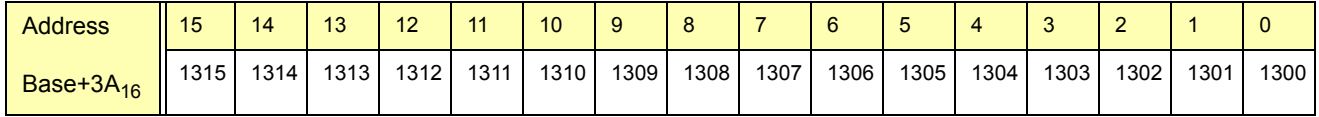

#### **Bank 14 Relay Control Register**

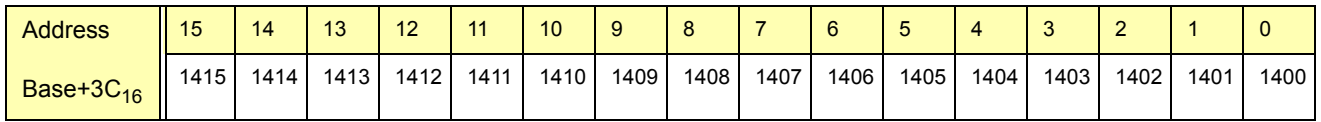

#### **Bank 15 Relay Control Register**

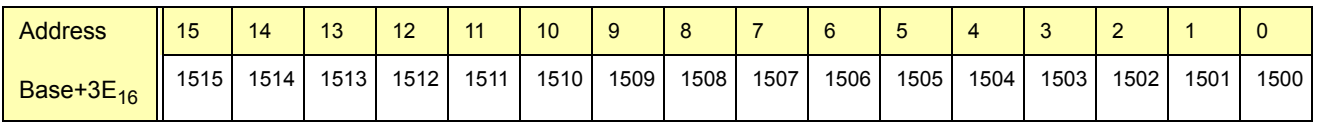

# <span id="page-89-0"></span>**Programming Examples**

This section provides example programs in BASIC and C/HP-UX, including:

- Example: Reading the Registers (BASIC)
- Example: Reading the Registers (C/HP-UX)
- Example: Making Measurements (BASIC)
- Example: Making Measurements (C/HP-UX)
- Example: Scanning Channels (BASIC)
- Example: Scanning Channels (C/HP-UX)

# **Example: Reading** the Registers (BASIC)

This BASIC programming example reads the Manufacturer ID Register, Device Type Register and Status Register on the E1466A matrix module.

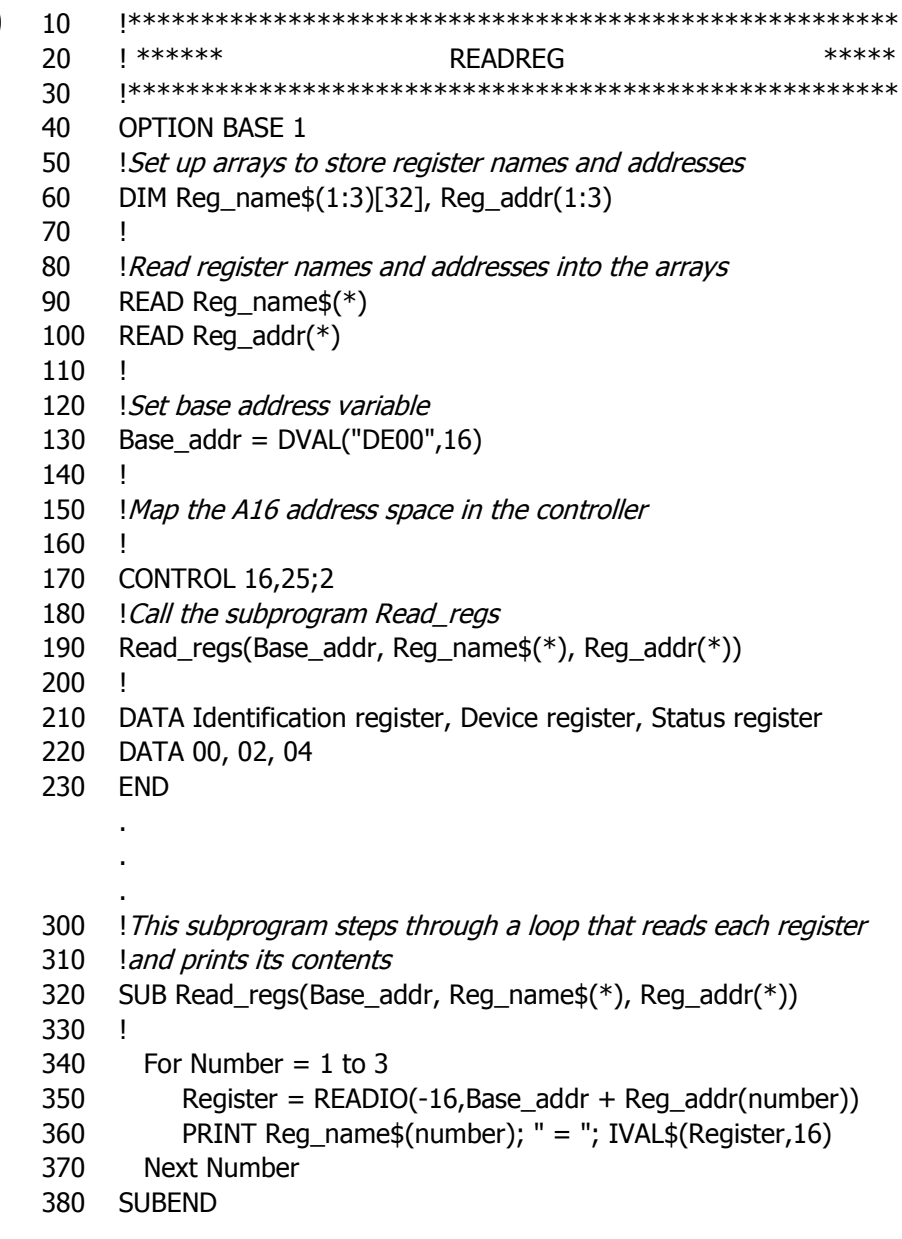

# <span id="page-90-0"></span>**Example: Reading** the Registers  $(C/HP-UX)$

This C/HP-UX programming example reads the Manufacturer ID Register, Device Type Register and Status Register on the E1466A matrix module.

```
******//******
                        readreg.c
#include
            <sys/vxi.h>
                          /*source file for controller VXI drivers*/
#include<fcntl.h<stdio.h>
#include
#define logical_address 120 /*logical address of the matrix module*/
int fd:
typedef unsigned short word;
typedef struct dev_regs{
                                 /*set up pointers*/
                 unsigned short id_reg;
                 unsigned short device_type;
                 unsigned short status_reg;
                 unsigned short bank0_channels;
} DEV_REGS;
main(){
/*open the controller VXI interface*/
fd=open("/dev/vxi/primary",O_RDWR);
if (fd)perror("open");
        exit(1);\mathcal{E}/*retrieve the A16 pointers*/
dev=(struct dev_regs *)vxi_get_a16_addr(fd,logical_address);
/*sub to read the registers*/
read_reg(dev);
/*END of main program*/
<sup>}</sup>
/*SUB READ_REG*/
int read reg(reg ptr)
DEV_REGS *reg_ptr;
{
/*read the ID register*/
printf("\n ID Register = 0x\%x\n\cdot \neg ptr \rightarrow id_{reg};
/*read the Device Type register*/
printf("\n Device Type Register = 0x%x\n",reg_ptr->device_type);
/*read the Status register*/
printf("\n Status Register = 0x%x\n",reg_ptr->status_reg);
return;
}
```
# <span id="page-91-0"></span>**Example: Making Measurements** (BASIC)

This BASIC programming example closes bit 1 on bank 0, waits for a measurement to be made, and then opens the channel. You must insert your own programming code for the measurement part of this program. For example, if you are using the E1411B, see the E1326B/E1411B Multimeter User's Manual for programming examples.

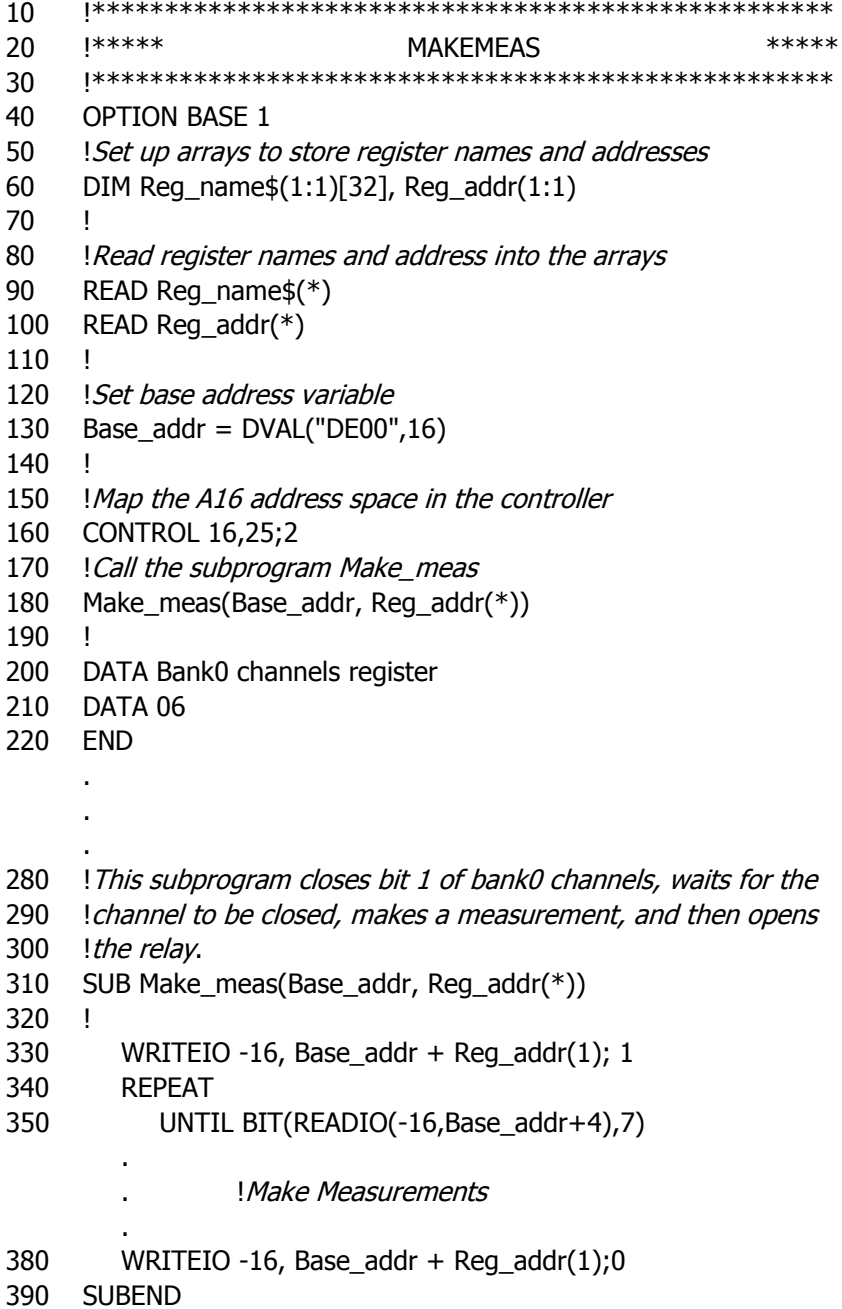

# <span id="page-92-0"></span>**Example: Making Measurements**  $(C/HP-UX)$

This C/HP-UX programming example closes bit 1 on bank 0, waits for a measurement to be made, and then opens the channel. You must insert your own programming code for the measurement part of this program. For example, if you are using the E1411B, see the E1326B/E1411B Multimeter User's Manual for programming examples.

The sub ver time allows time for switch closures. This sub should print a time around 7 ms. If the time is less, you must change the value of j in the for loop. For example, instead of 7000, you might need to use 10000.

```
1******/makemeas.c
\#include <time.h>
#include <sys/vxi.h>
                         /*source file for controller VXI drivers*/
#include <fcntl.h>
#include
          <stdio.h>
                          /*logical address of matrix module*/
#define logical_address 120
int fd;
typedef unsigned short word;
typedef struct dev_regs{
                          /*set up pointers*/
                     unsigned short id reg;
                     unsigned short device_type;
                     unsigned short status_reg;
                     unsigned short bank0 channels;
} DEV_REGS;
main(){
/*open the controller VXI interface*/
fd=open("/dev/vxi/primary",O_RDWR);
if (fd)perror("open");
        exit(1);\mathcal{E}/*retrieve the A16 pointers*/
dev=(struct dev_regs *)vxi_get_a16_addr(fd,logical_address);
/*sub to verify the time to close the switch*/
ver time();
/*sub to close switch and make measurement*/
make_meas(dev);
\} /* *END of main program*/
```
Continued on next page

```
/*SUB VER_TIME*/
ver_time( )
{
struct timeval first,
              second, 
              lapsed;
struct timezone tzp;
gettimeofday(&first,&tzp);
for (j=0; j<=7000; j++);
gettimeofday ($second,&tzp);
if (first.tv_usec > second.tv_usec)
   {
   second.tv_usec +=1000000;
   second.tv_sec--;
   }
lapsed.tv_usec = second.tv_usec - first.tv_usec;
lapsed.tv_sec = second.tv_sec - first.tv_sec;
printf("Elapsed time for closing a channel is: %ld sec %ld usec \n",
lapsed.tv_sec, lapsed.tv_usec);
}
/*SUB MAKE_MEAS*/
int make_meas(reg_ptr)
DEV_REGS *reg_ptr;
{
/*close bit 1 of bank0 */reg_ptr->bank0_channels=0x0001;
for (j=0; j<=7000; j++); /*wait for switch to close*/
printf("\n Making Measurement");
                .
                               . /*make measurements*/
                .
/*open bit 1 of bank0*/
reg_ptr->bank0_channels=0x0000;
return;
}
```
## <span id="page-94-0"></span>**Example: Scanning Channels (BASIC)**

This BASIC programming example scans through the bank 0 channels (closing one switch at a time) and makes measurements between switch closures. You must insert your own programming code for the measurement part of this program. For example, if you are using the E1411B, see the E1326B/E1411B Multimeter User's Manual for programming examples.

10 20  $1*****$ \*\*\*\*\* **SCANNING** 30 40 **OPTION BASE 1** 50 ! Set up arrays to store register names and addresses 60 DIM Reg\_name\$ $(1:1)$ [32], Reg\_addr $(1:1)$ 70 80 ! Read register names and addresses into the arrays 90 READ Req name\$ $(*)$ 100 READ Reg\_addr(\*) 110 *Set base address variable* Base\_addr =  $DVAL('DEO0'', 16)$ 120 130 ! 140 !Map the A16 address space in the controller 150 CONTROL 16,25;2 160 *!Call the subprogram Scan\_meas* 170 Scan\_meas(Base\_addr, Reg\_addr(\*)) 180 ! 190 DATA Bank0 channels register 200 DATA 06 210 END 270 ! This subprogram sets all bits in bank0 open then scans through 280 !bank 0, closing one channel at a time (waits for the channel to 290 ! be closed) so a measurement can be made. 300 SUB Scan\_meas(Base\_addr, Reg\_addr(\*)) 310 ! 320 WRITEIO -16, Base addr + Reg addr(1);0 330 FOR I = 0 to 15 340 WRITEIO -16, Base\_addr + Reg\_addr(1); $2^1$ 350 **REPEAT** 360 UNTIL BIT(READIO(-16,Base\_addr+4),7) 370 PRINT "Making Measurements"  $\overline{a}$ ! Make Measurements 420 NEXT I 430 WRITEIO -16, Base\_addr + Reg\_addr(1);0 440 SUBEND

#### <span id="page-95-0"></span>**Example: Scanning** This C/HP-UX programming example scans through the bank 0 channels (closing one switch at a time) and makes measurements between switch **Channels (C/HP-UX)** closures. You must insert your own programming code for the measurement part of this program. For example, if you are using the E1411B, see the E1326B/E1411B Multimeter User's Manual for programming examples.

**NOTE** The sub ver\_time allows time for the switches to close. The program should print a time around 7 ms. If the time is less, you must change the value of j in the for loop. For example, instead of 7000, you might need to use 10000.

The math.h include file requires a -Im option when compiling this program.

 $1***$  $***/$ scanning.c  $#$ include <time.h>  $#$ include  $<$ math.h $>$ /\*file to perform math functions\*/  $\#$ include <sys/vxi.h> /\*source file for controller VXI drivers\*/ #include  $<$ f $cntl.h$  $#$ include  $<$ stdio.h $>$ #define logical\_address 120 /\*logical address of Form C Switch\*/ #define lastch 15 int  $fd$ ,  $i$ ,  $j$ ,  $req$ ; double y; typedef unsigned short word; typedef struct dev regs{ /\*set up pointers\*/ unsigned short id\_reg; unsigned short device type; unsigned short status reg; unsigned short dummy[13]; unsigned short bank0 channels; P DEV REGS;  $main()$ ₹ /\*open the controller VXI interface\*/ fd=open("/dev/vxi/primary", O\_RDWR); if  $(fd)$  { perror("open");  $exit(1);$ Y /\*retrieve the A16 pointers\*/ dev=(struct dev\_regs\*)vxi\_get\_a16\_addr(fd,logical\_address);

Continued on next page

```
/*sub to verify the time to close the switch*/
ver_time( );
/*sub to close a set of switches and make measurements*/
scan_meas(dev);
} /*END of main program*/
/*SUB VER_TIME*/
ver_time( )
{
struct timeval first,
              second,
              lapsed;
struct timezone tzp;
gettimeofday(&first,&tzp);
for (j=0; j<=7000; j++);
gettimeofday ($second,&tzp);
if (first.tv_usec > second.tv_usec)
   {
   second.tv_usec +=1000000;
   second.tv_sec--;
   }
lapsed.tv usec = second.tv usec - first.tv usec;
lapsed.tv_sec = second.tv_sec - first.tv_sec;
printf("Elapsed time for closing a channel is: %ld sec %ld usec \n",
lapsed.tv_sec, lapsed.tv_usec);
}
/*SUB SCAN_MEAS*/
int scan_meas(reg_ptr)
DEV_REGS *reg_ptr;
{
/*set bank0 to 000 */reg_ptr->bank0_channels=0x000;
i=0;for (i=0;i= lastch;i +)
  {
  y=i;
   reg=pow(2.0, y);reg_ptr-bank0_channels=reg;
   for (j=0; j<=7000; j++); /*wait for switch to be closed*/
   printf("\n Making Measurement");
      . 
      . /*make measurements*/
      . 
   } 
return;
}
```
# **Appendix C Matrix Modules Error Messages**

# <span id="page-98-0"></span>**Error Types**

Table C-2 lists the error messages generated by the E1465A, E1466A, or E1467A Relay Matrix Switch modules firmware when programmed by SCPI. Errors with negative values are governed by the SCPI standard and are categorized in Table C-1. Error numbers with positive values are not governed by the SCPI standard. See the *E1406A Command Module Userís Manual* for further details on these errors.

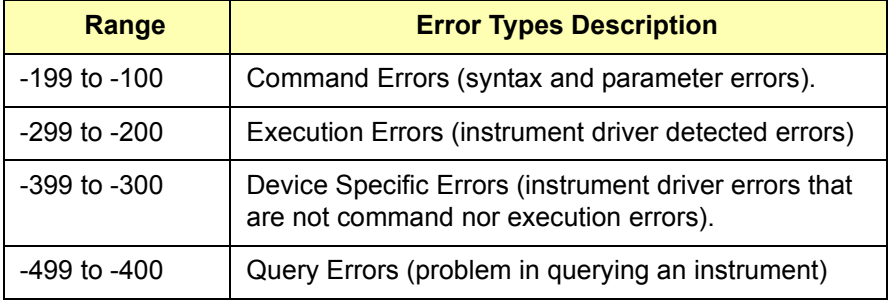

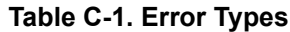

# <span id="page-99-0"></span>**Error Messages**

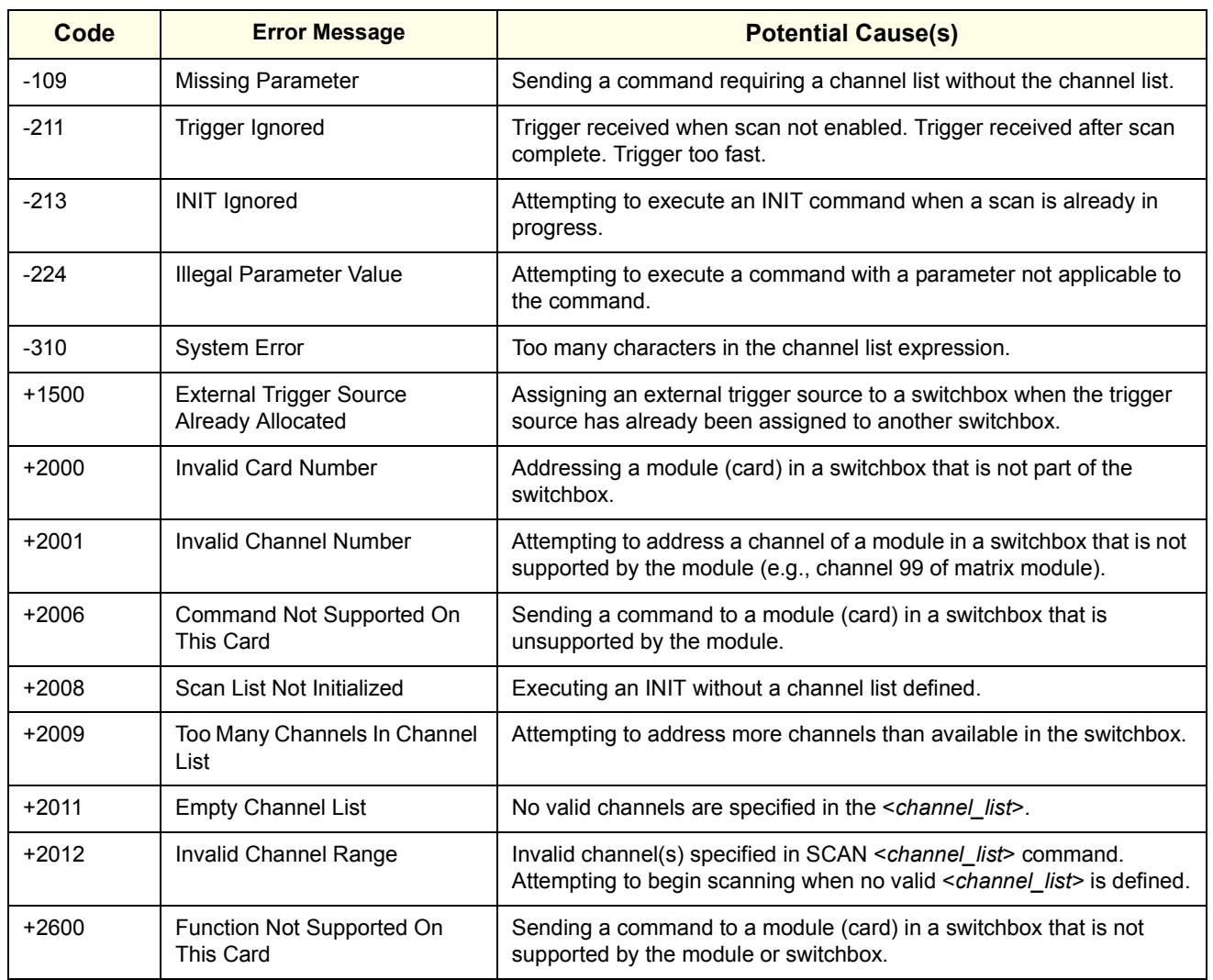

#### **Table C-2. Error Messages**

# **Appendix D Relay Life**

# <span id="page-100-0"></span>**Replacement Strategy**

Electromechanical relays are subject to normal wear-out. Relay life depends on several factors. The replacement strategy depends on the application. If some relays are used more often or at a higher load than other relays, the relays can be individually replaced as needed.

If all relays see similar loads and switching frequencies, the entire circuit board can be replaced when the end of relay life approaches. The sensitivity of the application should be weighed against the cost of replacing relays with some useful life remaining.

**NOTE** *Relays that wear out normally or fail due to misuse should not be considered defective and are not covered by the product's warranty.* 

# **Relay Life Factors**

Some effects of loading and switching frequency on relay life follow.

- **Relay Load.** In general, higher power switching reduces relay life. In addition, capacitive/inductive loads and high inrush currents (for example, turning on a lamp or starting a motor) reduces relay life. Exceeding specified maximum inputs can cause catastrophic failure.
- **Switching Frequency.** Relay contacts heat up when switched. As the switching frequency increases, the contacts have less time to dissipate heat. The resulting increase in contact temperature also reduces relay life.

# **End-of-Life Determination**

A preventive maintenance routine can prevent problems caused by unexpected relay failure. The end of life of a relay can be determined by using one or more of three methods: contact resistance maximum value, contact resistance variance, and/or number of relay operations. The best method (or combination of methods), as well as the failure criteria, depends on the application in which the relay is used.

- **Contact Resistance Maximum Value.** As the relay begins to wear out, its contact resistance increases. When the resistance exceeds a predetermined value, the relay should be replaced.
- **Contact Resistance Variance.** The stability of the contact resistance decreases with age. Using this method, the contact resistance is measured several (5-10) times, and the variance of the measurements is determined. An increase in the variance indicates deteriorating performance.
- ï **Number of Relay Operations.** Relays can be replaced after a predetermined number of contact closures. However, this method requires knowledge of the applied load and life specifications for the applied load.

# **A**

ABORt subsystem, [52](#page-51-0) addressing matrix modules, [15](#page-14-0) addressing registers, [83](#page-82-0) ARM subsystem ARM:COUNt, [53](#page-52-0) ARM:COUNt?, [54](#page-53-0) attaching terminal modules to switch module, [29](#page-28-0)

## **B**

base address, [84](#page-83-0)

# **C**

cautions, [19](#page-18-0) common commands \*CLS, [79](#page-78-0) \*ESE, [79](#page-78-0) \*ESE?, [79](#page-78-0) \*ESR?, [79](#page-78-0) \*IDN?, [79](#page-78-0) \*OPC, [79](#page-78-0) \*OPC?, [79](#page-78-0) \*RCL, [79](#page-78-0) \*RST, [79](#page-78-0) \*SAV, [79](#page-78-0) \*SRE, [79](#page-78-0) \*SRE?, [79](#page-78-0) \*STB?, [79](#page-78-0) \*TRG, [79](#page-78-0) \*TST?, [79](#page-78-0) \*WAI, [79](#page-78-0) format, [49](#page-48-0) configuring larger matrixes, [30](#page-29-0) matrix modules, [19](#page-18-0) switch modules, [20](#page-19-0) terminal modules, [24](#page-23-0) creating larger matrixes, [30](#page-29-0)

# **D**

declaration of conformity, [9](#page-8-0) detecting error conditions, [45](#page-44-0) Device Type register, [86](#page-85-0)

DISPlay subsystem DISPlay:MONitor:CARD, [55](#page-54-0) DISPlay:MONitor[:STATe], [56](#page-55-0) documentation history, [8](#page-7-0)

# **E**

E1465A matrix module, description, [11](#page-10-0) E1466A matrix module, description, [11](#page-10-0) E1467A matrix module, description, [11](#page-10-0) error conditions, detecting, [45](#page-44-0) error messages, [100](#page-99-0) error types, [99](#page-98-0) examples Advancing Scan Using TRIGger, [75](#page-74-0) Channel Sequencing (BASIC), [38](#page-37-0) Closing Form C Switch Channels, [64](#page-63-0) Closing Relays (BASIC), [16](#page-15-0) Closing Relays (Turbo C), [17](#page-16-0) Detecting Error Conditions (BASIC), [45](#page-44-0) Detecting Error Conditions (TURBO C), [45](#page-44-0) Enabling "Trig Out" Port, [60](#page-59-0) Enabling a Single Scan, [58](#page-57-0) Enabling Continuous Scanning, [58](#page-57-0) Enabling Monitor Mode, [56](#page-55-0) Enabling OPERation Status Register Bit 8, [70](#page-69-0) Enabling TTL Trigger Bus Line 7, [62](#page-61-0) Making Measurements (BASIC), [92](#page-91-0) Making Measurements (C/HP-UX), [93](#page-92-0) Matrix Module Identification (BASIC), [36](#page-35-0) Matrix Module Identification (TURBO C), [37](#page-36-0) Opening Matrix Modules Channels, [65](#page-64-0) Opening/Closing Channels (BASIC), [38](#page-37-0) Querying "Trig Out" Port Enable State, [60](#page-59-0)-61 Querying Channel Closure, [64](#page-63-0) Querying Channel Closure (BASIC), [42](#page-41-0) Querying Channel Open State, [66](#page-65-0) Querying Continuous Scanning State, [58](#page-57-0) Querying Number of Scans, [54](#page-53-0) Querying the OPERation Status Register, [71](#page-70-0) Querying the Trigger Source, [77](#page-76-0) Querying TTL Trigger Bus Enable State, [62](#page-61-0) Reading the Description of a Module, [72](#page-71-0) Reading the Error Queue, [74](#page-73-0)

## **E (continued)**

examples (cont'd)

Reading the Model Number of a Module, [74](#page-73-0) Reading the OPERation Status Register, [71](#page-70-0) Reading the Registers (BASIC), [90](#page-89-0) Reading the Registers (C/HP-UX), [91](#page-90-0) Saving and Recalling States (BASIC), [44](#page-43-0) Scanning Channels (BASIC), [95](#page-94-0) Scanning Channels (CHP-UX), [96](#page-95-0) Scanning Channels Using TTL Trigs (BASIC), [39](#page-38-0) Scanning Using Bus Triggers, [77](#page-76-0) Scanning Using External Device, [67](#page-66-0) Scanning Using External Triggers, [77](#page-76-0) Scanning Using Trig In/Out Ports (BASIC), [41](#page-40-0) Select Module for Monitoring, [55](#page-54-0) Setting Ten Scanning Cycles, [53](#page-52-0) Stopping a Scan with ABORt, [52](#page-51-0) Synchronizing a Matrix Module (BASIC), [46](#page-45-0) Using the Scan Complete Bit (BASIC), [43](#page-42-0)

# **I**

IEEE 488.2 commands reference, [79](#page-78-0) INITiate subsystem INITiate:CONTinuous, [57](#page-56-0) INITiate:CONTinuous?, [58](#page-57-0) INITiate[:IMMediate], [58](#page-57-0) installing switch module in mainframe, [23](#page-22-0) instruments, definition, [11](#page-10-0) interrupt level, setting, [21](#page-20-0)

## **L**

latching relays, advantages, [47](#page-46-0) Logical Address Switch, setting, [21](#page-20-0)

### **M**

Manufacturer ID register, [86](#page-85-0) matrix modules addressing, [15](#page-14-0) addressing registers, [83](#page-82-0) attaching terminal modules, [29](#page-28-0) command types, [49](#page-48-0) configuring, [19](#page-18-0) configuring switch modules, [20](#page-19-0) configuring terminal modules, [24](#page-23-0) creating a 32x32 matrix, [30](#page-29-0) creating a 4x256 matrix, [32](#page-31-0) creating an 8x96 matrix, [33](#page-32-0) creating larger matrixes, [30](#page-29-0)

matrix modules (cont'd) creating larger matrixes (multiple mainframes), [34](#page-33-0) description, [11](#page-10-0) error messages, [100](#page-99-0) error types, [99](#page-98-0) installing switch module in mainframe, [23](#page-22-0) programming, [15](#page-14-0) querying, [42](#page-41-0) register base address, [84](#page-83-0) register-based programming, [83](#page-82-0) relay life, [101](#page-100-0) setting interrupt level, [21](#page-20-0) setting Logical Address Switch, [21](#page-20-0) specifications, [81](#page-80-0) switch module connectors, [20](#page-19-0) terminal module connectors, [24](#page-23-0) wiring terminal modules, [27](#page-26-0) matrixes, configuring larger, [30](#page-29-0) module identification, [36](#page-35-0)

# **O**

offset, register, [84](#page-83-0) OUTPut subsystem OUTPut:EXTernal[:STATe], [59](#page-58-0) OUTPut:EXTernal[:STATe]?, [60](#page-59-0) OUTPut:TLTrgn[:STATe], [61](#page-60-0) OUTPut:TLTrgn[:STATe]?, [62](#page-61-0) OUTPut[:STATe], [60](#page-59-0) OUTPut[:STATe]?, [61](#page-60-0)

# **P**

parameters, [51](#page-50-0) power-on conditions, [36](#page-35-0) programming matrix modules, [15](#page-14-0) programming, register-based, [83](#page-82-0)

# **Q**

querying matrix modules, [42](#page-41-0)

# **R**

register offset, [84](#page-83-0) register types, [86](#page-85-0) register-based programming, [83](#page-82-0) registers addressing, [83](#page-82-0) base address, [84](#page-83-0) definitions, [86](#page-85-0) Device Type, [86](#page-85-0) Manufacturer ID, [86](#page-85-0)

### **R (continued)**

registers (cont'd) offset, [84](#page-83-0) Relay Control, [88](#page-87-0) Status<sup>C</sup>ontrol, [86](#page-85-0) types, [86](#page-85-0) Relay Control register, [88](#page-87-0) relay life, [101](#page-100-0) relay matrixes commands, [35](#page-34-0) detecting error conditions, [45](#page-44-0) latching relays, [47](#page-46-0) module block diagram, [48](#page-47-0) module identification, [36](#page-35-0) module operations, [47](#page-46-0) power-on conditions, [36](#page-35-0) reset conditions, [36](#page-35-0) saving and recalling states, [44](#page-43-0) scanning channels, [39](#page-38-0) switching channels, [38](#page-37-0) synchronizing modules, [46](#page-45-0) understanding the modules, [47](#page-46-0) using Scan Complete bit, [42](#page-41-0) relays end-of-life determination, [101](#page-100-0) relay life factors, [101](#page-100-0) replacement strategy, [101](#page-100-0) reset conditions, [36](#page-35-0) restricted rights statement, [7](#page-6-0) [ROUTe:] subsystem [ROUTe:]CLOSe, [63](#page-62-0) [ROUTe:]CLOSe?, [64](#page-63-0) [ROUTe:]OPEN, [65](#page-64-0) [ROUTe:]OPEN?, [66](#page-65-0) [ROUTe:]SCAN, [66](#page-65-0)

## **S**

safety symbols, [8](#page-7-0) saving and recalling states, [44](#page-43-0) Scan Complete bit, using, [42](#page-41-0) scanning channels, [39](#page-38-0) SCPI command reference, [51](#page-50-0)

SCPI commands abbreviated commands, [50](#page-49-0) command reference, [51](#page-50-0) command separator, [50](#page-49-0) format, [49](#page-48-0) implied commands, [50](#page-49-0) linking commands, [50](#page-49-0) parameters, [51](#page-50-0) quick reference, [78](#page-77-0) specifications, [81](#page-80-0) STATus subsystem STATus:OPERation:CONDition?, [70](#page-69-0) STATus:OPERation:ENABle, [70](#page-69-0) STATus:OPERation:ENABle?, [70](#page-69-0) STATus:OPERation[:EVENt]?, [71](#page-70-0) STATus:PRESet, [71](#page-70-0) Status<sup>C</sup>ontrol register, [86](#page-85-0) switching channels, [38](#page-37-0) synchronizing relay matrix switch modules, [46](#page-45-0) SYSTem subsystem SYSTem:CDEScription?, [72](#page-71-0) SYSTem:CPON, [73](#page-72-0) SYSTem:CTYPe?, [73](#page-72-0) SYSTem:ERRor?, [74](#page-73-0)

## **T**

terminal module connectors, [24](#page-23-0) terminal modules, attaching to switch module, [29](#page-28-0) terminal modules, configuring, [24](#page-23-0) terminal modules, wiring, [27](#page-26-0) TRIGger subsystem TRIGger:SOURce, [76](#page-75-0) TRIGger:SOURce?, [77](#page-76-0) TRIGger[:IMMediate], [75](#page-74-0)

### **U**

understanding relay matrix switch modules, [47](#page-46-0)

### **W**

WARNINGS, [8,](#page-7-0) [19](#page-18-0) warranty statement, [7](#page-6-0) wiring terminal modules, [27](#page-26-0)

Free Manuals Download Website [http://myh66.com](http://myh66.com/) [http://usermanuals.us](http://usermanuals.us/) [http://www.somanuals.com](http://www.somanuals.com/) [http://www.4manuals.cc](http://www.4manuals.cc/) [http://www.manual-lib.com](http://www.manual-lib.com/) [http://www.404manual.com](http://www.404manual.com/) [http://www.luxmanual.com](http://www.luxmanual.com/) [http://aubethermostatmanual.com](http://aubethermostatmanual.com/) Golf course search by state [http://golfingnear.com](http://www.golfingnear.com/)

Email search by domain

[http://emailbydomain.com](http://emailbydomain.com/) Auto manuals search

[http://auto.somanuals.com](http://auto.somanuals.com/) TV manuals search

[http://tv.somanuals.com](http://tv.somanuals.com/)